# **UNIVERSIDADE FEDERAL DO AMAZONAS FACULDADE DE TECNOLOGIA PROGRAMA DE PÓS-GRADUAÇÃO EM DESIGN**

DAIANA EVELYN DO NASCIMENTO MELO

# **SISTEMA DIGITAL DE REGISTRO PARA VISITAÇÃO TURÍSTICA: ESTUDO DE CASO NO PALACETE PROVINCIAL NA CIDADE DE MANAUS**

MANAUS 2019

#### DAIANA EVELYN DO NASCIMENTO MELO

# **SISTEMA DIGITAL DE REGISTRO PARA VISITAÇÃO TURÍSTICA: ESTUDO DE CASO NO PALACETE PROVINCIAL NA CIDADE DE MANAUS**

Dissertação apresentada ao Programa de Pósgraduação em Design Mestrado / Profissional da Universidade Federal do Amazonas – UFAM, como requisito parcial para obtenção do grau de Mestre em Design.

#### CLAUDETE BARBOSA RUSCHIVAL, Dra.

# Ficha Catalográfica

Ficha catalográfica elaborada automaticamente de acordo com os dados fornecidos pelo(a) autor(a).

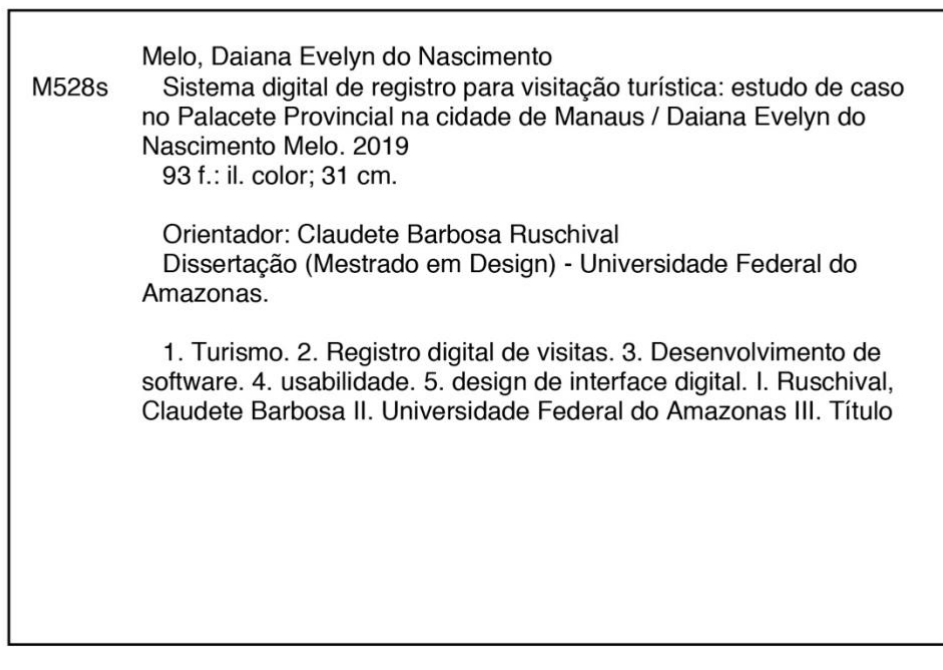

### DAIANA EVELYN DO NASCIMENTO MELO

# SISTEMA DIGITAL DE REGISTRO PARA VISITAÇÃO TURÍSTICA: ESTUDO DE **CASO NO PALACETE PROVINCIAL NA CIDADE DE MANAUS**

### APROVADO EM 29 DE NOVEMBRO DE 2019

#### **BANCA EXAMINADORA**

 $\sqrt{B-x^2}$ 

Prof<sup>a</sup> Dr<sup>b</sup> Claudete Barbosa Ruschival, Presidente

Universidade Federal do Amazonas

 $U - \bigcap_{i=1}^n V_i$  $.00$ 

Prof<sup>o</sup> Dr<sup>o</sup> Almir de Souza Pacheco, membro

Universidade Federal do Amazonas

Oulew ihren Buits Cul W

Prof<sup>o</sup> Dr<sup>o</sup> Orlewilson Bentes Maia, membro Faculdade Martha Falcão Wyden

#### **RESUMO**

Na cidade de Manaus os dados de visitação de espaços culturais são obtidos por meio dos livros de assinaturas que posteriormente são digitalizados. A tabulação desses dados apresenta problemas de interpretação da grafia do visitante, além do longo tempo dispensado para transcrevê-los para tabelas digitais. Esses dados são importantes para auxiliar a criação de estratégias para melhor atender e cativar o público-alvo. O objetivo da pesquisa é facilitar a coleta, análise e a interpretação de dados do público visitante dos museus da cidade de Manaus, pelo desenvolvimento de um software aplicativo. A pesquisa pondera duas metodologias: a científica e de desenvolvimento do projeto de design, organizadas em três fases: Fase I Preparação: que compõe a pesquisa em revisão da literatura, elaboração do diagnóstico da situação (coleta de dados levantamento das necessidades dos usuários – secretaria da cultura e visitantes); Fase II Intervenção: proposta do aplicativo informático; Fase III Avaliação: estudo de caso para que aspectos técnicos, de função e de usabilidade fossem contemplados. Quanto ao método de desenvolvimento do aplicativo proposto, foram utilizadas etapas do *Design Thinking* com inserção de algumas atividades do método Scrum. A validação do estudo é dada por meio de estudo de caso realizado no espaço público Palacete Provincial, bem como teste de usabilidade de acordo com Nielsen (2008) e os critérios ergonômicos definidos por Bastien e Scapin (2008).

**Palavras-chave:** Turismo. Registro de visitas. Desenvolvimento de software. Usabilidade. Design de interface digital.

#### **ABSTRACT**

In the city of Manaus, the visitation data of cultural spaces are obtained through the signature books that are later digitized. The tabulation of this data presents problems of interpretation of the visitor's spelling, as well as the long time taken to transcribe them to digital tables. This data is important to help you strategize to better serve and engage your audience. The objective of the research is to facilitate the collection, analysis and interpretation of data from the visiting public of Manaus city museums through the development of an application software. The research considers two methodologies: the scientific and design project development, organized in three phases: Phase I Preparation: which comprises the research in literature review, elaboration of the diagnosis of the situation (data collection survey of users' needs - secretariat). culture and visitors); Phase II Intervention: proposal of the computer application; Phase III Evaluation: case study so that technical, function and usability aspects could be considered. As for the proposed application development method, Design Thinking steps were used to insert some Scrum method activities. The validation of the study is given through a case study conducted in the Palacete Provincial public space, as well as usability testing according to Nielsen (2008) and the ergonomic criteria defined by Bastien and Scapin (2008).

**Keywords:** Tourism. Registration of visits. Software development. Usability. Digital interface design.

### **LISTA DE FIGURAS**

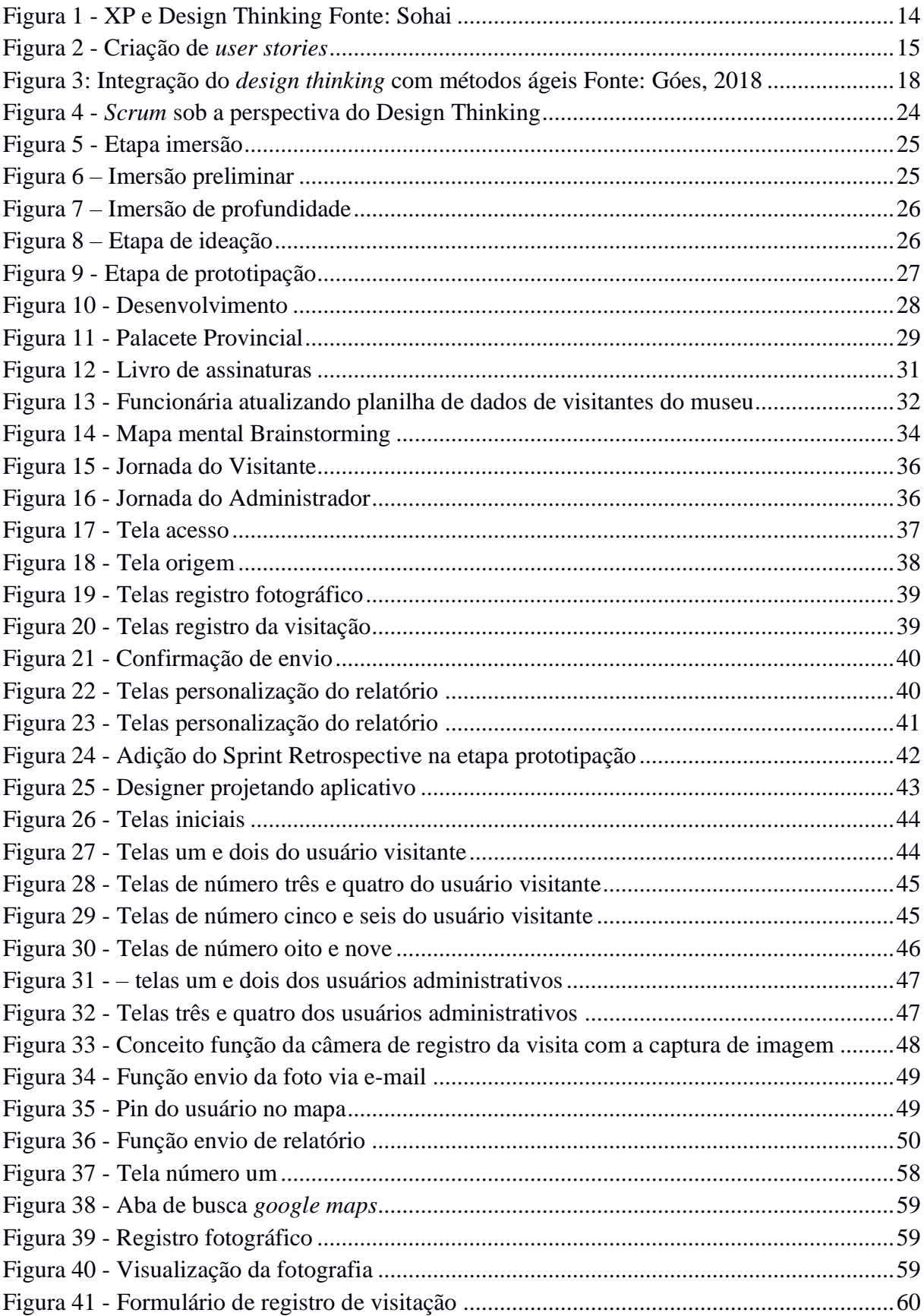

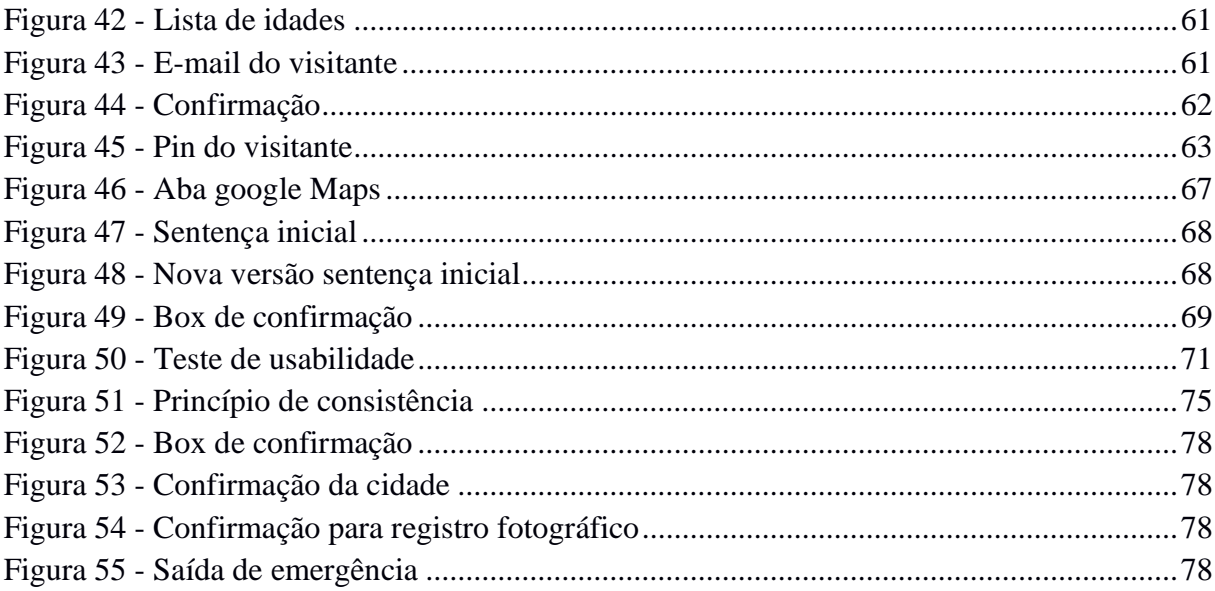

# LISTA DE GRÁFICOS

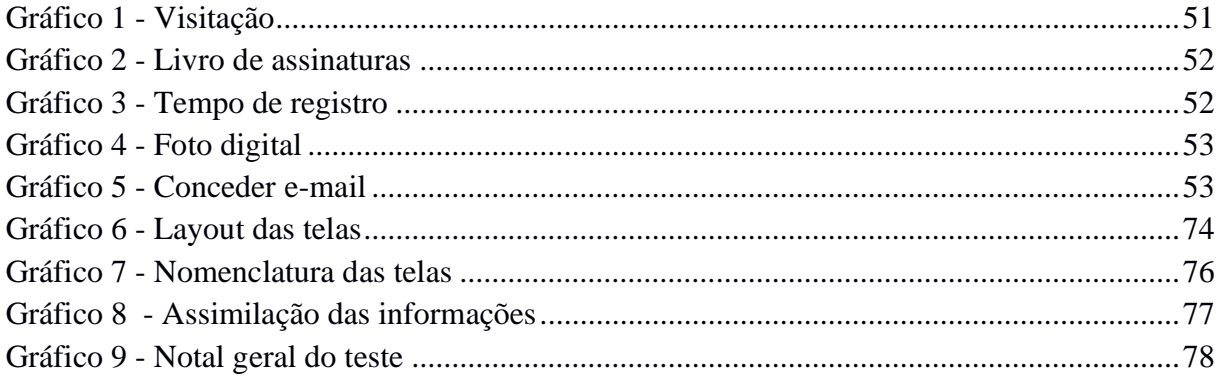

# **LISTA DE QUADROS**

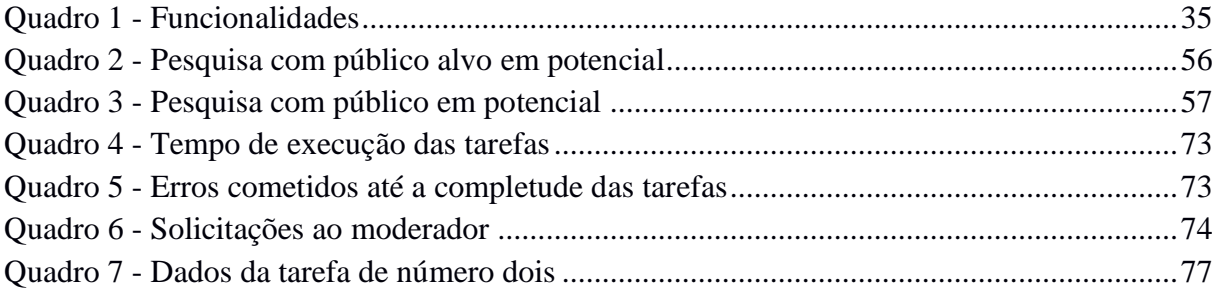

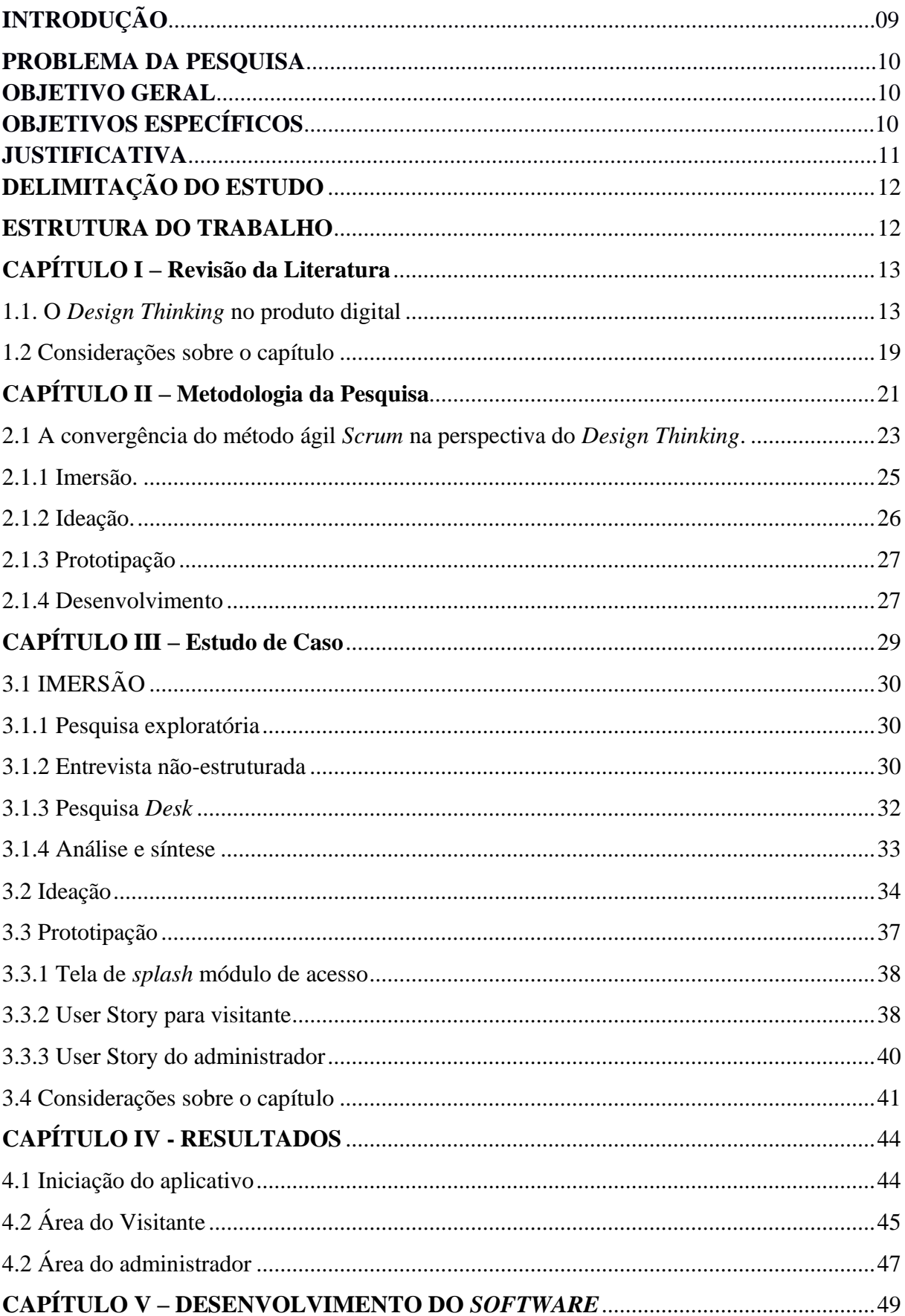

# **SUMÁRIO**

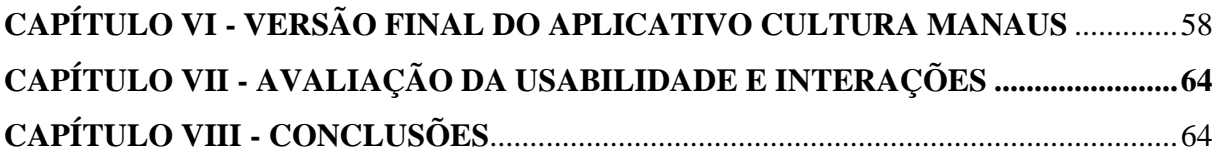

### **INTRODUÇÃO**

O papel mais importante exercido por espaços culturais é a contribuição para o desenvolvimento de uma sociedade por meio da educação e a inclusão social, oferecendo condições para que todos possam ter direito ao acesso às diversas manifestações culturais.

Com o objetivo de aumentar a visitação e arrecadação dos museus e fomentar as políticas de aquisição e preservação de acervos foi criado em janeiro de 2009 o Instituto Brasileiro de Museus (IBRAM), órgão responsável pela Política Nacional de Museus (PNM). Este integrou os museus brasileiros por meio de várias ações, dentre as quais a adoção do Formulário de Visitação Mensal (FVM), que visa a melhoria da gestão de espaços culturais por meio do levantamento de dados mais específicos sobre o perfil de visitantes, auxiliando na criação de estratégias para melhor atender e cativar o seu público-alvo (Instituto Brasileiro de Museus, 2018).

Antes disso, no âmbito da gestão de espaços culturais, o controle de visitação normalmente era feito por meio de ingressos contabilizados, contador manual, catracas, livro de assinatura e lista de presenças em atividades que aconteciam no espaço.

A prática de contagem e envio do quantitativo mensal de visitação foi implantada para que os museus sob a direção IBRAM pudessem informar o seu quantitativo de visitação mensal de forma padronizada e organizada, pois os dados quantitativos recolhidos por meio do formulário seriam utilizados como referência para uma avaliação institucional. O objetivo do FVM é facilitar e padronizar o envio de dados quantitativos para o IBRAM, contribuindo para o aprimoramento dos processos de comunicação entre o Instituto e as unidades museológicas.

Anteriormente as informações de público eram enviadas ao IBRAM por meio de e-mail e memorandos. Em algumas situações havia até mesmo um contato imprevisto do Instituto junto aos museus, que ofereciam tais informações apenas anualmente.

Hoje o formulário está incorporado a uma plataforma online, disponibilizado com acesso restrito aos servidores e órgãos que compõem o IBRAM. A ferramenta estabelece padrões de coleta e processamento de dados e visa, por meio do estímulo à prática de contagem dos visitantes, alimentar instrumentos como relatórios anuais de gestão tanto das unidades museológicas quanto do próprio Instituto, contribuindo para ações de desenvolvimento e programas de fomento e recebimento de financiamentos.

#### **PROBLEMA DA PESQUISA E OBJETIVOS**

Os museus da cidade de Manaus não estão integrados ao Instituto Brasileiro de Museus. Espaços de cultura que fazem da parte da gestão da Secretaria de Estado de Cultura do Amazonas (SEC / AM), possuem entrada gratuita e exercem o controle de visitante apenas com um livro de assinaturas. O visitante antes de iniciar as atividades no espaço é convidado a preencher manualmente informações de nome, país ou cidade. Este método traz uma série de deficiências para a comprovação e mensuração de dados necessários a elaboração dos relatórios demonstrativos de gestão, bem como para a prestação de contas que viabilizam e justificam a solicitações de verbas para a manutenção e funcionamento do espaço cultural junto ao IBRAM.

Anualmente o setor de planejamento da SEC / AM digitaliza os dados qualitativos adquiridos por meio dos livros de assinaturas de aproximadamente vinte e seis espaços culturais localizados na cidade de Manaus. A digitalização desses dados é feita manualmente e apresenta problemas de interpretação da grafia do visitante, além do longo tempo dispensado para transcrever para tabelas digitais os dados coletados.

Diante de tais considerações, os objetivos traçados para esta pesquisa foram:

#### **OBJETIVO GERAL**

Desenvolver um aplicativo para o registro, controle e aprimoramento de dados dos visitantes de prédios históricos da cidade de Manaus, como Museus e Teatros.

### **OBJETIVOS ESPECÍFICOS:**

- Mapear e quantificar o público visitante, segundo sua procedência;
- Permitir a inserção de informações tais como: perfil, faixa etária, escolaridade e tipos de instituições visitadas;
- Desenvolver um sistema amigável, divertido e interativo para o usuário (secretaria e visitantes).
- Validar o sistema por meio da avaliação da usabilidade e interações.

#### **JUSTIFICATIVA**

O comitê de Educação e Ação Cultural do Conselho Internacional de Museus (CECA\ICOM) (1997, p.40), realizou em 1997 uma conferência e o documento preparado pelo grupo CECA-Brasil enfatizou alguns pontos: A importância dos Museus conhecerem o perfil de seu público, saberem ainda quais são suas expectativas e motivações de visita. Pois tais informações auxiliam no planejamento da ação educativa e cultural. No referido documento foi recomendado a adoção da prática de realização de estudos públicos nos museus, a fim de desenvolver um compromisso da instituição com estes estudos e com os seus públicos. Além da elaboração e aplicação de estudos sistemáticos com propostas claras e bem definidos. (apud HENRIQUE, 2014, p.40)

A Fundação Oswaldo Cruz possui uma tecnologia de gestão chamada Observatório de Museus e Centros Culturais (OMCC), que é um programa de pesquisa e serviços sobre os museus e suas relações com a sociedade. O programa propõe a criação de um sistema, em rede, de produção, reunião e compartilhamento de dados e conhecimento voltados para a ampliação da reflexão sobre os museus, visando subsidiar políticas públicas além de apoiar a gestão das instituições museais. (FIO CRUZ, 2018).

Atualmente o museu da vida, situado no estado do Rio de Janeiro, possui o Sistema de Avaliação e Registro de Visitas a Museus (SIRA). O sistema coleta informações por meio de formulários digitais que registram diariamente dados referentes ao agendamento de visitas escolares, bem como relatos dos profissionais e estagiários do Museu envolvidos com o atendimento do público visitante. O registro online dos dados referentes à visitação oferece a possibilidade da consulta de relatórios e estatísticas de visita do Museu.

Já nos espaços culturais da cidade de Manaus, os instrumentos de levantamento de dados utilizados pela Secretaria de Estado de Cultura do Amazonas é um livro de assinaturas e caixas de sugestões, que não possuem riqueza no detalhamento de informações quanto ao perfil dos visitantes. Os espaços culturais, muitas vezes, não executam a análise de público por ausência de um profissional treinado para desenvolver estes estudos, visto que a análise e interpretação de dados de pesquisas requerem metodologias científicas com cálculos estatísticos e redação de relatórios.

Considerando tais dificuldades, este trabalho visa contribuir para aperfeiçoar o trabalho da Secretaria de Estado de Cultura da cidade de Manaus a traçar um perfil mais fiel do público visitante dos espaços culturais, visando aspectos de volume com as categorias de visita e atividade. O fim é oferecer informações que possam ser usadas para a formulação de ação e aprimoramento de programas e atividades do espaço cultural, bem como para a avaliação de oficinas e de futuras exposições.

### **DELIMITAÇÃO DO ESTUDO**

Esta pesquisa visa facilitar a coleta de dados de público visitante de espaços museológicos. O Palacete Provincial foi escolhido por se tratar de um espaço cultural mais acessível com a pesquisa e com interesse por parte do Diretor Anibal Turenko Beça, além de ser um prédio de interesse histórico e cultural amplamente visitado durante o ano inteiro por turistas nacionais e internacionais. Este estudo não procura abranger a coleta de dados quando da utilização desse espaço cultural enquanto casa de espetáculos, feiras e shows, portanto, não está endereçada a toda e qualquer situação que exista visitação no local.

#### **ESTRUTURA DO TRABALHO**

A presente Dissertação está organizada da seguinte maneira:

O Capítulo 1 é composto pela revisão da literatura dos achados científicos relacionados à Métodos Ágeis e ao *Design Thinking*, que orientam o entendimento metodológico a respeito do desenvolvimento do aplicativo, bem como para a elaboração da estrutura do processo de projeto (Modelo).

No Capítulo 2 é apresentada a Metodologia da pesquisa, bem como o processo de desenvolvimento do software com suas etapas e ferramentas. Ou ainda, a metodologia de design proposta para o desenvolvimento do projeto do aplicativo.

O Capítulo 3 discute os resultados da aplicação do modelo da metodologia, com um conceitual simulado do projeto do aplicativo proposto.

No Capítulo 4 são mostrados os resultados do trabalho e discussões pertinentes.

No Capítulo 5 são apresentadas as perspectivas do desenvolvedor sobre ideação do software e a aplicação da pesquisa com o público alvo em potencial.

No Capítulo 6 é apresentada a versão final do aplicativo Cultura Manaus.

No Capítulo 7 são discutidos os resultados da realização do teste de usabilidade.

No Capítulo 8 são apresentadas as conclusões desta pesquisa.

#### **CAPÍTULO I – Revisão da Literatura**

Este capítulo faz uma revisão da literatura objetivando conhecer para integrar algumas etapas do método *Scrum* ao *Design Thinking*, cuja intenção é melhorar o processo de desenvolvimento do software aplicativo para este estudo. Esta indicação partiu dos achados de Góes (2017) que encontrou durante seus estudos características do *Design Thinking* em todas as empresas de desenvolvimento de software por ele analisadas. Tais características foram: (i) o usuário como foco no desenvolvimento; (ii) times multidisciplinares para criação da solução de problemas; (iii) Uso de processos de ideação e prototipação com o objetivo de obter *feedbacks,* e; (iv) mapeamento dos requisitos necessários para atender as expectativas dos usuários. As etapas seguidas para a realização desta revisão estão contidas no Capítulo II, Metodologia da Pesquisa.

#### **1.1. O** *Design Thinking* **no produto digital**

*Design Thinking* tem como objetivo trazer os princípios dos designers, suas abordagens, métodos e ferramentas para solução de problemas (BROWN, 2008). Este método propõe gerar soluções em conjunto com *stakeholders* e desenvolver requisitos fundamentais para a solução de problemas.

O *UX Designer* apesar de absorvido no papel do *designer* ainda apresenta uma distância entre *Scrum* e *Design Thinking* nas equipes, o processo de design centrado no usuário (*Design Thinking*) é um oceano de possibilidades boas ou ruins, dentre os desafios e oportunidades desse oceano destaca-se: I) introduzir uma cultura de desenvolvimento centrado no usuário; II) mostrar que o design não está apenas na camada visual do produto; III) incluir *Design Thinking* nas *Sprints* do *Scrum*; IV) saber conduzir sessões de testes e levantar hipóteses relevantes e mensuráveis a todos os envolvidos no produto final. Utilizar do método tradicional do design para gerar inovação em uma arena em contínua ascensão tendo como foco encontrar a melhor forma de criar experiências inovadoras para os clientes finais do projeto (DANTAS et al. 2016).

A integração do *Design Thinking* ao método ágil XP <sup>1</sup> com o objetivo de melhorar a qualidade do produto de software para os usuários finais, foi proposto por Sohaib et al. (2018) para permitir que empresas pudessem alcançar a criatividade e a inovação. Tais práticas do *Design Thinking* seriam a empatia, a persona e história do usuário. Essas foram adaptadas à fase XP de

<sup>1</sup> do inglês *eXtreme Programming*, é uma metodologia que adota a estratégia de constante acompanhamento e realização de pequenos ajustes durante o desenvolvimento de software.

exploração, prototipagem e avaliação da usabilidade.

É a fase inicial do XP, a exploração, o primeiro eixo da metodologia proposta por Sohaib (2018) conforme mostra Figura 1 e Figura 2. Para isso, são desenvolvidas as *User Story* <sup>2</sup>ao longo de toda abordagem, sempre envolvendo o cliente com objetivo de diminuir a chances de alterações futuras. Para desenvolver uma expectativa realista do cliente são aplicadas as seguintes práticas do *Design Thinking*: "imersão", "definição" e "persona".

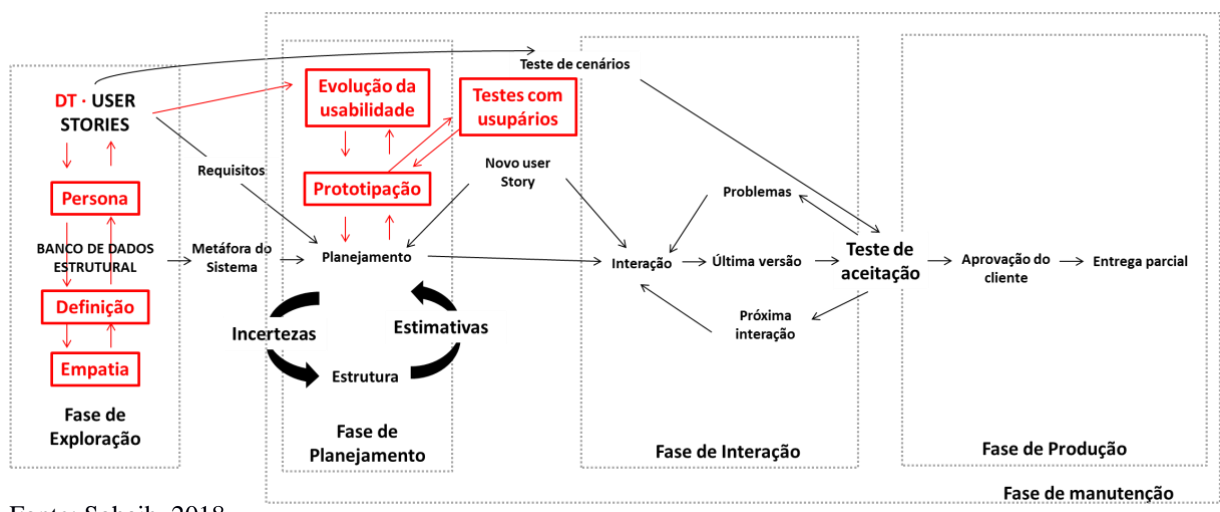

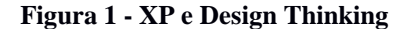

A etapa imersão é centrada no humano, que visa compreender suas necessidades, seu emocional. É importante observar e ouvir o usuário para identificar o seu ponto de vista. A etapa definição funciona como uma síntese de toda informação já coletada e tem como objetivo explorar o ambiente do problema e criar um documento significativo após etapa de imersão. A declaração é diretriz para compreensão de quem é o usuário e do que ele precisa, ou seja, requisitos importantes para satisfação do usuário.

Fonte: Sohaib, 2018

Para auxiliar a comunicação da equipe XP com seus clientes é proposto a implementação de personas em XP. Nesta etapa são desenvolvidas personas com as informações coletadas na etapa de imersão e os requisitos estabelecidos na etapa de definição. De acordo com a Figura 2, este processo dá origem às histórias dos usuários, cada pessoa gerada e mapeada como usuário terá seu *user stories,* por fim, este é o resultado do eixo exploração e requisito para iniciar a fase de planejamento.

**Figura 2 - Criação de** *user stories*

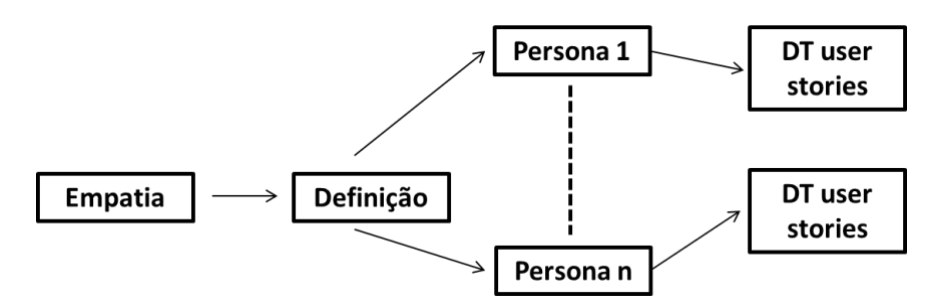

#### Fonte: Sohaib, 2018

A fase de planejamento inicia com *user stories* e termina com plano de lançamento do *software*. É nesta etapa a primeira participação dos usuários reais, cuja função é testar os protótipos a fim de gerar *feedback* que possam contribuir para o sucesso do projeto. Após a aplicação dos testes é desenvolvido o protótipo final resultando no *release planning3.*

Uma experiência de aplicação do *design thinking* no projeto de *software* para mobilidade urbana foi relatada por Lima et al., (2015) durante o desenvolvimento de uma proposta que visa solucionar o problema dos usuários com o transporte público e os sistemas presentes neste contexto. Dentre as etapas sugeridas no processo de desenvolvimento deste projeto foram utilizadas: entrevistas, *brainstorming*, prototipação e *surveys*.

Segundo Lima et al., (2015) a aplicação do *Design Thinking* pode ser eficiente no desenvolvimento de software, pois nesta metodologia há no processo de desenvolvimento de projetos uma preocupação em atender as necessidades do seu usuário final. Destacando a aproximação do método de design com os processos comumente adotados no ciclo de

<sup>3</sup> Release Planning é uma das práticas da Metodologia Ágil. Trata-se de uma reunião de planejamento de alto nível que abrange a iteração dos Sprints futuros.

desenvolvimento de software, inclusive sugerindo a integração com as técnicas e fases do *Design Thiking*.

Durante o uso das técnicas do *Design Thinking* o processo de elicitação de requisitos podem gerar uma maior proximidade com a realidade das necessidades e expectativas do usuário final. Sendo, portanto, uma forma eficiente de evitar possíveis equívocos na interpretação das necessidades a serem atendidas. (LIMA, 2015)

Partindo da premissa que as metodologias ágeis possibilitam a chance de eficiência e rapidez no processo de elaboração de um software, Hamada (2016) conclui que a metodologia *scrum* é uma boa opção para desenvolvimento de software.

Ele também apresenta considerações sobre a complexidade de um *game* produzir experiência ou satisfação por meio da diversão, enfatizando a dificuldade em um jogo ser assertivo em relação aos seus efeitos no usuário. Segundo Hamada (2016), "O aspecto humano se torna fundamental para sucesso do projeto". Esta afirmativa pode num primeiro momento passar despercebido para um profissional que não é familiarizado com *design thinking*, mas a necessidade de trazer para o projeto aspectos humanos de interesse dos usuários pode remeter ao cenário ideal para solucionar o problema utilizando o método *Design Thinking*.

Para uma entrega bem-sucedida e uma boa manutenção do software desenvolvido, Alavandhar e Nikiforova (2017) acreditam que qualquer organização de desenvolvimento de software busca seguir processos de engenharia de software que sejam conhecidos e reconhecidos. Portanto, Alavandhar e Nikiforova (2017) desenvolveram um estudo cujo objetivo foi comparar os processos de engenharia de software: *Microsoft Solutions Framework* e o *Método Ágil Scrum*, para propor uma metodologia híbrida integrando as vantagens de ambos adequando seus diferentes paradigmas e modelos.

*Microsoft Soluciotion (MSF)* é uma abordagem de desenvolvimento de software disciplinada com diretrizes e processos adaptáveis. Entretanto, o Método *Scrum* apresenta uma forma incremental e interativa de desenvolvimento ágil, além de concentrar-se em fornecer valor ao cliente em um curto período de tempo. Por este motivo é proposto pelos autores a combinar a disciplina e a etapa de divisão de tarefas do MSF com o uso de *Sprint* e documentação mínimo do *Scrum* (ALAVANDHAR; ŅIKIFOROVA, 2017).

A gestão de projetos de desenvolvimento de *software* demanda métodos mais flexíveis. Os métodos ágeis surgiram como uma alternativa baseada em doze princípios tendo como objetivo apresentar um resultado mais rápido, deixando a documentação e o planejamento não essencial em segundo plano. PMOBK e PRINCE2 são métodos originados do conhecimento empírico de gestores de projetos. Neste sentido, a busca da convergência entre o *Scrum* e dois métodos de gestão de projetos o *PMOBK* e o *PRINCE2* podem engessar projetos na área da tecnologia da informação (VARGAS, 2016).

Vargas conclui que a compatibilização do *Scrum* com um método de gestão tradicional, além de trazer mais facilidade para a adaptação ao método ágil, traz benefícios importantes para a gestão de desenvolvimento de software. E a escolha da abordagem por uma das abordagens de gestão de projetos deve levaram em consideração os pressupostos de cada uma (VARGAS, 2016).

Com o constante avanço tecnológico voltado para o mercado de dispositivos móveis, o desenvolvimento de aplicativos tende a crescer no mercado em um nível acelerado, deixando mais ainda acirrada a disputa neste mercado competitivo. Assim sendo, houve um aumento na popularidade dos Métodos Ágeis nos últimos dez anos, facilitando o processo de desenvolvimento de software, porém existe uma limitação de pesquisas sobre a aplicabilidade desses métodos em desenvolvimento de aplicativos móveis. (VALLON et al., 2015).

Com o modelo ALP-móvel, um processo ágil e enxuto para desenvolver aplicativos móveis, Vallon (2015) combina elementos do *Scrum4, Kanban<sup>5</sup> e Xtreme Programming (XP).* Propondo um modelo lean-ágil com objetivo de competir com as exigências atuais do mercado, realizando teste junto às empresas de desenvolvimento de software centradas na Áustria.

A *User Experience* (UX) é um fator importante no sucesso de sistemas de software. Muitas empresas de software enfrentam desafios em seu trabalho com UX e como integrar práticas UX nos processos de desenvolvimento já existentes. Integrar as atividades de UX às etapas de desenvolvimento de software pode tornar mais fácil aos profissionais detectar, compreender melhor as experiências, bem como melhorar estratégias para desenvolver uma qualidade de entrega ao cliente. (KASHFI; NILSSON; FELDT, 2017)

<sup>4</sup> Scrum é uma metodologia ágil para gestão e planejamento de projetos de software, onde os projetos são dividos em ciclos chamados de Sprints.

<sup>5</sup> conceito relacionado com a utilização de cartões para indicar o andamento dos fluxos de produção em empresas de fabricação em série.

Góes (2017) propõe uma integração entre o *Design Thinking* e os métodos ágeis, abrangendo processos encontrados em empresas de desenvolvimento de *software*. Com característica sequencial, porém assíncrona. Para ele, o processo pode ser descrito conforme passos ilustrados na Figura 3 a seguir:

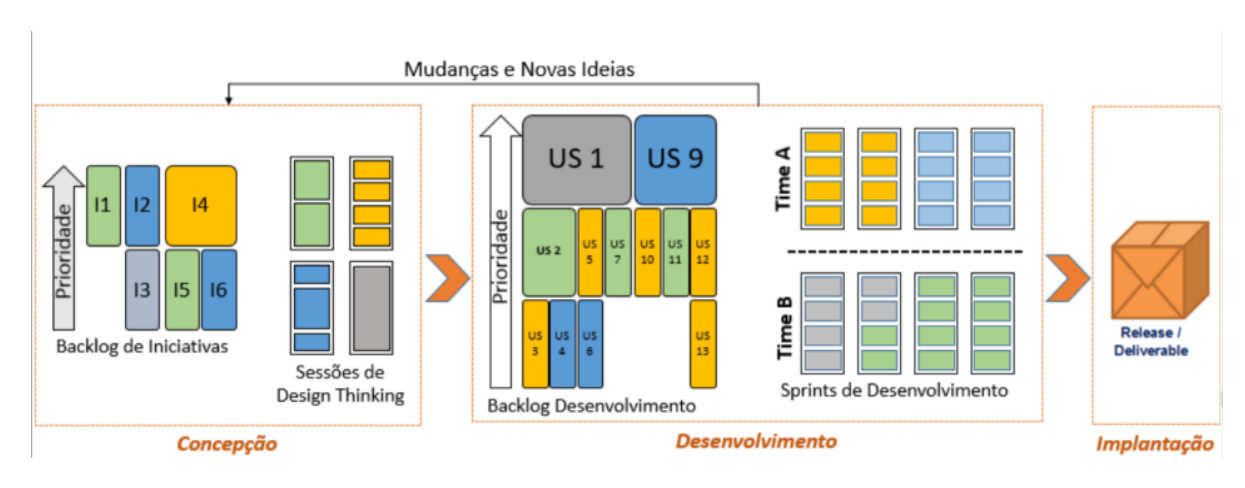

#### **Figura 3: Integração do** *design thinking* **com métodos ágeis**

Fonte: Góes ( 2018)

- **1º Passo:** Catalogar e classificar por objetivo ou afinidade as iniciativas do projeto;
- **2º passo:** São aplicadas sessões de *design thinking* em cada coleção de iniciativas. Com o objetivo de discutir cada uma delas nas sessões. As sessões devem contar com a participação de representantes de todos os *stakeholders*.
- **3º passo:** Os requisitos definidos durante as sessões de *Design Thinking* são encaminhadas ao time de desenvolvimento por meio de protótipos e escritos em forma de *User Stories* (US).
- **4º Passo:** Após classificação por afinidade as iniciativas devem ser distribuídas de acordo com a afinidade do profissional. Após um pacote de *User Stories* concluídas e passível de implantação, deve ser gerado um pacote único para implantação.
- **5º passo:** Em casos de mudanças quando o processo estiver no time de desenvolvimento, caso a mudança não ocasiona impacto dentro das entregas

planejadas elas devem ser absorvidas. Em hipóteses de impactar as entregas, o responsável pela gestão deverá decidir se absorve a mudança e gerar um novo planejamento ou se esta mudança deve ir para um novo *blocklog* de iniciativas.

• **6º passo:** Ao fim do desenvolvimento o produto estará pronto para implantação.

O modelo proposto por Góes torna possível que iniciativas sejam estudadas com profundidade com o auxílio dos *stakeholders* do projeto antes mesmo de iniciar a fase de desenvolvimento, esta característica diminui a possibilidade de surgimento de problemas de arquitetura técnica ou necessidade de mudanças. Além de gerar a capacidade e a escalabilidade no processo de desenvolvimento de *software*.

Quando comparados o *Scrum* e o *design thinking*, é notória a simetria entre os dois modelos, ambos apresentam características de aprendizagem, processo incremental e interativo além da comunicação acessível entre toda equipe existem razões para o uso associados desses dois métodos, pois desenvolvedores de softwares que fazem uso dos métodos ágeis preocupam-se com as características técnicas, enquanto o *Design Thinking* traz características relativas à empatia e em identificar as necessidades do usuário (kwark, Hãger, Gehrer, & Krüger, 2013).

#### **1.2 Considerações sobre o capítulo**

Uma estrutura integrada de *Design Thinking* e XP é apresentada por Sohaib et al., (2018), que surgiu da necessidade de aproximar o cliente e o usuário do desenvolvimento do projeto. Entretanto, o usuário participa apenas na fase de teste dos protótipos, aumentando, desta forma, as chances de serem necessárias alterações nos requisitos. É importante engajar o maior número de pessoas que fazem parte do público-alvo do projeto para facilitar a fase de imersão, validar a etapa de definição e testar os protótipos.

Lima (2015) utilizou em sua pesquisa o método de estudo de campo com o objetivo de identificar os fatores que interferem no modo como o público-alvo se relaciona com o contexto no qual o software foi inserido, isto traz conhecimento de dados importantes para a etapa de imersão do *Design Thinking* como a compreensão do universo do problema. Portanto, utilizar a percepção e a compreensão por meio do pensamento abdutivo que permite ao *design thinker* explorar possibilidades para o futuro, enquanto são as analisadas oportunidades olhando para o passado (Boer & Bonini, 2010). Esta pesquisa buscar compreender o universo do problema, analisar o impacto deste no ser humano tornando assim possível propor uma solução que se adéque às necessidades do sujeito.

Para etapa de imersão, Lima (2015) realizou uma sequência de quatro fases: a primeira utilizou da pesquisa exploratória para desenvolver um roteiro para a pesquisa de *desk* – fase três. Na segunda fase foram realizadas entrevistas com dez pessoas da população que são usuários finais do software proposto por Lima, além de agentes de trânsito e o coordenador da secretaria de trânsito e transporte. De forma semelhante, pretende-se realizar pesquisa não estruturada a fim de levantar pontos que possam colaborar com a fase de ideação, além de envolver um usuário representante de cada ponto de contato no contexto ao qual se pretende inserir o software a ser desenvolvido. Pretende-se também aplicar o processo de desenvolvimento de personas de acordo com as informações coletas em diálogos com os grupos de clientes.

Para a etapa Ideação, Lima (2015) propôs realizar sessões de *brainstorming* com informações obtidas das entrevistas realizadas durante a etapa de Imersão. Este processo provavelmente será utilizado na etapa de metodologia deste estudo com o objetivo de gerar ideais para implementação do protótipo, focando em gerar ideias para soluções que atendam às necessidades das personas analisadas, envolvendo os *stakeholders* do software assim como os desenvolvedores.

O próximo capítulo fará a apresentação de um modelo, em princípio híbrido, que será utilizado como base metodológica para o desenvolvimento do software aplicativo proposto por este estudo, cuja base estrutural do processo de desenvolvimento converge do método ágil *Scrum* com a perspectiva do *Design Thinking.*

#### **CAPÍTULO II – Metodologia da Pesquisa**

Esta pesquisa pondera duas metodologias: a científica e a metodologia de desenvolvimento do projeto de design. Quanto à metodologia científica, o método utilizado é o de pesquisa-ação, que procura descrever situações concretas e intervir ou orientar para resolução de problemas coletivos, no qual pesquisadores e participantes estão envolvidos (MARCONI e LAKATOS, 2006). Trata-se, portanto, de uma estratégia de investigação que propositalmente interfere no problema com vista a modificá-lo, levando a um aprimoramento das práticas analisadas, sendo no caso estudado, a proposta de um aplicativo para o registro, controle e aprimoramento de dados dos visitantes de prédios históricos da cidade de Manaus, como Museus e Teatros.

Quanto à metodologia do projeto, esta é específica do design em que se propõe o *Design Thinking*, que busca reconhecer os interesses dos *stakeholders,* baseado na empatia do time de projeto com artifícios do design*,* incrementado com etapas do Método Ágil *Scrum* para gerenciar de forma mais estruturada a proposta de inovação com base tecnológica, com o fim de atender as necessidades dos usuários.

Assim, a metodologia utilizada divide-se em três fases: Fase I Planejamento: que compõe a pesquisa em: revisão da literatura, elaboração do diagnóstico da situação (coleta de dados levantamento das necessidades dos usuários – secretaria e visitantes); Fase II Intervenção: proposta de desenvolvimento e implantação do aplicativo informático; Fase III Avaliação: estudo de caso para que aspectos técnicos, de função e de usabilidade sejam contemplados.

Com o objetivo de realizar a validação do estudo, utiliza-se o estudo de caso para testar o aplicativo proposto, e obter informações mais precisas acerca da sua usabilidade e funcionalidade. Segundo Yin (2015) esse método é mais adequado para estudos práticos, a partir de eventos reais, com o objetivo de alcançar o contexto mais profundo e detalhado de uma aplicação prática.

Com base nas diretrizes para o desenvolvimento de revisões sistemáticas descritas por Kitchenha e Charters (2007) a metodologia adotada é composta por seis etapas: (1) Elaboração do protocolo, (2) Elegibilidade e Seleção de Estudos, (3) Estratégias de busca de pesquisa relevantes, (4) Processo de seleção da pesquisa, (5) Avaliação da qualidade e (6) resultados.

A base de dados utilizada no desenvolvimento da revisão sistemática foi o Portal de Periódicos CAPES. As buscas foram realizadas utilizando três combinações dos termos "*Design*  *Thinking*", "*Scrum*", "*Software*", em todas as buscas apenas artigos publicados nos últimos cinco anos. Durante pesquisa em que se utilizou da combinação: "*design thinking* AND *Scrum*" o resultado inicial foi de 457 publicações, por este motivo optou-se por refinar a busca e acrescentar como tópico de inclusão os termos: "*software development*", "*scrum*", "*innovation*", "*case study*", obtendo-se então o resultado de 90 publicações.

Os dados brutos das três pesquisas foram reunidos, organizados em planilhas eletrônicas e revisados para aplicação dos seguintes critérios:

- Inclusão: a) pesquisas que apresentam a relação entre desenvolvimento de *software* e uso do *Design Thinking* combinado com método ágil ou apenas desenvolvimento de software e uso do *Design Thinking*; b) artigos avaliados por pares e de acesso aberto.

- Exclusão: a) artigos incompletos, ou quaisquer outros que não apresentam os conteúdos pretendidos foram desconsiderados; b) artigos restritos à teoria, sem nenhuma menção aos conteúdos de interesse dessa pesquisa.

Foram obtidos 220 artigos no total, com aplicação dos critérios de exclusão e inclusão foram selecionados 08 artigos e utilizados na revisão bibliográfica para construção desta pesquisa.

Quanto ao método de desenvolvimento do aplicativo proposto, este utiliza como base de sua estrutura etapas do tradicional método *Design Thinkin,* cujo objetivo é direcionar o processo projetual em *design* de *software*. Nessa perspectiva, é proposta a inserção de algumas atividades do método *Scrum*, discutido no capítulo 1, nas etapas do *Design Thinking*. O objetivo é integrar a agilidade da engenharia de software ao trabalho do *designer*, criando assim, maior interatividade e conhecimento daquela área à metodologia proposta. A seguir, o método e ferramentas propostas são estudados e detalhados para melhor compreensão e aplicação.

#### **2.1 A convergência do método ágil** *Scrum* **na perspectiva do** *Design Thinking***.**

Este método divide-se em quatro grandes etapas, as três etapas iniciais são nomeadas conforme o *Design Thinking*: (I) Imersão, subdividido em imersão preliminar e imersão de profundidade; (II) Ideação, que é composto pela aplicação da técnica *brainstorming* e criação de *personas*, seguido pela penúltima etapa chamada; (III) Prototipação, onde são gerados os primeiros *sprints*  a serem projetados, os *sprints* compõem o método *Scrum* e facilita a divisão do projeto em etapas a serem entregue ao longo do tempo, na quarta etapa denominada; (IV) Desenvolvimento acontecem as reuniões de *Review,* este item faz parte do *framework Scrum.* O processo de desenvolvimento do software sob a perspectiva do design pode ser descrito nos passos ilustrados na Figura 4:

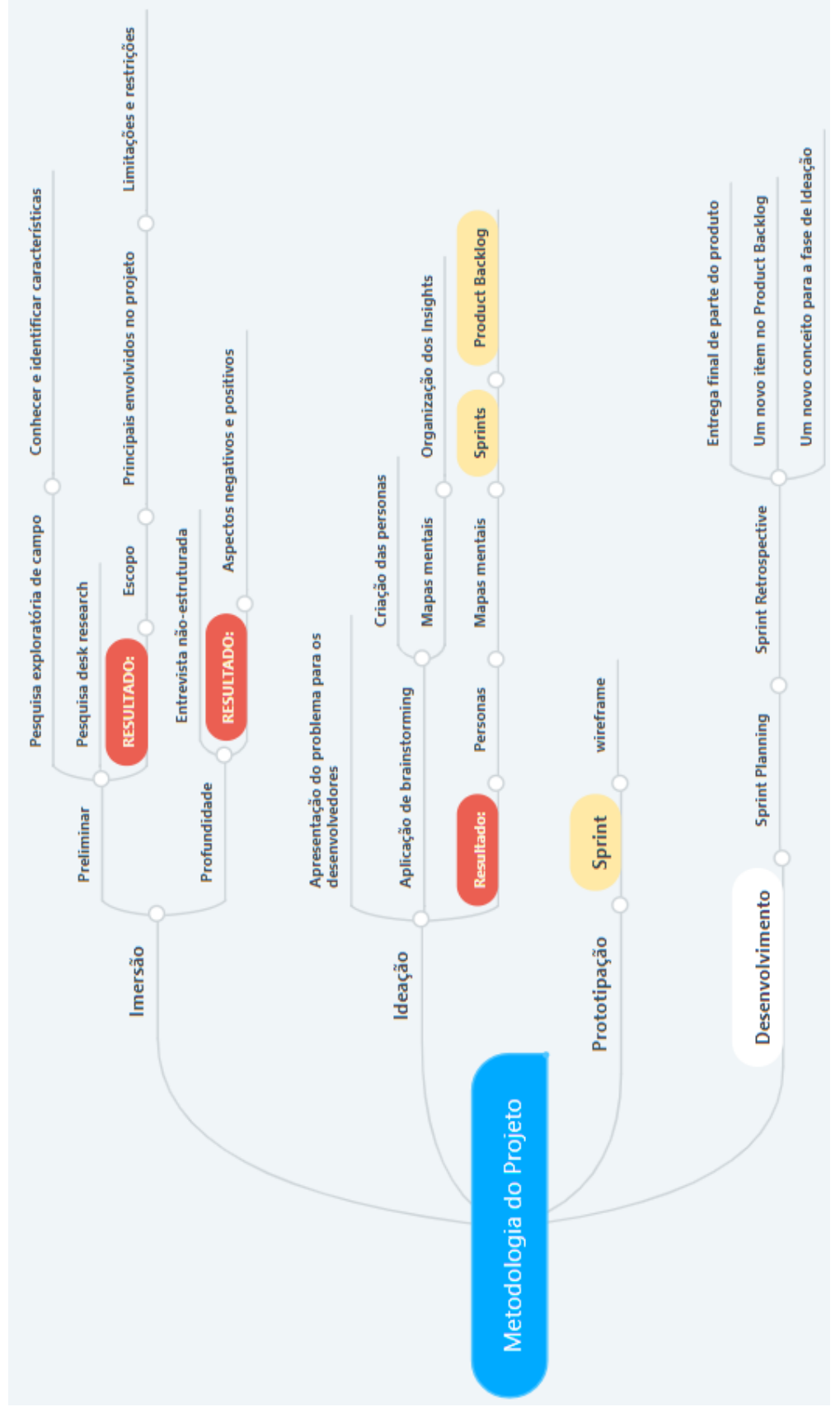

**2.1.1 Imersão:** Esta etapa é subdividida em (i) Preliminar, (ii) Profundidade de acordo com a Figura 5. As etapas propostas possuem elementos sequenciais, uma nova tarefa se inicia quando a anterior for finalizada, entretanto, pode-se retomar a etapa anterior para ajustes caso necessário.

#### **Figura 5 - Etapa imersão**

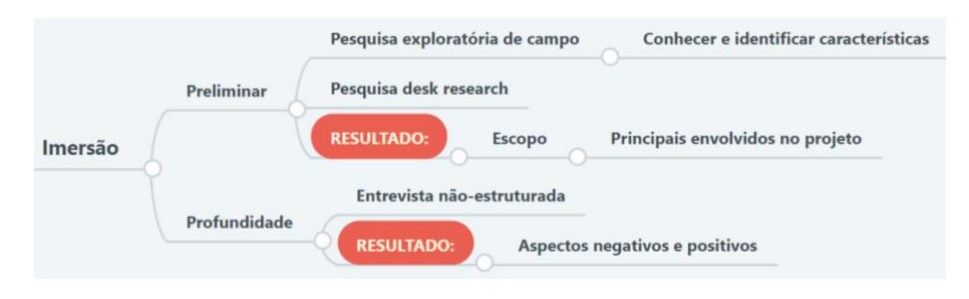

Fonte: a autora (2018)

**2.1.1.1 Imersão preliminar**: o objetivo desta etapa é entender o universo do problema e o tema a ser estudado a partir de diversas perspectivas, buscando diferentes pontos de vista que possam colaborar para a compreensão e apresentação do problema para os *steakholders*. Nesta fase são desenvolvidas pesquisas exploratórias em campo, se possível, para conhecer e identificar características do meio ao qual o projeto será inserido, conforme figura 6:

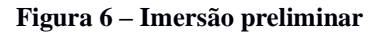

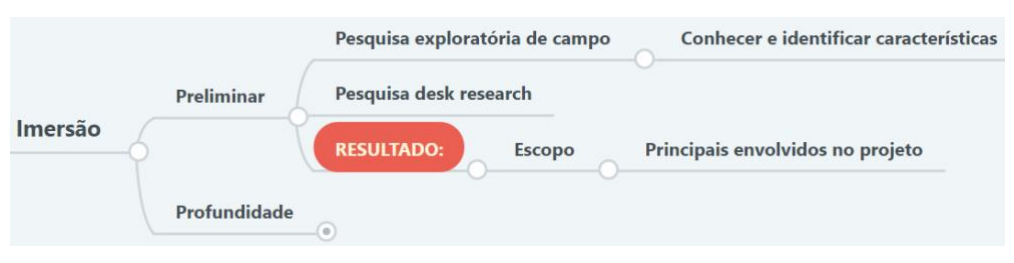

Fonte: a autora (2018)

Após a pesquisa de campo é realizada uma pesquisa *desk research6,* que consiste em levantar informações a cerca do que já foi publicado sobre o público-alvo e sobre o possível produto. A base de dados para a *desk research* são dados de órgão públicos, jornais, revistas e pesquisas já realizadas. Como item de entrega desta etapa tem-se: definição parcial de um escopo a ser seguido durante as demais etapas, uma lista com principais envolvidos na esfera do projeto e limites e restrições para o planejamento e execução do projeto.

<sup>6</sup> pesquisa exploratória através da coleta e uso de informações já publicadas e disponíveis.

**2.1.1.2 Imersão de profundidade:** o objetivo desta etapa é identificar as necessidades e oportunidades do usuário final, envolvendo os *stakeholders* do projeto em uma entrevista não estruturada, conforme Figura 7:

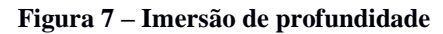

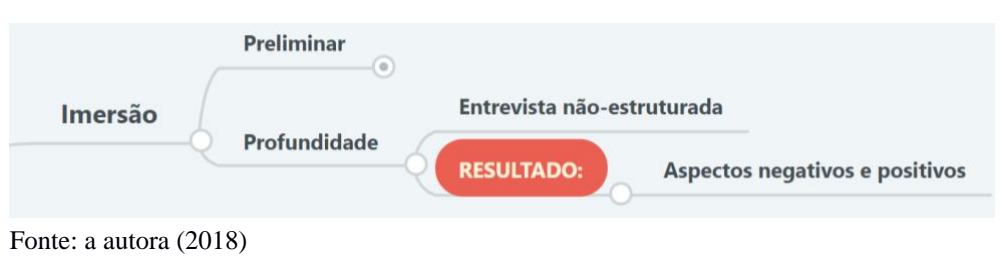

Nesta etapa busca-se explorar as diferentes visões a cerca do contexto do problema, os aspectos negativos e positivos que implicam de forma direta ou indiretamente em suas vidas. As reflexões devem ser despertadas e registradas caso venha existir uma futura necessidade de voltar a esta etapa.

**2.1.2 Ideação:** Esta etapa possui duas tarefas, conforme ilustrado na Figura 8, aplicação do *brainstorming* e organização dos *insights*. Nesta etapa é exposto o problema a ser solucionado no universo da pesquisa. Faz-se a aplicação do método *brainstorming* com os desenvolvedores, cuja intenção de obter ideias inovadoras, as ideias devem ser organizadas por ordem de importância, visto que dará origem ao *Product Backlog* <sup>7</sup>do projeto.

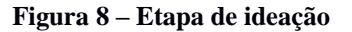

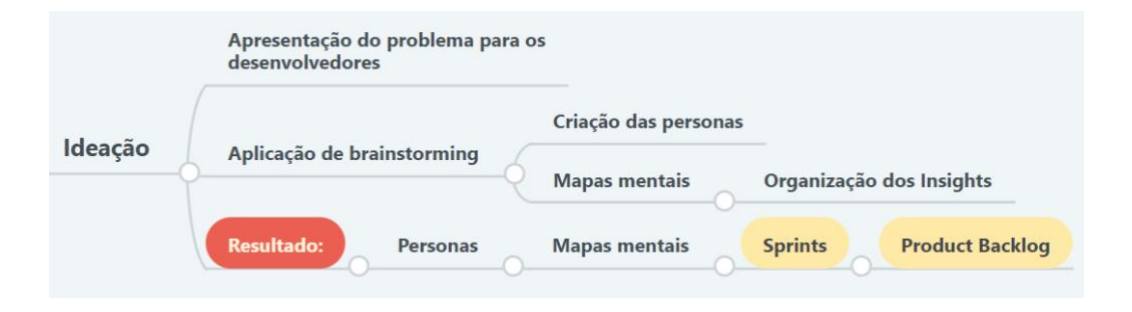

Fonte: a autora, 2018

<sup>7</sup> Product Backlog é uma lista priorizada, contendo breves descrições de todas as funcionalidades desejadas para o produto.

Como resultado desta etapa tem-se: as personas a partir do universo estudado, os mapas mentais, *insights,* os *sprints* em formato de *user story* do aplicativo e o *Product Backlog,* ou seja, uma lista de todas as funcionalidades desejadas para o produto, estes itens tem origem no método ágil *Scrum.*

**2.1.3 Prototipação:** Os protótipos do projeto devem ser desenvolvidos de acordo com cada um dos *Sprints* sobre as hipóteses de soluções apontadas como satisfatórias*,* extraídos a partir o *Product Backlog*, como mostra a Figura 9, a fim de sanar os problemas dos usuários.

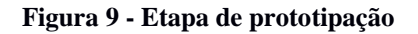

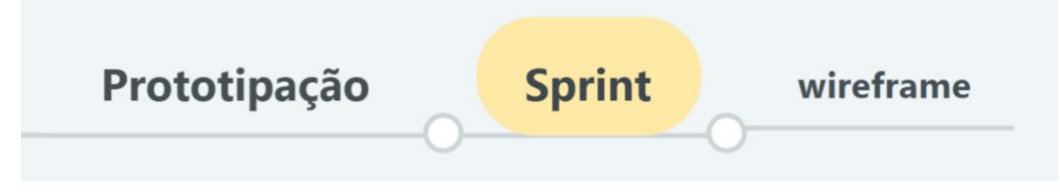

Fonte: a autora (2018)

Portanto, devem ser construídos protótipos de artefatos que representem o produto ou serviço para atender os problemas identificados, no caso de software aplicativo podendo ser "telas" fixas ou em animações gráficas, esses protótipos devem receber *feedback* de pelo menos um *stakeholder* participante do projeto além dos desenvolvedores. Com a entrega desta etapa, temos todo protótipo pronto para ser entregue ao desenvolvedor em telas fixas ou animações gráficas.

**2.1.4 Desenvolvimento:** Cada bloco de *Sprint* já possui seu protótipo definido em telas fixas ou animações gráficas e nesta etapa passam para o desenvolvimento do produto. Após finalizar o desenvolvimento de um *Sprint* é aplicado o *Sprint Retrospective,* conforme mostra figura 10, esta retrospectiva compõe o *framework Scrum,* é uma reunião junto à equipe de desenvolvimento para avaliar as entregas do desenvolvedor, identificar o que funcionou bem, o que pode ser melhorado e quais ações podem ser decididas para melhorar.

#### **Figura 10 – Desenvolvimento**

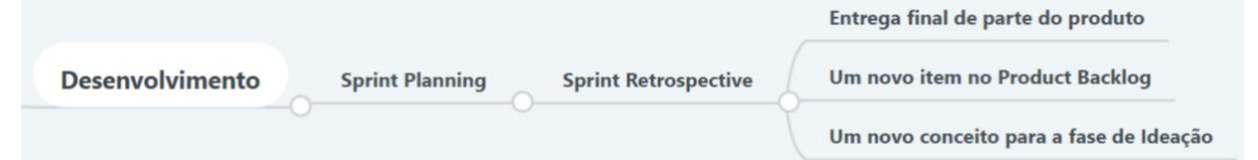

Fonte: a autora (2018)

Esta reunião pode ter como resultado apenas um ou mais de um dos três caminhos previsíveis: i) entrega final de parte do produto, ii) Apresentar a necessidade de uma nova adição ao *Product Backlog,* ou ainda, iii) um novo conceito a ser trabalhado na fase de ideação.

O próximo capítulo faz um estudo de caso da aplicação dessas etapas metodológicas como base para o desenvolvimento do software aplicativo. O local selecionado para tanto, foi o Palacete Provincial como espaço público cultural, cujo entendimento da dinâmica presente neste espaço oferece potencialidade para testar o aplicativo proposto com maior riqueza de informações e detalhes para solidez dos resultados.

### **CAPÍTULO III – Estudo de Caso**

O estudo realizado neste capítulo busca identificar os fatores que implicam de maneira direta e/ou indiretamente a coleta para análise de dados qualitativos do público visitante de Museus do Centro Histórico de Manaus. Para isto, utilizou-se do grupo de clientes no contexto Palacete Provincial quanto espaço museológico, que são: turista nacional e internacional, visitantes locais e o Palacete enquanto prestador de serviço de visitação à sociedade. Segundo site da Secretaria de Estado de Cultura do Amazonas (SEC), o Palacete Provincial é patrimônio cultural arquitetônico do Amazonas, cartão-postal da cidade de Manaus e tem como público estimado 15mil pessoas por ano, incluindo as feiras que também acontecem no espaço.

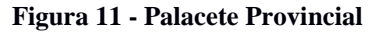

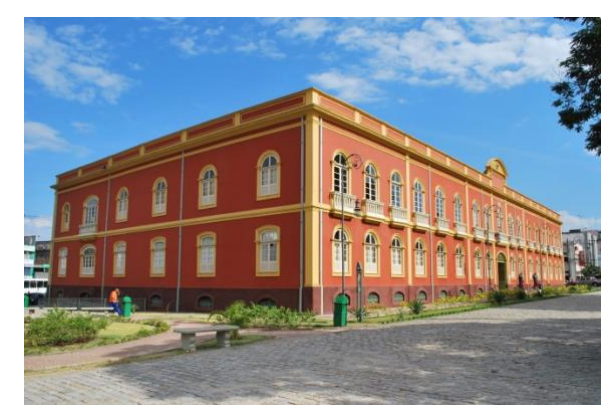

Fonte: a autora (2018)

O estudo iniciou com uma busca abrangente de informações sobre a didática para coleta de dados qualitativos dos visitantes de espaços culturais na cidade de Manaus, permitindo uma visão holística do contexto analisado. O problema relatado na seção 3.2 foi identificado por meio de questionamento realizado com base nas informações coletadas em observação dos fenômenos ocorridos no ambiente do problema estudado.

A seguir serão apresentados os principais resultados do estudo de caso sob a perspectiva do *Design Thinking*. Os resultados da fase de prototipação são apresentados na seção 3.3.

### **3.1 IMERSÃO**

Com objetivo de obter conhecimento prévio do contexto da pesquisa e delimitação do projeto realizou-se a imersão preliminar e em profundidade com as técnicas e ferramentas descritas nas sessões a seguir:

#### **3.1.1 Pesquisa exploratória**

Nesta etapa foi realizada a observação do ambiente onde o problema está inserido, ou seja, foi feita visitação, a observação dos principais aspectos do centro histórico de Manaus mediante *check list e* registros fotográficos para observar a dinâmica de coleta de dados qualitativos do público visitante do Palacete Provincial. Nesse momento foi observada a interação do público visitante com o livro de assinaturas e a identificação das pessoas inseridas neste contexto.

A partir desta fase foi possível elaborar um roteiro para a pesquisa *desk research*, que consiste em buscar os seguintes temas: "gestão visitação", "gerenciamento visitação", "registro visitante museu", "controle visitantes", com o objetivo de identificar novos termos, problemas e soluções relacionadas ao caso estudado (coleta de dados qualitativos do público visitante de espaços culturais).

#### **3.1.2 Entrevista não-estruturada**

Conforme recomenda a metodologia, a entrevista não-estrutura foi realizada com o diretor da rede de museus do Estado do Amazonas, Anibal Turenko Beça, e a assistente administrativa, Janete Gomes de Souza, que durante a entrevista concedeu informações sobre o processo de geração de relatório do público visitante do Palacete Provincial, neste relatório constam as seguintes informações: Nome, estado/country, sexo, idade (jovem/ adulto/ idoso) e e-mail, conforme mostrado na Figura 12:

**Figura 12 - Livro de assinaturas**

 $Am$ amoun

Fonte: a autora (2018)

Segundo Janete, apenas algumas informações coletadas pelos museus são enviadas para o setor de planejamento da Secretaria de Estado de Cultura. No que diz respeito à análise de dados do público visitante de espaços culturais do Estado do Amazonas o museu, atualmente ela envia as informações no formato quantitativo.

O registro de visitantes são divididos em 4 categorias: Internacional, Nacional, Municipal e Grupos, essas categorias são subdivididas de acordo com a presença de visitantes, por exemplo: 5 pessoas dos Estados Unidos, 3 pessoas do Rio de Janeiro e 7 pessoas do Estado do Amazonas, a categoria "Grupos" é utilizada para discriminar visitas em grupos como escolares, organizações religiosas ou eventos em espaço cultural como oficinas, festivais e feiras. Atualmente, as informações são enviadas via planilha digital, conforme ilustrado na Figura 13. Ao término de cada mês é recolhido o livro de assinaturas de cada museu. Um livro leva em média três dias para ter seus registros digitalizados, período em que é disponibilizado um caderno alterativo que fica exposto na recepção dos museus. Ao término da digitalização é transferido para o livro oficial dos registros feitos neste período de tempo.

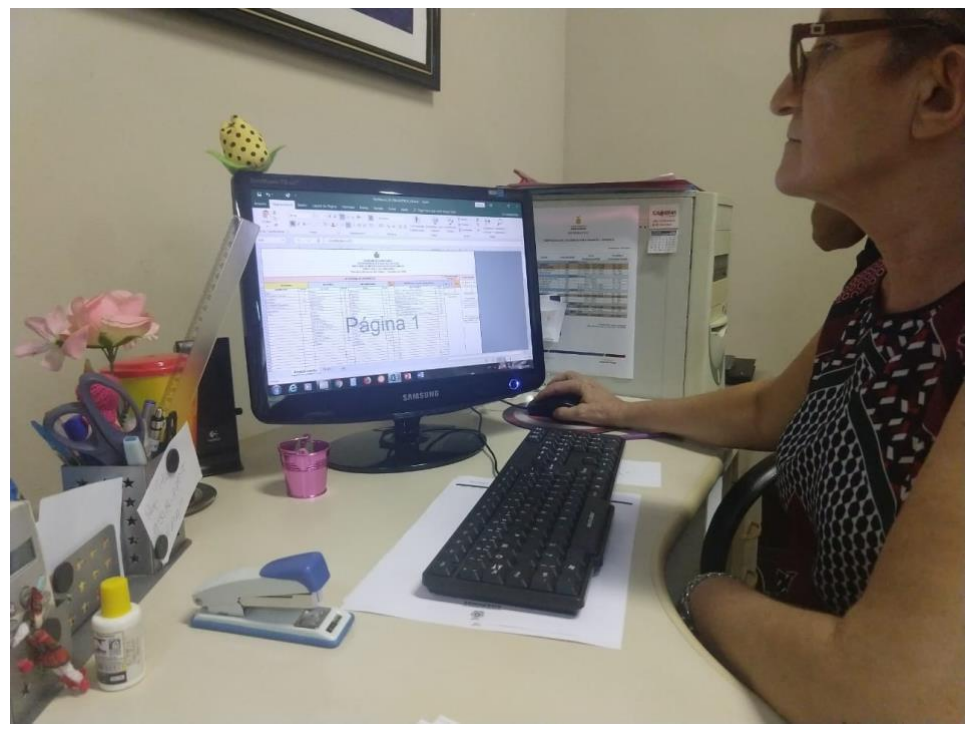

**Figura 13 - Funcionária atualizando planilha de dados de visitantes do museu**

Fonte: a autora (2018)

De acordo com o levantamento de dados, as informações solicitas pelo setor de Planejamento não costumam ser fixas. Ademais é solicitado informações a respeito do sexo do visitante e idade que passou a ser classificada em 3 categorias: criança, adulto ou idoso. A informação de e-mail é solicitada não para compor relatórios mensais ou anuais da Secretaria, mas para envio mensal da programação do espaço cultural para o visitante.

#### **3.1.3 Pesquisa** *Desk*

A partir das primeiras informações coletas nas observações da pesquisa exploratória, foram realizadas buscas na internet utilizando os seguintes termos: "gestão visitação", "gerenciamento visitação", "registro visitante museu", "controle visitantes". Dentre o levantamento realizado destaca-se aqui a estratégia sugerida pelo Comitê de Educação e Ação Cultural do Conselho Internacional de Museus (CECA\ICOM) realizado em 1997.

Foi pesquisado também sistemas, aplicativos que auxiliem a população visitante em seu registro de visitação, a fim de encontrar soluções tecnológicas que pudesse valorizar a proposta deste projeto. Como resultado encontrou-se as seguintes soluções: *Breadcrumb*: um esquema de navegação que releva a localização do usuário; Recompensas: motivar o usuário a ir mais além
pela troca de algo que lhe interesse; Personalização: oportunidade de customizar seu produto final.

#### **3.1.4 Análise e síntese**

Analisando as informações coletadas na entrevista, as principais necessidades do problema foram extraídas: Nome do visitante e nacionalidade, estas informações são essenciais para gerar os relatórios mensais e para compor os Anuais, documento que contém informações de todos os espaços culturais de Manaus. Estes relatórios visam justificar incentivos do governo, bem como, possibilitam solicitar mais investimentos. Como itens secundários têm-se ainda a classificação do visitante, o tipo de visitação e e-mail.

Quanto aos sujeitos inseridos no projeto, tem-se a Secretaria de Estado de Cultura enquanto órgão gestor dos museus da cidade de Manaus - representado pelo Diretor de Museus Anibal Turenko Beça - os guias turísticos que auxiliam a visitação do Teatro Amazonas e o público visitante do espaço cultural subdividido em três categorias: internacional, nacional e regional.

Como parte do processo de aplicação do *brainstorming* com os desenvolvedores, foram elencados os principais perfis de usuários identificados no contexto do problema, conhecidas como Personas:

- a) Gestor: 50 anos, formado em artes visuais, três filhos, casado, falas três idiomas, possui pouca familiaridade com programas de computador, mas exerce uma boa desenvoltura no manuseio de smartphones. Esta persona é representante do Estado enquanto gestor do Espaço Cultural, logo este perfil é ponto chave na análise, junto a Secretaria de Estado de Cultura do Amazonas, dos dados qualitativos coletados do público visitante.
- b) Usuário Nacional: Luiza, 22 anos, Amazonense, estudante de jornalismo, solteira, sem filhos, possui interesse em cinema, música e arte, é membro do programa de intercambio voluntário e costuma abrigar em sua casa jovens estrangeiros além de acompanha-los em visitas à pontos turísticos da cidade.
- c) Usuário Internacional: John possui 30 anos, é carioca, mas atualmente mora no Canadá, solteiro, sem filhos, possui um blog onde compartilha suas viagens pelo mundo, sonha

em apresentar a Amazônia pra sua namorada.

d) Guia Turístico: Caio, 19 anos, estudante de publicidade e propaganda, trabalha como estagiário da Secretaria de Estado de Cultura no Teatro Amazonas como guia de visitação. Caio representa os agentes que trabalham em espaços culturais e auxilia no processo de exploração do museu, neste contexto, responsável pela iniciação do *software*.

#### **3.2 Ideação**

Após definidas as personas e identificados os problemas mais pertinentes realizou-se o processo de ideação, por meio de uma sessão de *brainstorming* com a presença do desenvolvedor e o *Product* Owner, ambos envolvidos diretamente na elaboração do projeto utilizando de informações obtidas durante as fases de imersão. Nesta etapa foram geradas as ideias para construção do *Product Backlog,* conforme mostra a Figura 14, o objetivo desta etapa foi propor solução para atender às necessidades do problema.

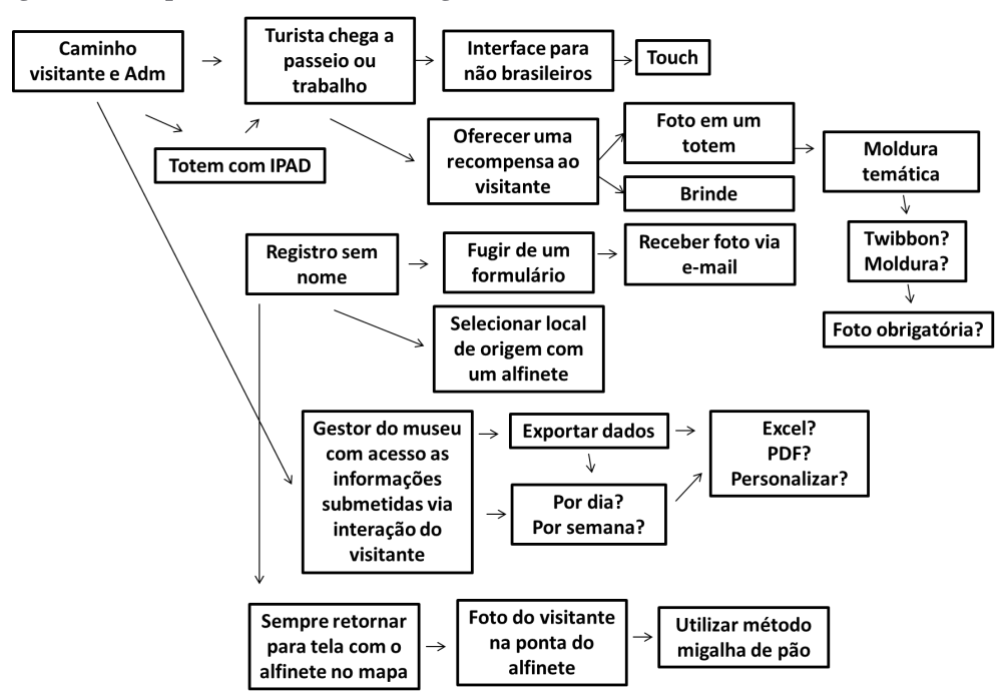

**Figura 14 - Mapa mental Brainstorming**

Fonte: a autora (2018)

Durante aproximadamente duas horas ideias foram expostas em forma de rascunhos de telas de qual seria a *user story* pelo aplicativo, sendo distinta a iniciação para público visitante da iniciação para administração do museu, com base nisto, as primeiras ideais de funcionalidades

para o aplicativo foram surgindo, refinadas e definidas, conforme Quadro 1.

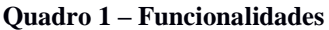

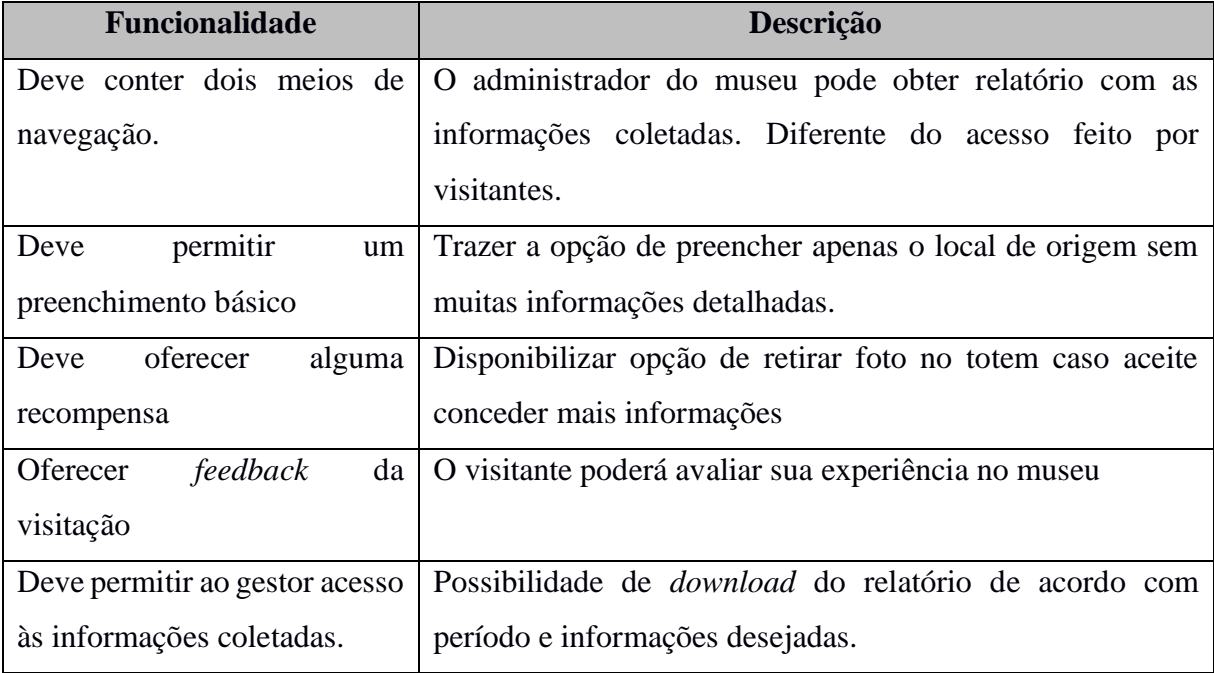

Fonte: a autora (2018)

A partir do brainstorming, as ideias geradas na fase de ideação, assim como os requisitos descritos no Quadro 1, foram rascunhadas hipótese, projetadas pela equipe de desenvolvimento, o conceito de computação móvel. Desta forma, foi desenvolvida uma solução *mobile* e começou-se a desenhar as primeiras ideias de telas para o aplicativo com papel e caneta, conforme apresentado nas Figuras 15 e 16.

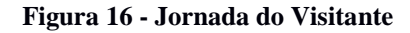

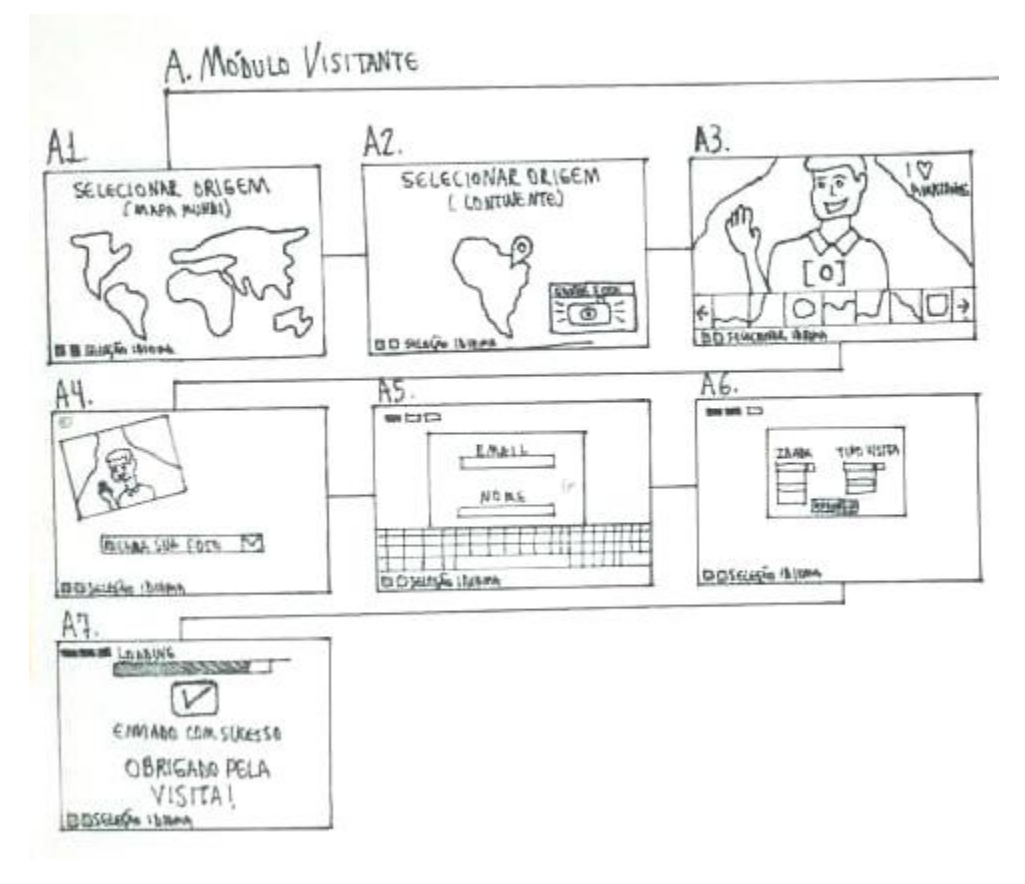

Figura 15 **- Jornada do Administrador** 

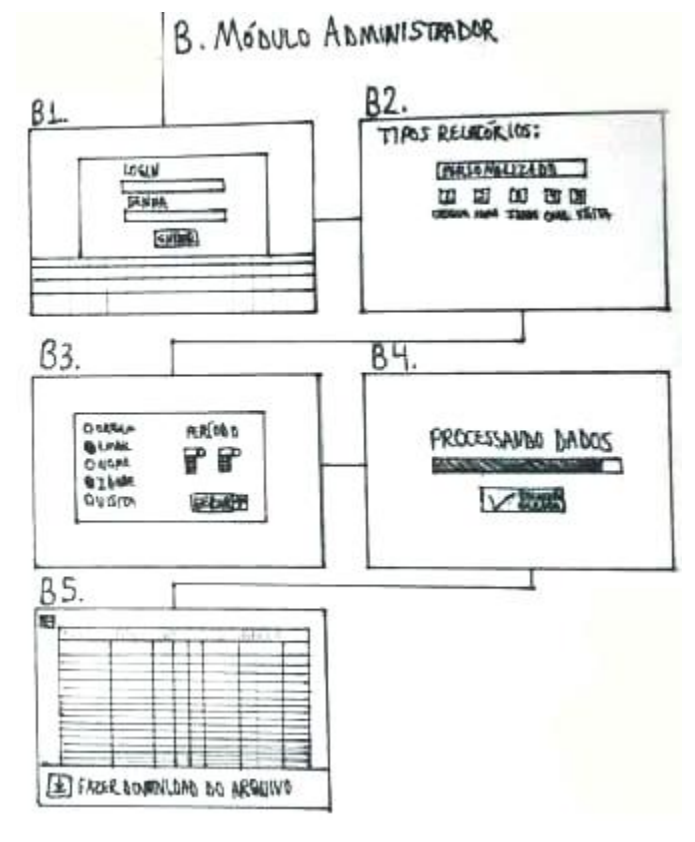

Fonte: a autora (2018)

O aplicativo projetado como solução para o problema abordado neste trabalho foi denominado "Cultura Manaus". Após isso, a ferramenta *Illustrator* foi utilizada para desenvolver o *wireframes* de cada tela, que será apresentado na seção 3.3.

# **3.3 Prototipação**

Com base nas ideias geradas durante as sessões de brainstorming foram projetadas as telas do aplicativo denominado "Cultura Manaus". O aplicativo foi projetado para atender todas as personas identificadas e tem seu foco na realização de coleta e análise dos dados qualitativos do público visitante do Palacete Provincial enquanto espaço museológico com objetivo de tornar este processo mais amigável e atrativo.

#### **3.3.1 Tela de** *splash* **módulo de acesso**

Como mostra a Figura 17, o aplicativo disponibiliza na tela inicial o acesso para o módulo administrador e módulo visitante. No módulo administrador mostra um *pop up* com *login* e senha, cujo objetivo é visualizar o relatório com as informações coletadas. O módulo visitante tem acesso livre para público realizar a interação junto ao aplicativo.

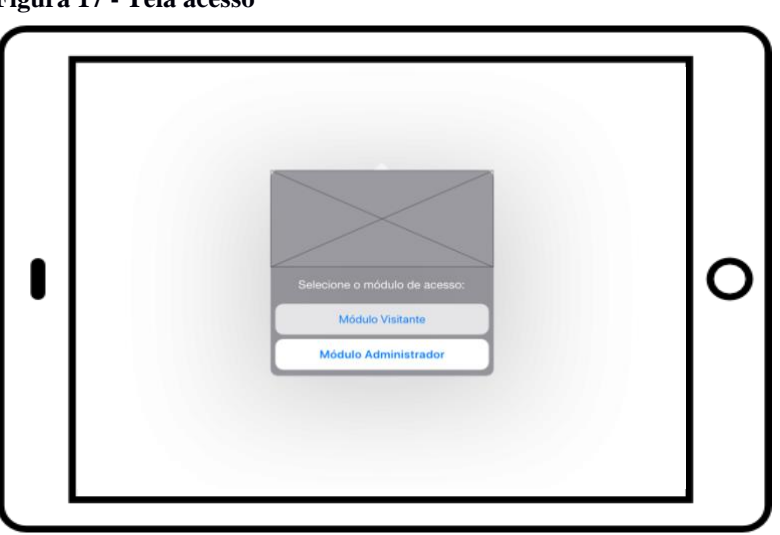

**Figura 17 - Tela acesso**

Fonte: a autora (2018)

#### **3.3.2 User Story para visitante**

Esta seção é direcionada para as personas representantes da população visitante do Teatro Amazonas. Sabe-se que muitos turistas possuem o domínio da língua inglesa, entretanto, para efeito de estudo, este aplicativo seguirá apenas com opção de idioma língua portuguesa. Em todas as telas do aplicativo estará disponível – com o objetivo único de ilustrar futuras funcionalidades - um botão tornando possível a alternar o idioma independente da etapa de interação em que o usuário se encontra.

Na tela inicial tem-se disponível a imagem do mapa do mundo, conforme Figura 18. Ao clicar no continente desejado, com efeito *zoom*, o usuário é aproximado do continente para escolher especificamente seu estado de origem fixando um ícone de *pin* para demarcar sua localização de origem e nacionalidade, conforme mostra a Figura 18.

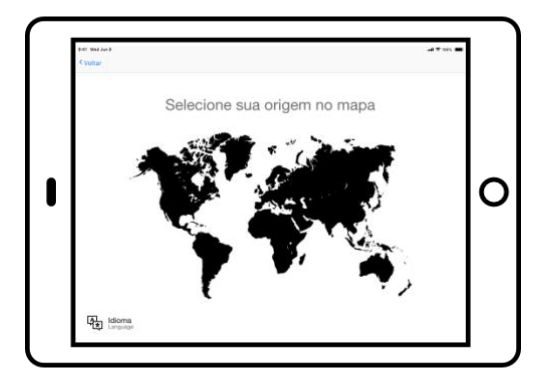

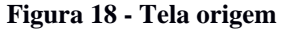

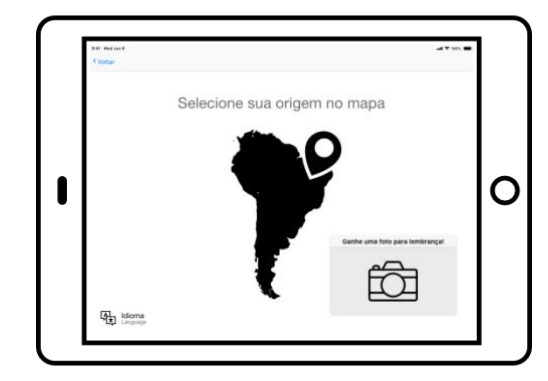

Fonte: a autora (2018)

Nesta tela é oferecida uma recompensa para que o visitante conceda mais informações sobre si. Para isso é utilizado um ícone de máquina fotográfica para realizar a captura de imagem utilizando molduras com temáticas do museu sendo, encaminhado posteriormente para o e-mail do visitante, conforme Figura 19.

**Figura 20 - Telas registro fotográfico**

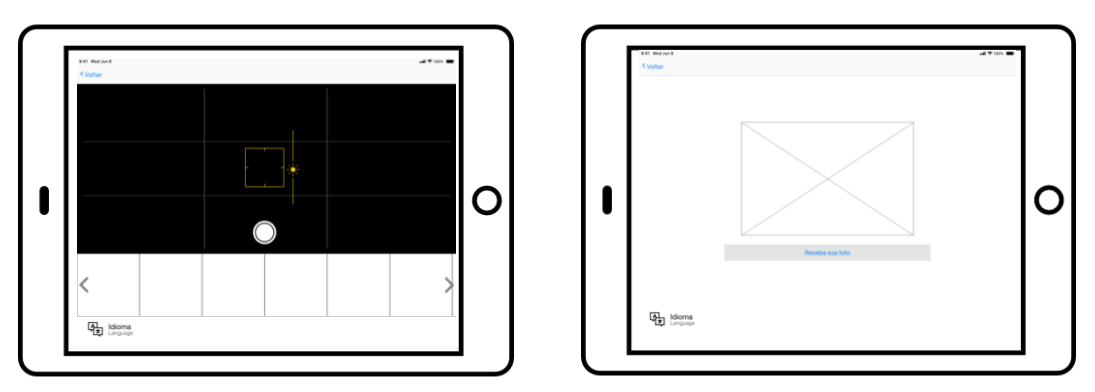

Fonte: a autora (2018)

A partir dessa etapa são abertas janelas *pop-up* sob a tela de compartilhamento, em que o usuário preenche as informações de nome e e-mail, escolhendo em seguida, uma entre as opções de classificação e tipo de visitação (Figura 20).

**Figura 19 - Telas registro da visitação**

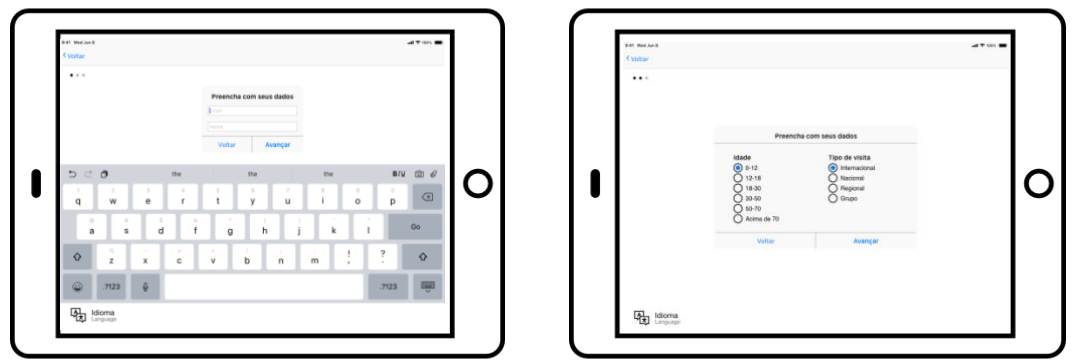

Fonte: a autora (2018)

Após uma tela rápida de *"loading"* <sup>8</sup> o usuário tem a confirmação do envio da foto para o email cadastrado (Figura 21).

**Figura 21 - Confirmação de envio**

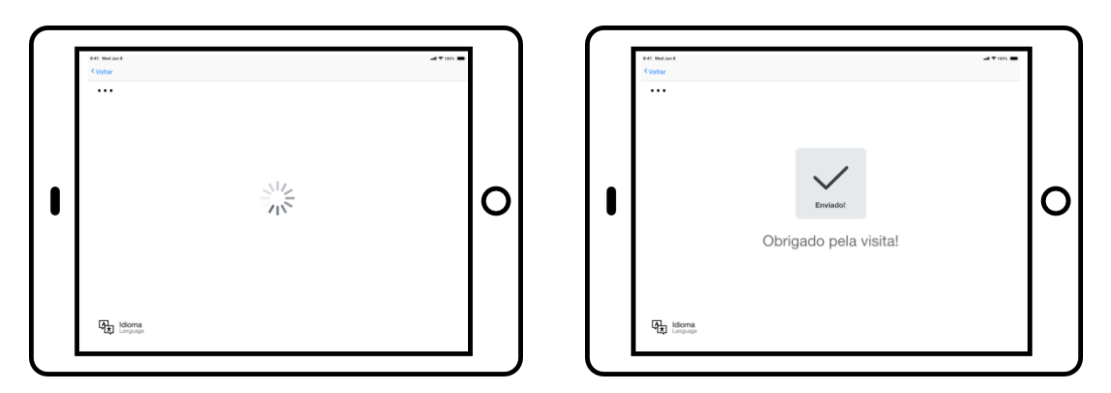

Fonte: a autora (2018)

Ao termino das etapas, o aplicativo retorna para tela inicial onde o visitante tem a possibilidade de observar seu rosto na ponta do alfinete fixado em seu local de origem, bem como visualizar outros visitantes que deixaram seu registro.

#### **3.3.3 User Story do administrador**

Conforme citado na seção 3.3.1, após escolha do módulo como administrador o gestor do espaço cultural terá acesso as informações obtidas no módulo visitante, tendo como resultado um relatório com as informações em formato *excel* para *download*. Ao selecionar o módulo Administrador o gestor do espaço cultural é direcionado para uma nova tela com *pop-up* <sup>9</sup> de *login*. A tela que surge a seguir apresenta a possibilidade de personalizar o relatório por ano, mês, semana ou dia (Figura 22).

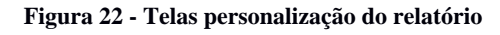

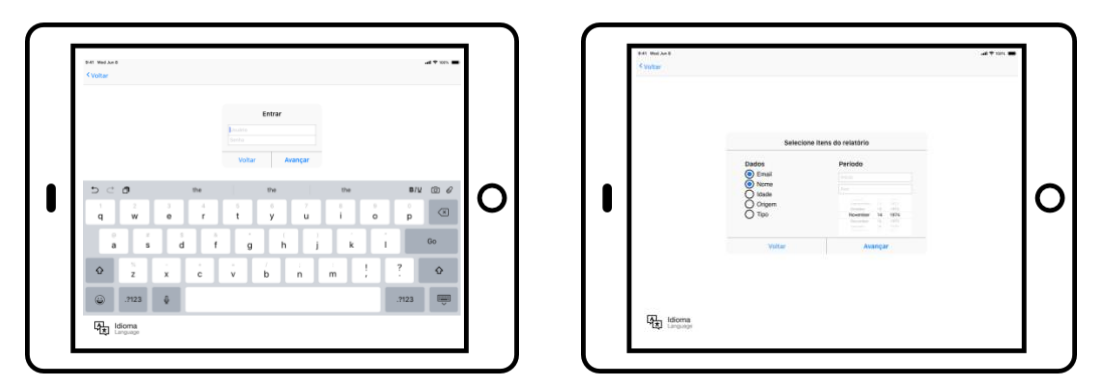

Fonte: a autora (2018)

<sup>9</sup> O pop-up é uma janela que se abre no navegador ao visitar uma página web ou acessar uma hiperligação específica.

Em uma quinta tela é possível selecionar informações mais específicas desejáveis do perfil do visitante que farão parte do relatório, por exemplo origem e tipo de visitação (Figura 23).

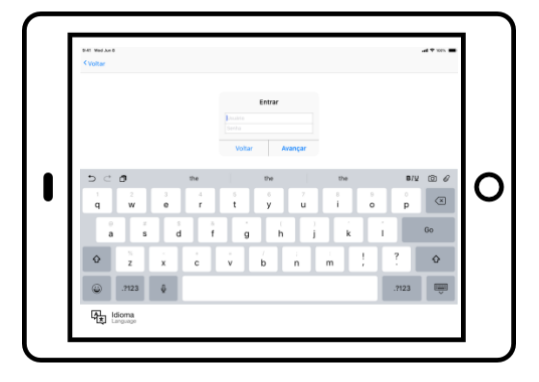

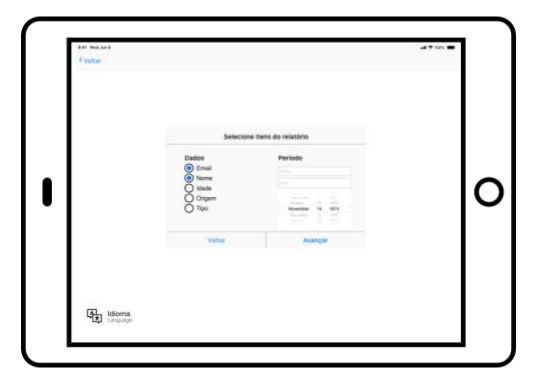

**Figura 23 - Telas personalização do relatório**

Fonte: a autora (2018)

A sexta tela é de espera para processamento das informações. E por último, a sétima tela comporta a visualização do relatório em formato *Excel* com um botão de *download* disponível.

#### **3.4 Considerações sobre o capítulo**

A etapa de prototipação, descrita na sessão 3.3 apresentou a necessidade da inserção de uma nova tarefa a ser executada ainda no eixo "prototipação" do método proposto. Pois foi observado que durante o desenvolvimento das telas do protótipo houve a necessidade de rever junto ao desenvolvedor o funcionamento das telas, revisar as necessidades descritas no *Product Backlog* gerado na fase de ideação, bem como discutir a necessidade ou não da existência de algumas telas. Os pontos tratados nessa reunião foram: a necessidade de exemplificar as molduras a serem utilizadas na tela de registro fotográfico, como ilustrou a Figura 19, a avaliação da visita por meio de estrelas douradas e o aceite para receber a programação do espaço cultural via e-mail conforme apresentou a Figura 20, eliminar a tela que era referente a personalização de relatórios, representado na Figura 23 e o desenho da divisão territorial nas telas representados na Figura 18.

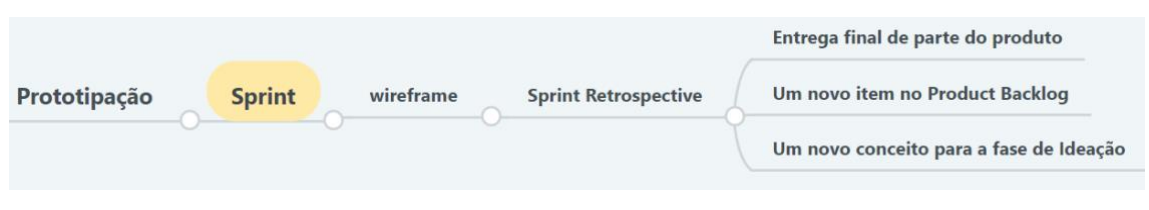

#### **Figura 24 - Adição do Sprint Retrospective na etapa prototipação**

Fonte: a autora (2018)

O *Sprint retrospective* da etapa de prototipação funcionará com os mesmos objetivos do designado anteriormente na sessão 2.1.4, essa reunião de *Sprint* é realizada junto à equipe de desenvolvimento para avaliar as entregas do desenvolvedor, identificar o que funcionou bem, o que pode ser melhorado e quais ações podem ser tomadas para melhorar a interatividade. Como resultado dessa etapa tem-se apenas um ou mais de um dos três caminhos previsíveis: i) entrega final de parte do produto, ii) Apresentar a necessidade de uma nova adição ao *Product Backlog,* ou ainda, iii) um novo conceito a ser trabalhado na fase de ideação.

Ainda, o estudo permitiu notar que a aplicação do Método Ágil *Scrum* sob a perspectiva do *Design Thinking* pode ser eficiente no desenvolvimento de software, pois utiliza como base de sua estrutura um modelo que gera familiaridade para os designers, ao mesmo tempo em que consegue sanar a necessidade dos desenvolvedores sobre a empatia e a aproximação das reais necessidades do usuário final. A inserção de algumas atividades do Método *Scrum* nas etapas do *Design Thinking* possibilita ao designer a agilidade da engenharia de software promovendo mais interatividade, criando oportunidade para elaborar projetos centrados nas necessidades de seus usuários.

Quanto às etapas de imersão, ideação e prototipação estas auxiliam na identificação de requisitos que agregam mais proximidade à realidade do usuário, evitando uma possível problemática quanto à interpretação e má compreensão dos requisitos do cliente. Nesse contexto é oportuno inserir o usuário no processo de desenvolvimento do projeto, como recomenda Kujala (2003), visto que os efeitos positivos no sucesso do sistema, bem como na satisfação do uso, evidencia a opinião do usuário como efetiva identificação de requisitos.

O próximo capítulo apresentar os resultados preliminares e faz discussão pertinente a respeito do processo de desenvolvimento de software utilizando o método hibrido proposto neste estudo.

# **CAPÍTULO IV - RESULTADOS**

O estudo realizado neste capítulo tem como objetivo apresentar os resultados alcançados até o momento, as funcionalidades das telas desenvolvidas para o aplicativo Cultura Manaus, bem como o processo de coleta de dados e as adições ao aplicativo que foram geradas da *Sprint Review* da etapa de prototipação.

Conforme descrito na seção 3.4, com a geração do *Sprint* e o desenvolvimento dos *wireframes,* foi necessário realizar um *Sprint Review* com a equipe de desenvolvimento revendo todas as necessidades pontuadas na fase de ideação. O designer responsável pelo desenvolvimento do *software* aplicativo fez uso da ferramenta *Adobe XD* para projetar os protótipos (Figura 25).

**Figura 25 - Designer projetando aplicativo**

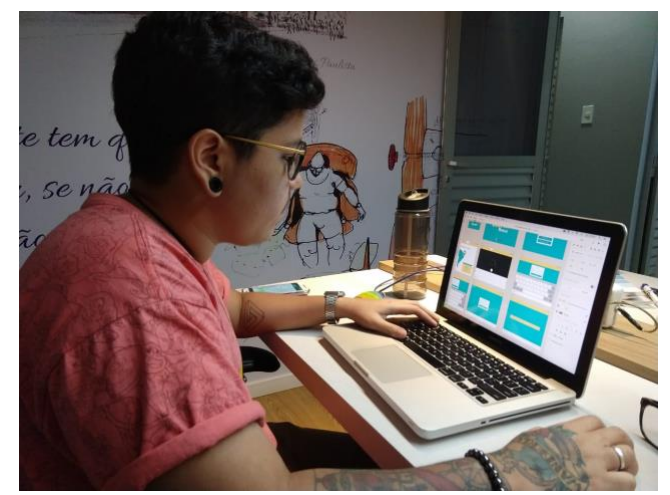

Fonte: a autora (2018)

### **4.1 Iniciação do aplicativo**

Foi projetado para todo *Product Backlog* do aplicativo a identidade visual. Para o desenvolvimento desta etapa do projeto o designer utilizou a ferramenta *Adobe ilusttrator*, de conhecimentos em desenvolvimento de identidades visuais, analisando similares, o ambiente e público-alvo, gerando alternativas e definindo o conceito (Figura 26).

#### **Figura 26 - Telas iniciais**

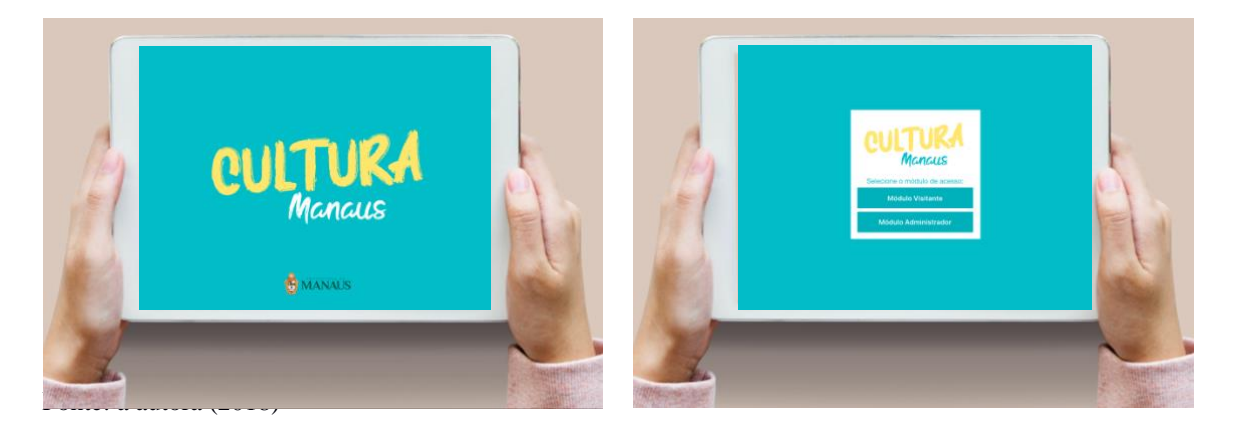

Trata-se de um conceito preliminar apenas para realizar uma avaliação inicial do sistema, as cores baseiam-se nos conceitos sensitivos relacionados à alegria, aliada a conceitos de harmonia e contraste, proporcionam ao *layout* aspecto mais moderno e popular, enquanto as formas trazem uma aproximação com o público jovem. Como apresentado na Figura 26, a tela inicial apresenta a logo do serviço e da Prefeitura de Manaus. Na tela seguinte têm-se os botões para a escolha do usuário, ou visitante ou ainda administrador.

# **4.2 Área do Visitante**

Após a iniciação do aplicativo e feita a escolha de utilização no modo visitante a primeira tela apresenta um mapa com diversos alfinetes conforme a localização de cada visitante. Na Figura 27 é possível observar o mapa do mundo com as alterações sugeridas na *Sprint Review*.

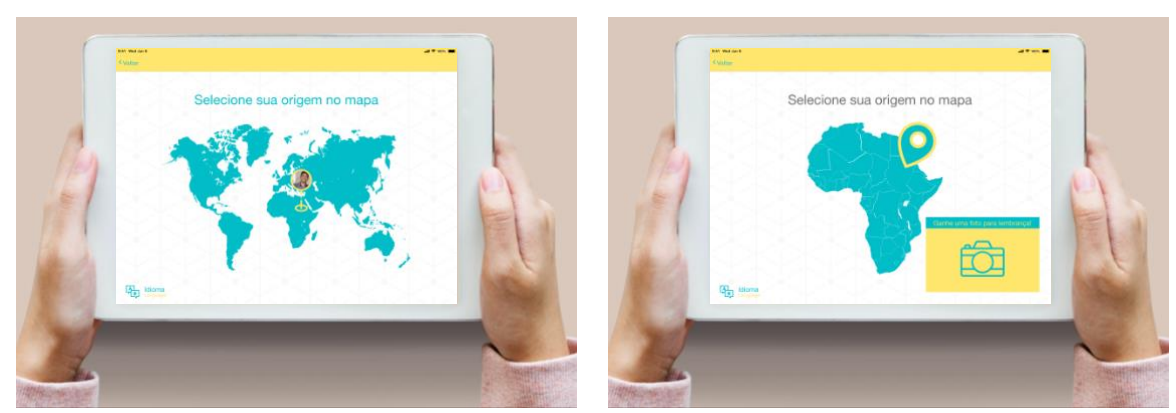

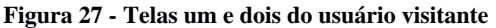

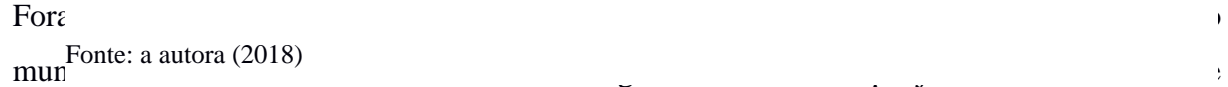

para registrar sua visita no espaço cultural anteriormente. As telas seguintes, de registro fotográfico do visitante também tiveram sugestões que surgiram durante o *Sprint Review* e passaram a compor o bloco de *Sprint* (ver item 3.4), Figura 28.

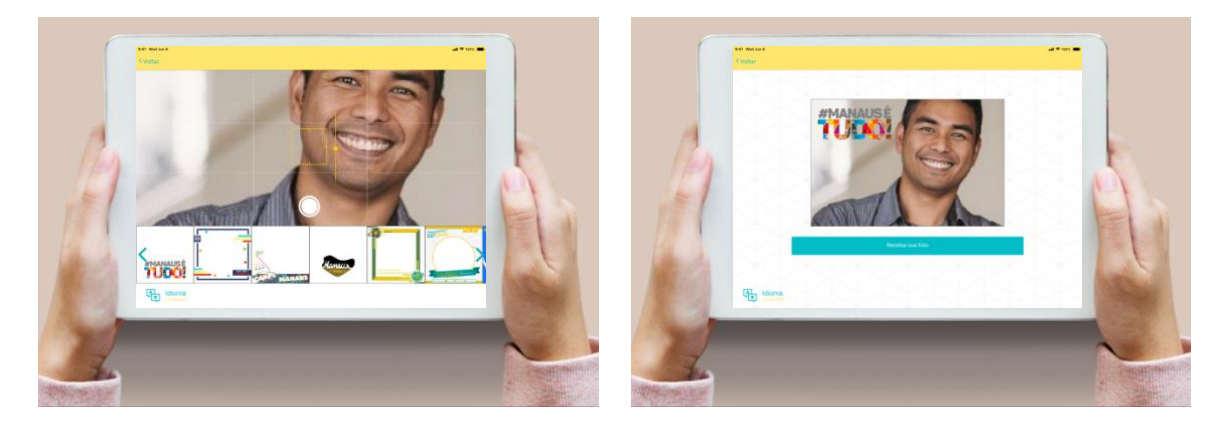

#### **Figura 28 - Telas de número três e quatro do usuário visitante**

Fonte: a autora (2018)

As telas ilustradas acima representam o momento em que o visitante pode realizar o registro fotográfico e enviar a foto para seu e-mail como lembrança. Até esta tela, foram coletados os dados essenciais do relatório enviado do Palacete Provincial para o setor de Planejamento da Secretaria de Estado de Cultura, sendo o quantitativo de visitantes por cidade. Estas informações de dados obrigatórios foram coletadas durante a etapa de imersão, na entrevista não-estruturada, disponível na sessão 3.1.2. As próximas telas seguintes fazem solicitações de dados secundários e de maneira opcional ao usuário (Figura 29).

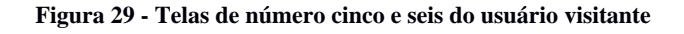

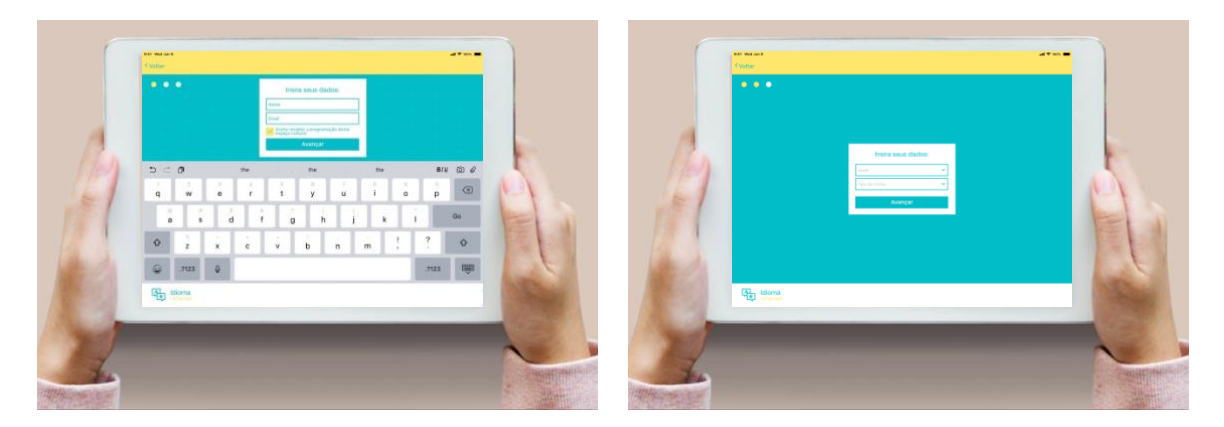

Fonte: a autora (2018)

No início da interação com estilo questionário, são solicitadas as informações secundárias que foram sugeridas pela Secretaria de Estado de Cultura para compor o relatório de visitação, sendo elas: Nome, e-mail, idade e tipo de visitação.

Durante o *Sprint Review* foi pontuado pela equipe de desenvolvimento a importância de acrescentar uma área para o aceite de informações sobre a programação do museu ao conceder o e-mail no aplicativo, para a tela de número seis a inserção do estilo "barra de rolagem" para escolha das opções de idade e tipo de visitação, como representa a Figura 29. As telas de número sete e oito representam o término da interação do visitante com o software, Figura 30.

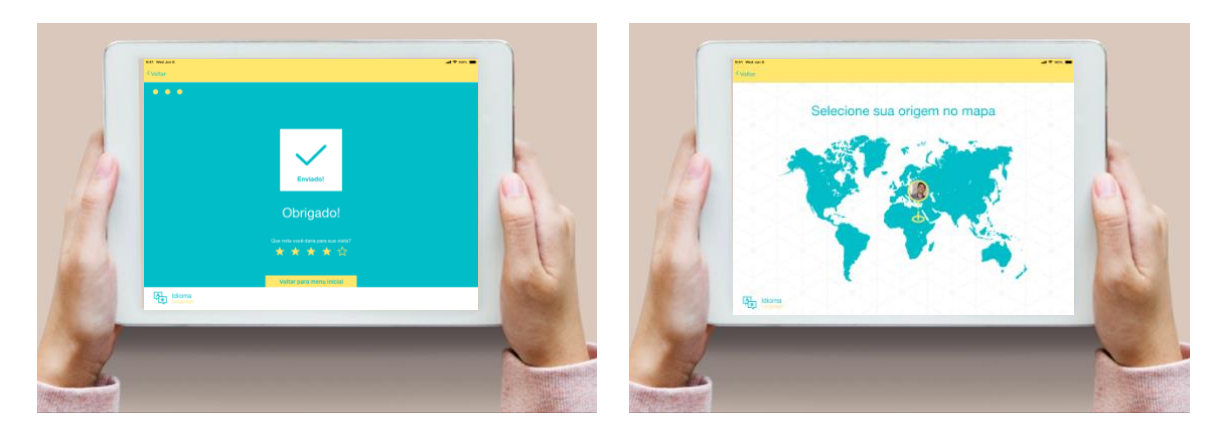

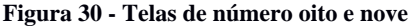

A tela número sete é representa a espera que tem previsão para durar no máximo três segundos,  $\sim$ Fonte: a autora (2018)

a tela de número oito é a confirmação de que o e-mail com o registro fotográfico foi enviado com sucesso para o visitante. Logo abaixo, como sugestão no *Sprint Review*, foi inserida a avaliação da visita com estrelas douradas, caso o usuário não queira avaliar, no rodapé da página possui um botão para retornar a página inicial (Figura 30), Caso o usuário não selecione o botão "início", após três segundo o aplicativo retorna para a tela inicial. Como demonstra a figura 30, a tela de número nove passa a representar no mapa um alfinete com foto do usuário na ponta.

### **4.2 Área do administrador**

A trajetória feita pelo usuário administrador dentro do aplicativo é diferente da trajetória descrita na sessão anterior, do usuário visitante. Na primeira tela o usuário administrativo tem acesso ao *pop up* de *login* e senha, após realizar o acesso. Na tela de número dois o usuário tem a opção de personalizar seu relatório, optando por um relatório composto por todas as cinco informações coletadas ou apenas a de seu interesse, além de ser possível escolher o período em que as informações foram coletadas (Figura 31).

**Figura 31 - telas um e dois dos usuários administrativos**

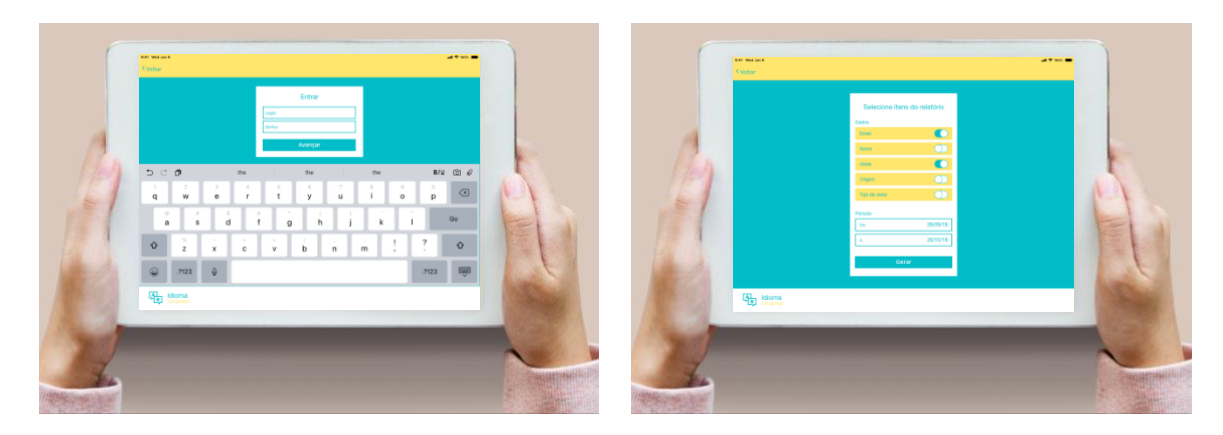

Fonte: a autora (2018)

Na tela de número um não houve *feedbacks* negativos durante o *Sprint Review*10, entretanto na tela número dois, a personalização do relatório passou para um *redesign*11. As telas seguintes, de número três e quatro não passaram por ajustes após o *Sprint Review* (Figura 32).

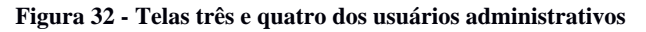

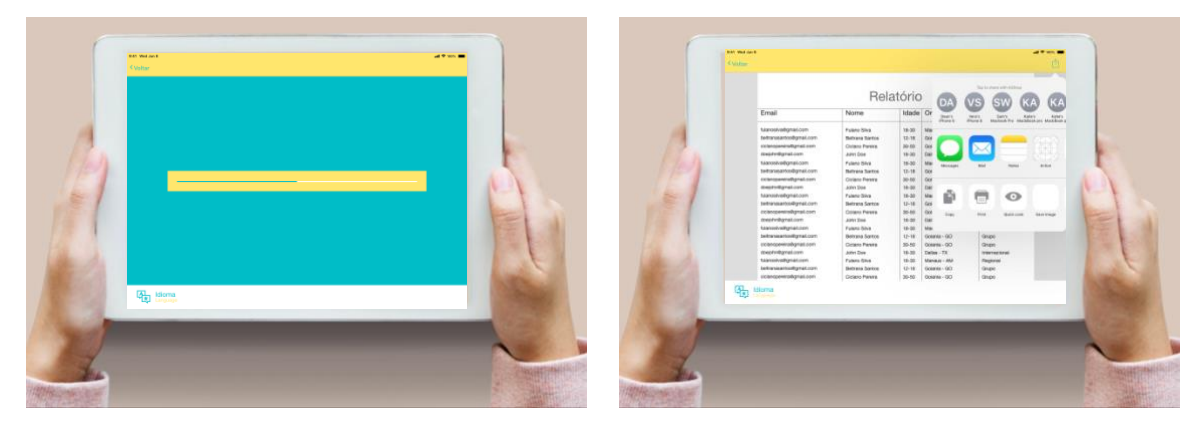

Fonte: a autora (2018)

A tela de número quatro é similar a tela de número sete presente no modo visitante sendo apenas uma tela de *loading,* também com duração de alguns segundos para comunicar ao usuário um processamento do sistema, após, na tela de número quatro é possível ao administrar realizar a visualização do relatório em uma planilha de *Excel* e fazer o *download* do arquivo, ou enviar para o e-mail cadastrado.

# **CAPÍTULO V – DESENVOLVIMENTO DO** *SOFTWARE*

<sup>10</sup> Sprint Review é realizado ao final de cada Sprint. Nesse rito o time demonstra tudo que foi desenvolvido. <sup>11</sup> re-design é a reformulação do design de algo.

Após definido o conceito inicial do aplicativo denominado Cultura Manaus, passou-se para a fase de desenvolvimento em que se fez necessário realizar a avaliação da viabilidade técnica, assim como dos recursos necessário para um desempenho satisfatório de suas funções. No relatório apresentado pelo desenvolvedor, foram pontuadas considerações sobre as dificuldades de aplicação dos requisitos definidos no conceito funcional, entre as quais a necessidade de um profissional para o gerenciamento do *back-end* e telas com funcionalidades mais avançadas, como o uso de câmera frontal em aberto com aplicação de filtro (Figura 33).

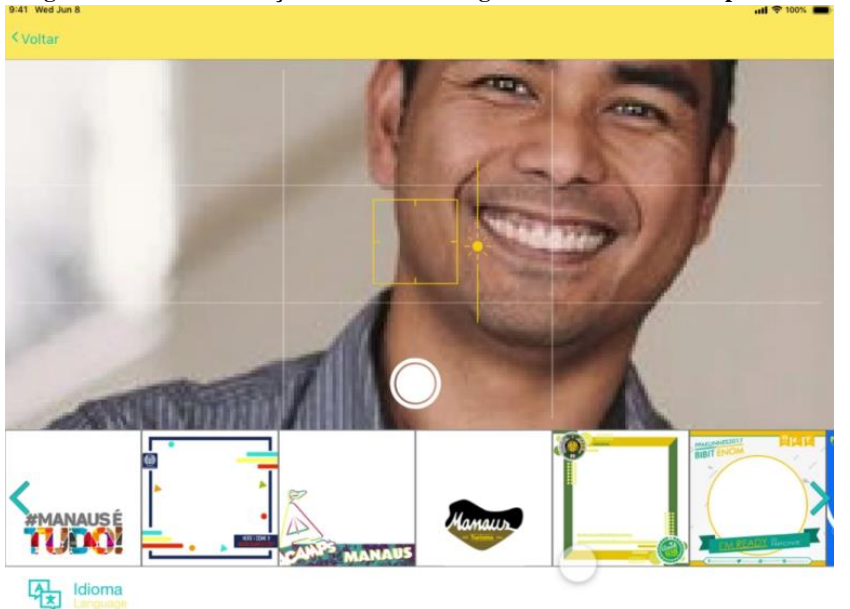

**Figura 33 - Conceito função da câmera de registro da visita com a captura de imagem**

Fonte: a autora (2018)

Segundo informações do desenvolvedor, essa função representa um ponto de atenção para um maior tempo de desenvolvimento e efetivação do recurso, visto que exige a necessidade de uma equipe de desenvolvedores com conhecimento específico para desenvolver cada elemento funcional pretendido para uso do *software*. A funcionalidade do envio de e-mail também foi considerada de difícil execução por necessitar de um servidor específico para esta função (Figura 34).

**Figura 34 - Função envio da foto via e-mail**

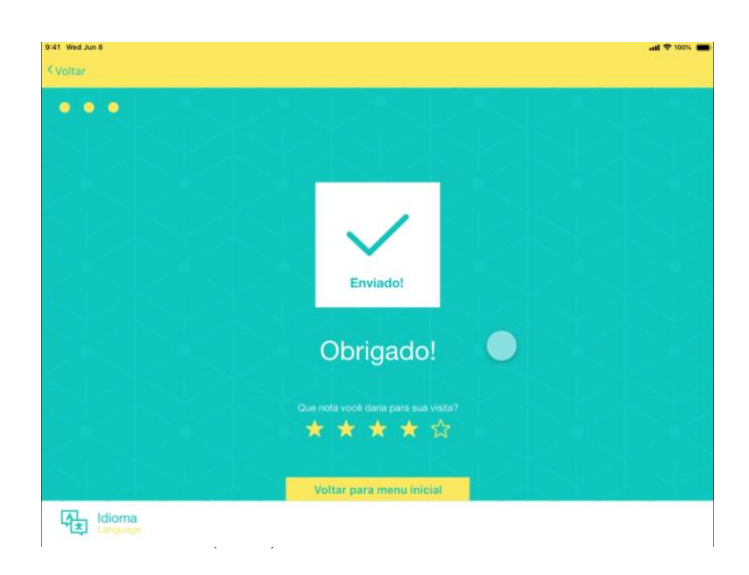

Para utilizar o serviço de disparo de e-mail, conforme representado na Figura 34, faz-se necessário um sistema de computação centralizada para fornecer o serviço de envio de e-mail. Apesar do disparo de e-mail ser possível tanto no *front-end* quanto no *back-end,* foi aconselhado pelo desenvolvedor executar esta função via *back-end* para uma maior otimização, bem como necessária uma conexão de qualidade com a internet.

Outro ponto mencionado foram os marcadores personalizados no mapa de iniciação do aplicativo – esses *pins* marcadores do local de origem do turista visitante – que exigem grande demanda de dados pelo acúmulo de imagens vinculadas aos diversos pontos de localização no mapa, comprometendo o seu desempenho pela grande demanda de dados a serem processados (Figura 35).

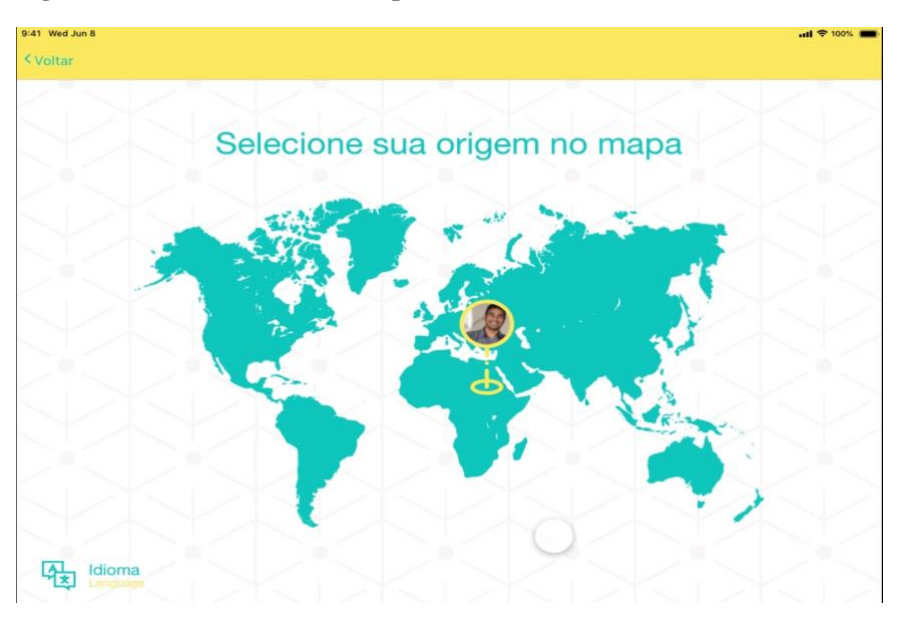

**Figura 35 - Pin do usuário no mapa**

Fonte: a autora (2018)

A função de envio e personalização de relatório foi também avaliados pelo desenvolvedor como de difícil execução (Figura 36). Para executar essa funcionalidade seria necessária a participação de um profissional especialista (*back-end)* <sup>12</sup>em linguagem de programação para ser responsável pela construção dos sistemas*.* Esse profissional seria responsável pelo desdobramento de cada função definida para o aplicativo, como por exemplo, a personalização e o envio para a Secretaria de Cultura do relatório com os quantitativos e qualitativos do público visitante do espaço cultural.

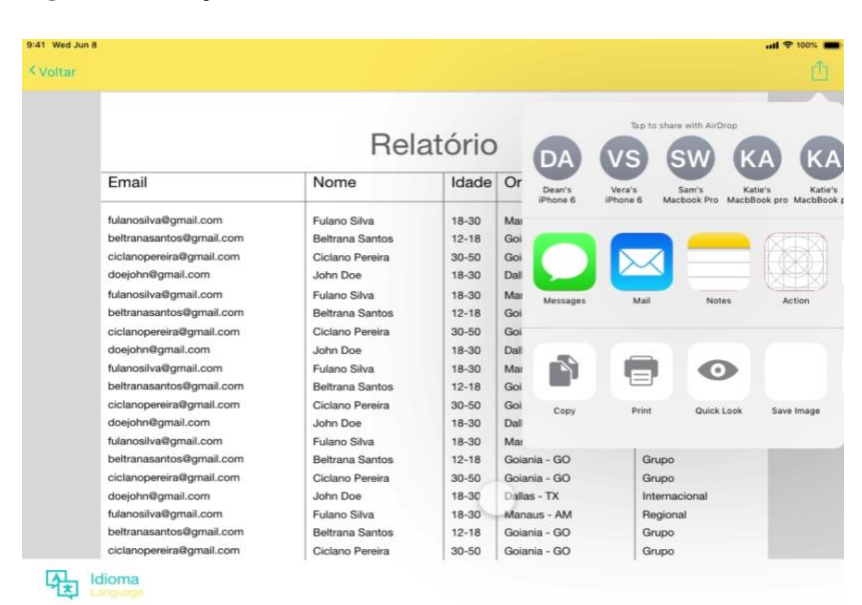

**Figura 36 - Função envio de relatório**

Fonte: a autora (2018)

Analisando as restrições pontuadas pelo desenvolvedor, é imprescindível uma reflexão acerca da viabilidade das funções do conceito para o software proposto no Capítulo 4, e considerando ainda os demais fatores que norteiam o projeto como: (i) custo elevado de investimento em uma equipe de desenvolvimento qualificada; (ii) uma conexão à internet de qualidade no Palacete Provincial; (iii) investimento em um *back-end* para a gestão eficiente do conteúdo e das regras de API (Interface de Programação de Aplicativos), conclui-se pela inviabilidade do desenvolvimento de algumas funções definidas para o sistema. Diante disso, e com o objetivo de resolver os problemas apresentados pelo desenvolvedor, foi a realizada uma pesquisa com usuários potenciais do aplicativo, visando levantar dados que pudessem nortear novas ideias e identificar interesse e disponibilidade do público para registrar sua visita aos prédios históricos e espaços culturais utilizando um *software* aplicativo. Essa pesquisa é apresentada no item a seguir.

<sup>12</sup> Sistema responsável pela regra de negócios, webservices e APIs de uma aplicação.

#### **5.2 Pesquisa com o público-alvo potencial**

Para investigar o interesse dos turistas visitantes de prédios históricos e espaços culturais em registrar sua visita por meio de um sistema diferenciado e corroborar com os objetivos desta pesquisa, realizou-se entrevista com esse grupo no período de 12 a 18 de julho de 2019, tendo uma amostra de 44 pessoas adultas, residentes na Região Norte brasileira. O questionário consistiu em cinco perguntas objetivas e uma discursiva, em que se procurou entender a experiência do público com o atual meio utilizado para registro de visitação e sua opinião sobre o novo sistema proposto por este estudo.

Ao se questionar sobre o hábito de frequentar prédios históricos e/ou espaços culturais como museus, teatros e galerias, 79,5% dos entrevistados responderam que sim, enquanto 20,5% responderam negativamente (Gráfico 1).

Você costuma visitar espaços culturais como: museus,

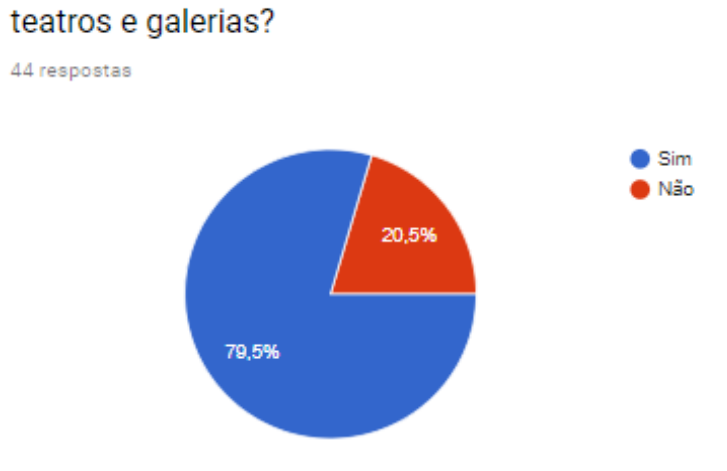

#### **Gráfico 1 – Visitação**

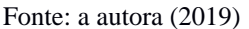

Quanto a números absolutos verifica-se que dos 44 respondentes, 35 pessoas afirmam possuir o hábito de visitar espaços culturais, portanto, esse é o número real de pessoas que influenciam a análise das outras questões formuladas.

Sobre a frequência com que os entrevistados deixam seu registro no livro de assinaturas após visitar os espaços culturais, 54,5% afirmam sempre assinam, 40,9% declaram assinar raramente, enquanto que os que nunca assinam o livro são 6,4% (Gráfico 2). No entanto, ao verificar o número absoluto de 21 pessoas que visitam espaços culturais, nota-se que 12 dos entrevistados costumam registrar sua visita, correspondendo a 27,8% e 09 entrevistados raramente costumam registrar sua visita, correspondendo a 20,5%.

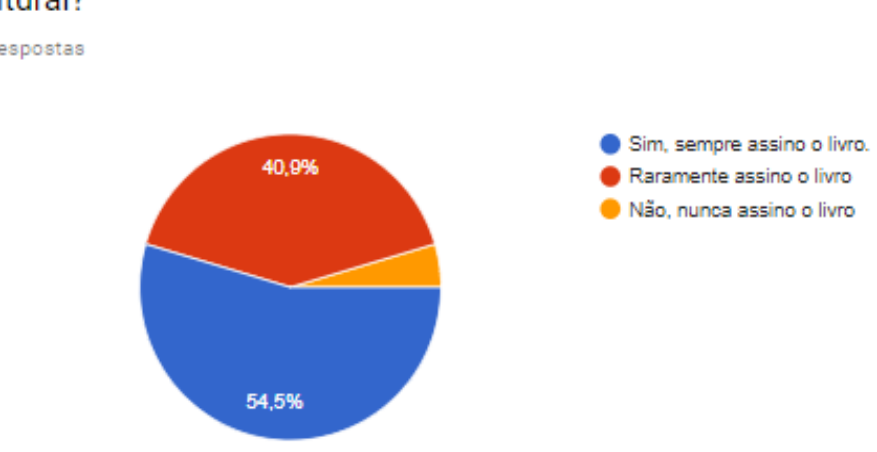

# **Gráfico 2 - Livro de assinaturas**

# Você assina o livro de assinaturas antes de sair do espaço cultural?

44 respostas

Foi verificado ainda que dos respondentes que não têm o hábito de visitar espaços culturais, duas pessoas afirmaram que quando visitam realizam o registo no livro de assinaturas, o que demonstra uma clara contradição. E apenas uma pessoa que realiza visitas frequentes alega não ter interesse em fazer o registro. Quando questionados sobre os motivos de nunca registrarem suas visitas, estes estão em não localizar o livro de assinaturas (6.9%), não possuir interesse (4.6%) e falta de paciência (4,6%).

A quarta pergunta tem o objetivo de conhecer o tempo máximo que o visitante está disposto a

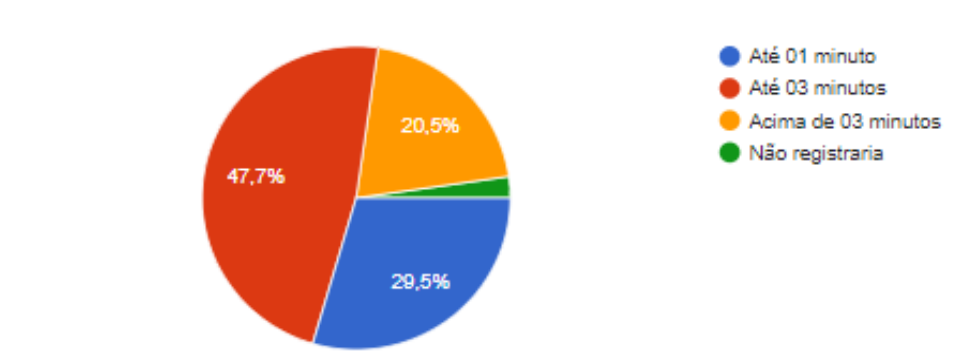

#### **Gráfico 3 - Tempo de registro**

Você registraria sua presença se o tempo necessário para isso fosse:

44 respostas

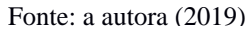

Fonte: a autora (2019)

investir para registrar sua visita (Gráfico 3).

Conforme apresenta o Gráfico 3, treze pessoas investiriam até um minuto no registro, enquanto vinte e uma pessoas utilizariam até três minutos do seu tempo e, apenas uma pessoa, não registraria sua visita. Dentre o conjunto de vinte e quatro pessoas que sempre assinam o livro, as respostas com o tempo disponível para investir no registro é de doze pessoas com uma espera de até três minutos, sete pessoas até um minuto, e seis pessoas acima de três minutos. A questão seguinte questiona sobre o interesse do visitante em fazer o registro da visita por meio de uma foto digital (Gráfico 4).

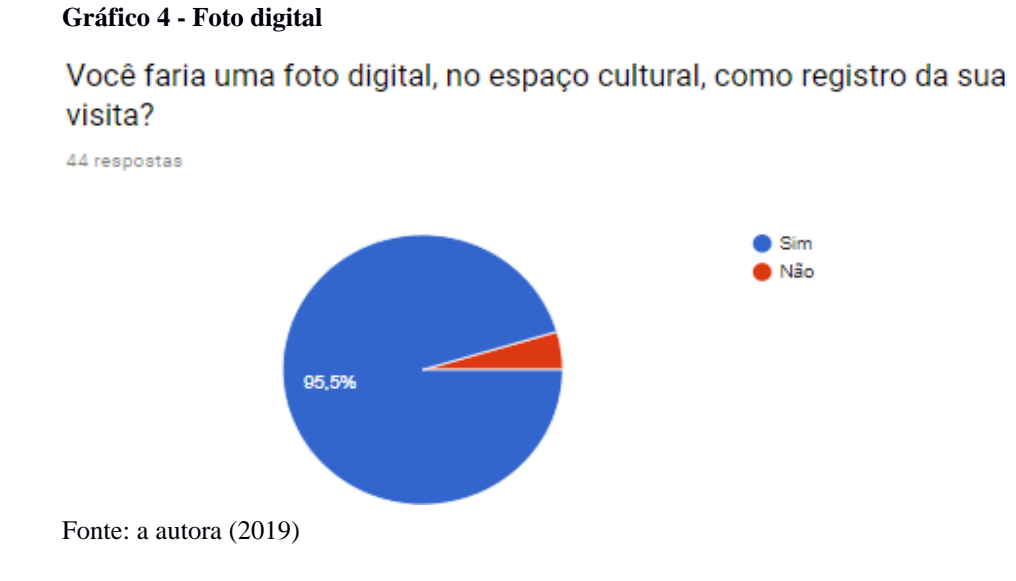

Quarenta e duas pessoas ter interesse para fazer o registro da sua visita por meio de uma foto digital. Entre o conjunto de pessoas que sempre registra sua visita, apenas uma afirma não estar disposta, coincidindo com o grupo de pessoas que raramente registram a visita. O Gráfico 5 tem

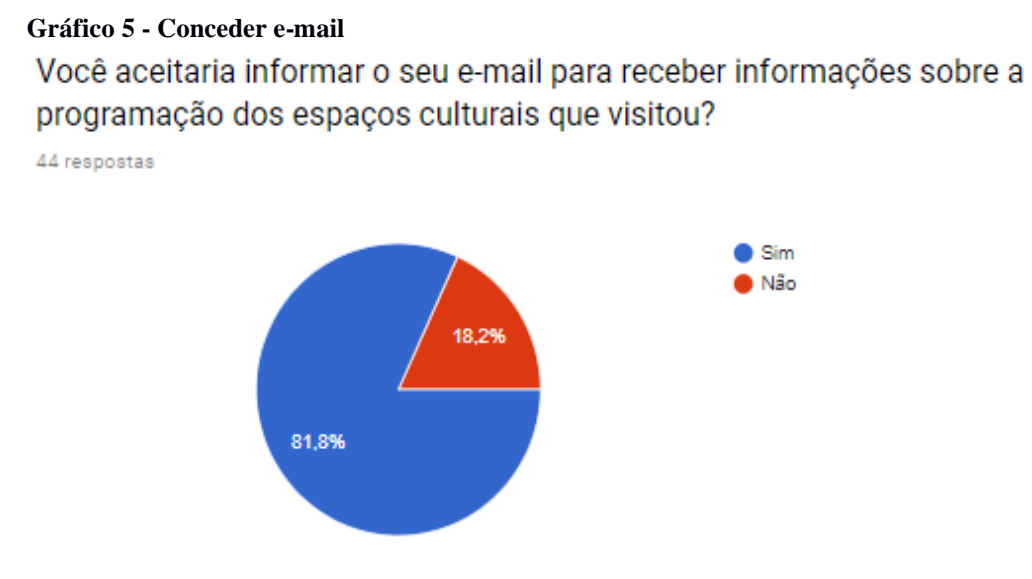

como objetivo representar quantas pessoas aceitariam receber a programação dos espaços culturais em seus respectivos e-mails.

Da amostra coletada, trinta e seis pessoas afirmam estar dispostas a informar o e-mail para receber a programação do espaço cultural. Analisando o grupo de vinte e quatro pessoas que declararam sempre assinar o livro, apenas duas não informariam seu e-mail. Enquanto duas pessoas que afirmam nunca assinar o livro, mas que se mostram dispostas a investir até um minuto no registro por fotografia, afirmam estarem dispostas a receber as novidades sobre a programação do museu em seu e-mail.

A pesquisa aplicada apresenta resultados que aparentam não haver necessidade de uma interpretação com mais cautela, porém, ao correlacionar diferentes respostas em diferentes questões, é possível chegar a uma conclusão mais próxima a realidade das expectativas do público-alvo. Em determinada questão, 47,7% do público que participou da pesquisa, está disponível em usar até três minutos do seu tempo no registro da sua visita, por este motivo, alguns passos anteriormente planejados passam a ser reavaliados. Como por exemplo, a oportunidade do visitante receber em seu e-mail a foto que tirou durante a visita.

Na pergunta de número cinco: "Você aceitaria informar seu e-mail para receber informações sobre a programação dos espaços culturais que visitou?" obteve-se 81,8% de respostas positivas. Entretanto, analisando a partir de um contexto geral das respostas é possível interpretar esta questão de maneira consciente. As mesmas pessoas que alegam não assinar o livro de registro por pressa, preguiça, falta de interesse e que estão dispostas a utilizar no máximo até um minuto do seu tempo para fazer o registro, alegam estar disponíveis em conceder o e-mail para receber a programação do espaço cultural, conforme Figura 9.

Segundo quadro representado na página a seguir, 28% da amostra total de pessoas que responderam o questionário, afirmam está disponível em receber e-mail com a programação do espaço cultural também afirmam não ter interesse realizar o registro da sua visita, afirma também raramente ou nunca assinar o livro de registro (Quadro 2).

Com objetivo de adequar o tempo de registro para até três minutos, e com base na real disponibilidade da amostra desta pesquisa em conceder seu e-mail para receber mais informações sobre a programação do museu, o sistema de registro visitação turística desenvolvido neste estudo passa não solicitar o e-mail do visitante, tão pouco oferecer oportunidade de obter a foto capturada.

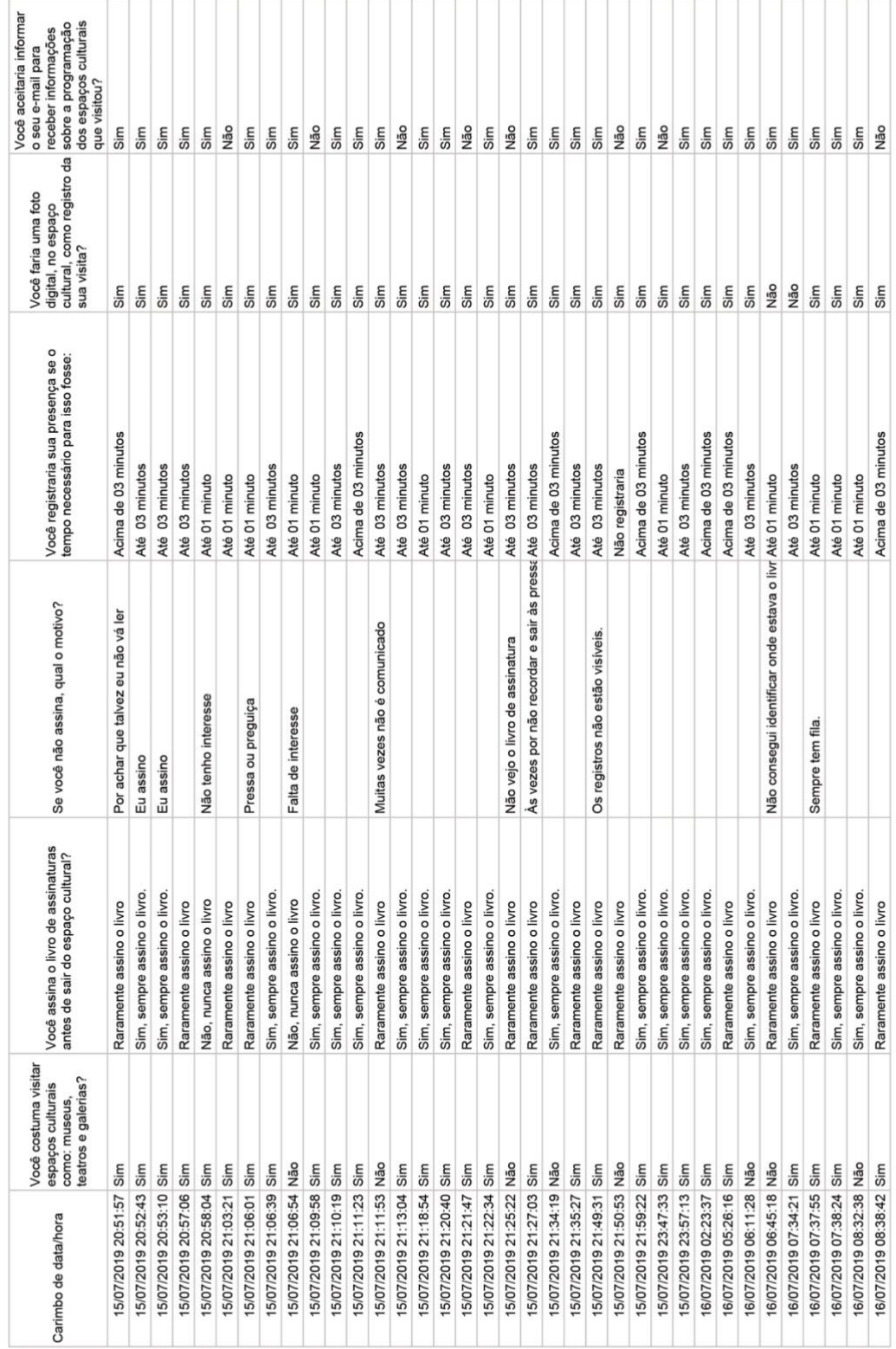

| Você aceitaria informar<br>dos espaços culturais<br>receber informações<br>o seu e-mail para<br>que visitou? | Sim                         | Sim                         | Sim                         | Sim                         | Sim                      | Sim                      | Sim                      | Sim                         |  |
|----------------------------------------------------------------------------------------------------|-----------------------------|-----------------------------|-----------------------------|-----------------------------|--------------------------|--------------------------|--------------------------|-----------------------------|--|
| cultural, como registro da sobre a programação<br>Você faria uma foto<br>digital, no espaço<br>sua visita?   | Sim                         | Sim                         | Sim                         | Sim                         | Sim                      | Sim                      | Sim                      | Sim                         |  |
| Você registraria sua presença se o<br>tempo necessário para isso fosse:                                      | Acima de 03 minutos         | Até 03 minutos              | Até 03 minutos              | Até 03 minutos              | Até 01 minuto            | Até 03 minutos           | Até 03 minutos           | Acima de 03 minutos         |  |
| Se você não assina, qual o motivo?                                                                           |                             |                             |                             |                             |                          | Não sei                  |                          |                             |  |
| Você assina o livro de assinaturas<br>antes de sair do espaço cultural?                                      | Sim, sempre assino o livro. | Sim, sempre assino o livro. | Sim, sempre assino o livro. | Sim, sempre assino o livro. | Raramente assino o livro | Raramente assino o livro | Raramente assino o livro | Sim, sempre assino o livro. |  |
| Você costuma visitar<br>teatros e galerias?<br>espaços culturais<br>como: museus,                            |                             |                             |                             |                             |                          |                          |                          |                             |  |
| Carimbo de data/hora                                                                                         | 16/07/2019 08:43:06 Sim     | 16/07/2019 08:46:16 Sim     | 16/07/2019 09:24:29 Sim     | 16/07/2019 09:53:02 Sim     | 16/07/2019 11:38:44 Sim  | 16/07/2019 11:59:02 Não  | 16/07/2019 15:56:31 Sim  | 20/07/2019 08:46:38 Sim     |  |

Quadro 3 - Pesquisa com público em potencial

# **CAPÍTULO VI - VERSÃO FINAL DO APLICATIVO CULTURA MANAUS**

O estudo realizado neste capítulo tem como objetivo apresentar as telas de navegação do aplicativo Cultura Manaus após a aplicação da pesquisa com o público alvo em potencial, alterações nas funcionalidades das telas desenvolvidas bem como no processo de coleta de dados. A primeira tela convida o usuário a selecionar sua origem no mapa (Figura37).

#### **Figura 37 - Tela número um**

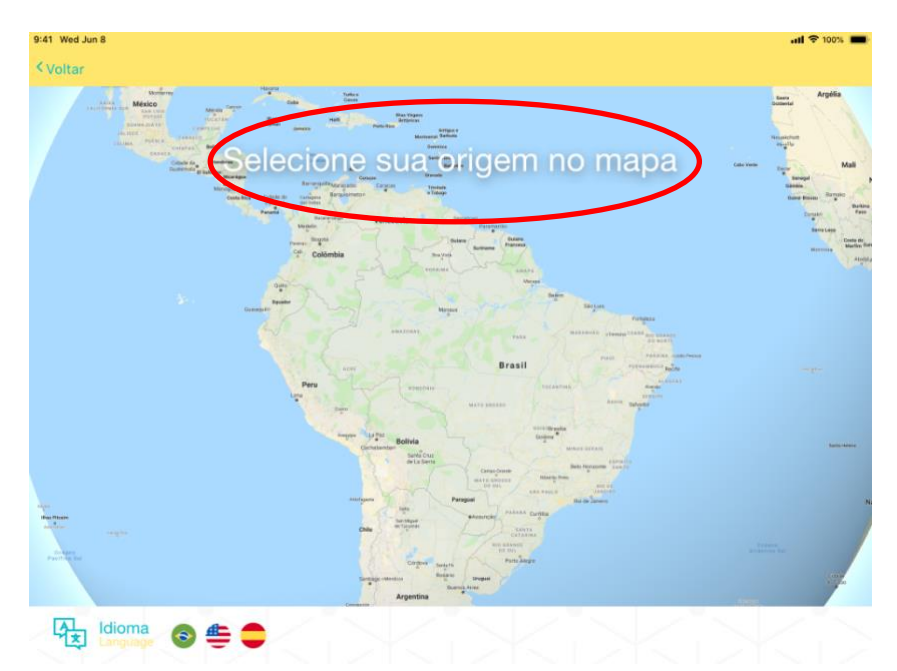

Conforme ilus<sub>Fonte: a autora (2019)</sub> la o usuário a de la inicial de la inicial de la inicial de la inicial de la inicial de la inicial de la inicial de la inicial de la inicial de la inicial de la inicial de la inicial d

selecionar no mapa sua cidade de origem, o mapa pode ser movimentado e aproximado conforme comandos na tela sensível ao toque. Além disto, é possível observar durante todas as telas do aplicativo a presença fixa do botão "voltar" e das opções para troca de idioma no canto inferior esquerdo.

Com o objetivo de proporcionar a confirmação da cidade selecionada e oferecer ao usuário a oportunidade de realizar uma busca rápida, o aplicativo Cultura Manaus apresentava, após uma aba fixa de busca no *google maps* (Figura 38).

**Figura 38 - Aba de busca** *google maps*

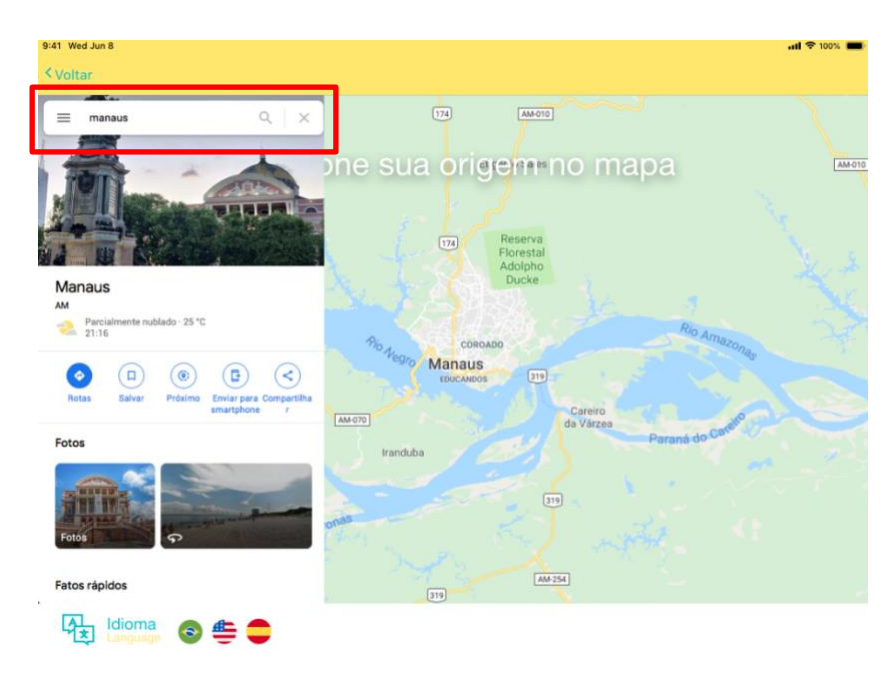

Fonte: a autora (2019)

Conforme apresenta a Figura 38, após o usuário clicar no nome da cidade, o aplicativo apresenta a aba de busca do google maps afim de confirmar a seleção realizada pelo usuário. Ou até mesmo proporcionar a oportunidade de realizar uma busca mais rápida pela cidade desejada. Após três segundos o usuário é direcionado para a tela do registro fotográfico (Figura 39).

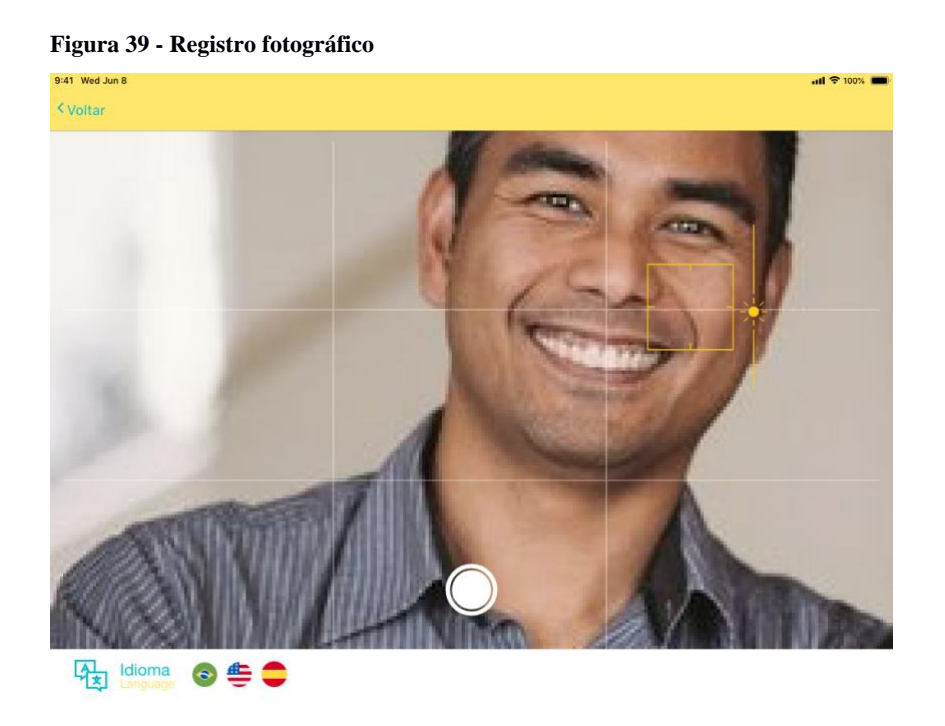

Conforme ilus rigem, usuário realizar a Figura 39, após o usuário realizar a sua cidade da sua cidade da sua cidade de origem, usuário realizar a sua cidade da sua cidade de origem, usuário realizar a sua cidade da sua cid Fonte: a autora (2019)

é direcionado para o registro digital de fotografia. Nesta tela ele encontra o botão para capturar a imagem. Posteriormente, o usuário poderá visualizar como ficou a fotografia por três segundos (Figura 40).

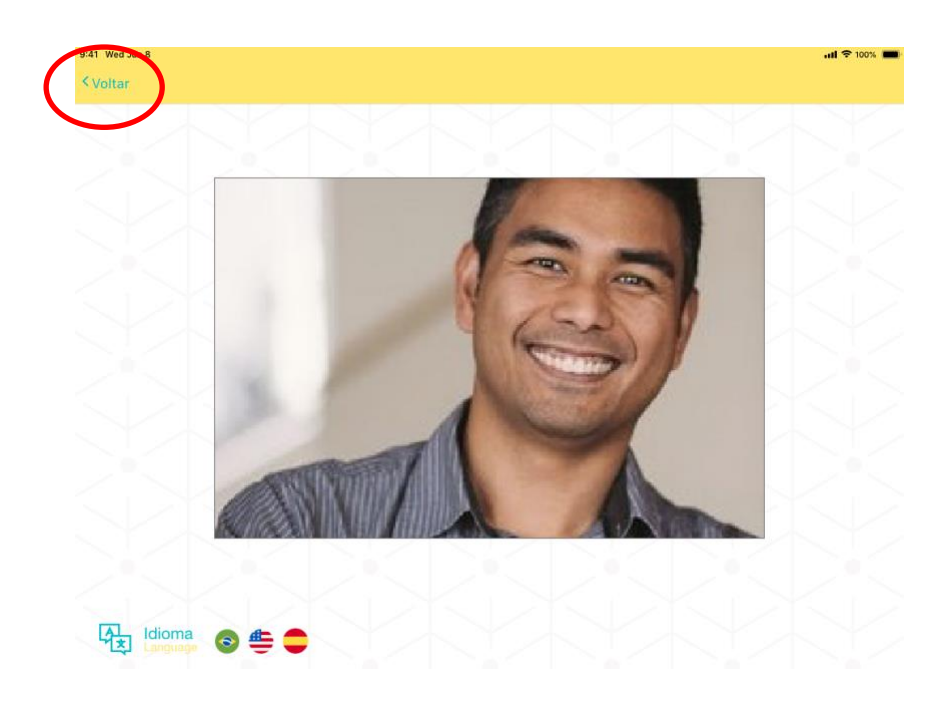

Após realizar a captura da imagem o usuário pode retorna para câmera digital caso tenha interessa em realizar um novo registro, conforme ilustra a Figura 40. Em seguida, o usuário é direcionado para o formulário de registro de visitação (Figura 41).

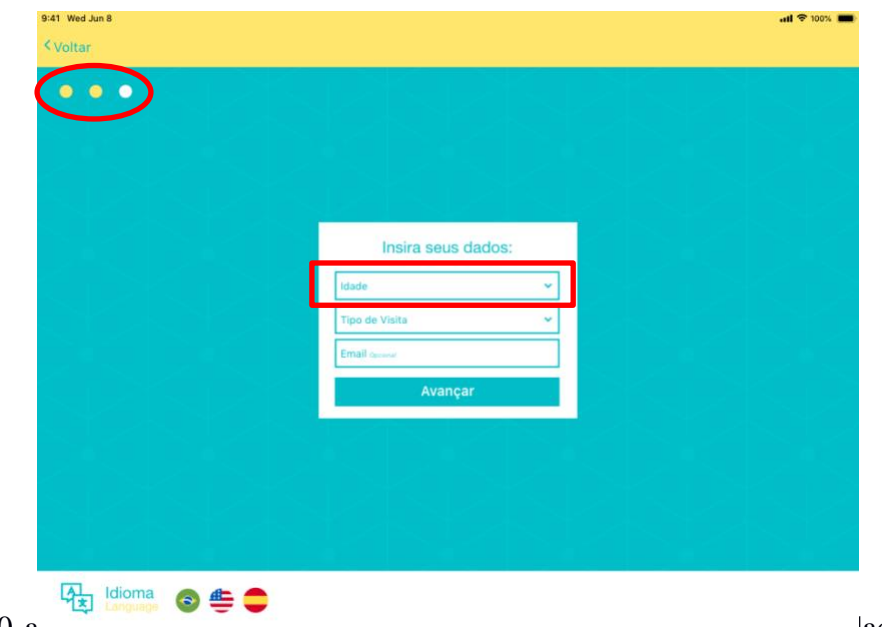

**Figura 41 - Formulário de registro de visitação**

superior esquerdo é possível observar três círculos, dois preenchidos e um em branco, que tem como objetivo informar ao usuário que está realizando a última etapa do processo de registro de visitação turística. O primeiro campo disponível no formulário é a idade, ao clicar é aberta uma lista de opções para usuário selecionar sua idade (Figura 42).

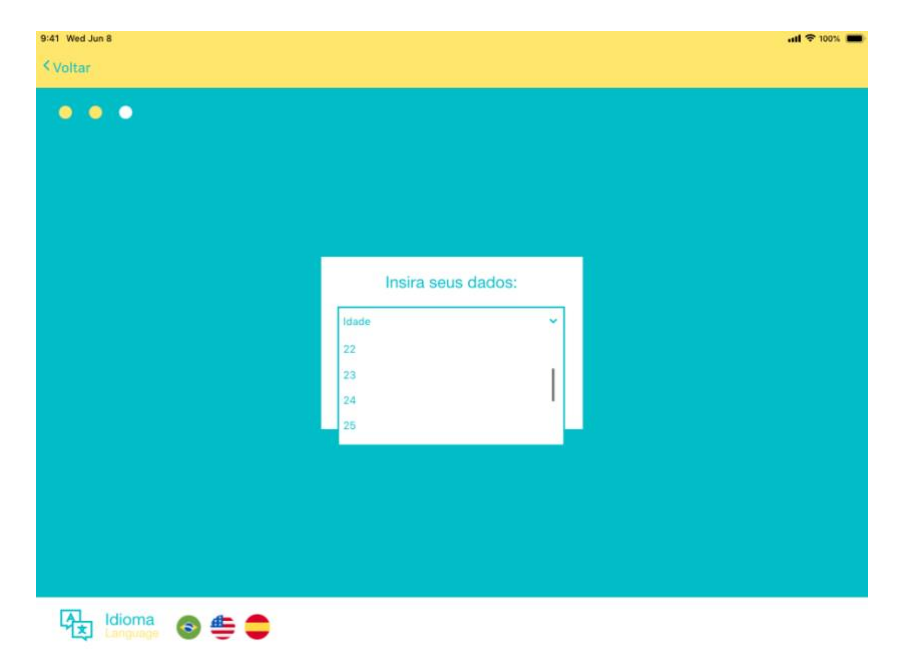

**Figura 42 - Lista de idades**

Fonte: a autora (2019)

Após a seleção da idade, o usuário permanece na mesma tela, a segunda pergunta do formulário é a respeito do tipo de visitação turística que esta sendo realizada. Conforme detalhado nas sessões anteriores, o visitante pode selecionar se a sua visita é com um grupo escolar, religioso ou se ele esta participando de um evento que esta acontecendo no respectivo espaço cultural. Estas informações quanto ao tipo de visitação são relevantes para o desenvolvimento do relatório realizado pela Secretaria de Cultura, conforme consta no Capítulo três deste documento. O último item do formulário é o e-mail do visitante (Figura 43).

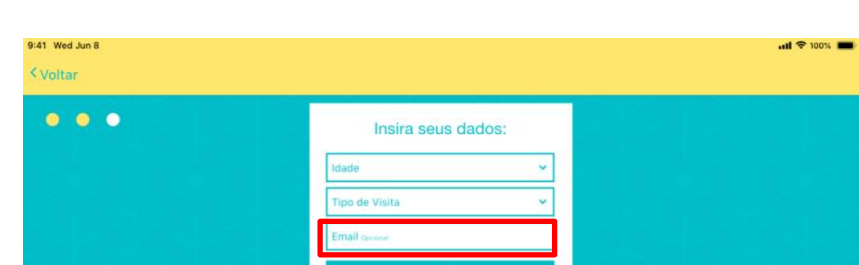

**Figura 43 - E-mail do visitante**

Conforme ilustra a Figura 43, o último item a ser preenchido no formulário de registro de visitação turística é o e-mail do visitante. Esta informação é opcional, visto que, conforme resultado da pesquisa realizada junto ao público alvo em potencial, nem todos os usuários possuem interesse em receber a programação cultural do museu visitado. Ao clicar no campo e-mail, o teclado sobe na tela permitindo ao usuário digitar o e-mail e finalizar o registro. Em situações onde o usuário não irá conceder esta informação, basta clicar no botão "avançar" para ser direcionada a tela seguinte (Figura 44).

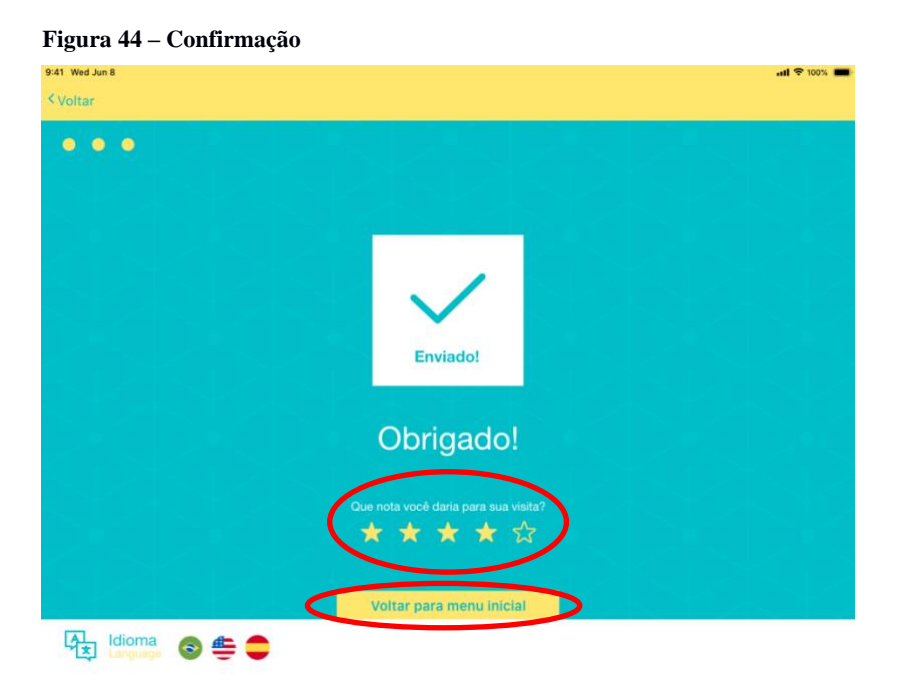

Fonte: a autora, 2019

Após preencher as informações no formulário de registro de visitação turística, o usuário passa por uma tela de processamento, com duração de alguns segundo em seguida é automaticamente direcionado para a tela de confirmação de envio, como ilustra a Figura 44. Nesta mesma tela o usuário tem a oportunidade de avaliar a visita e também um botão para retornar ao menu inicial, após cinco segundos de inatividade o aplicativo retorna automaticamente para a tela inicial, agora com a foto do visitante que realizou o registro (Figura 45).

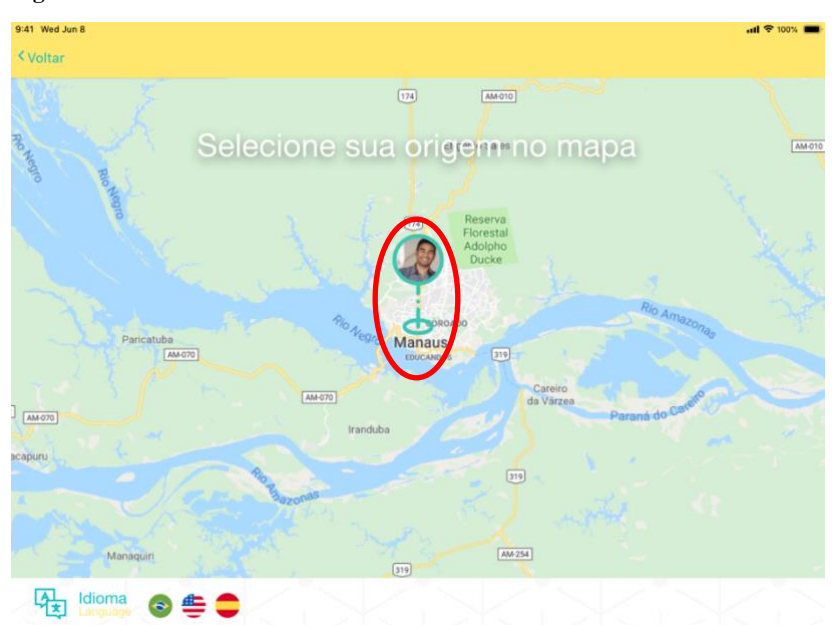

**Figura 45 - Pin do visitante**

Após realizar o <sub>Fonte: a autora (2019)</sub> Cultura Manaus Cultura Manaus

retorna automaticamente para a tela inicial e apresenta um *pin* com a foto do visitante em sua cidade de origem, como ilustra a Figura 45.

Este capítulo apresentou detalhes sobre o software desenvolvido após as adaptações realizadas mediante aos resultados analisados durante a pesquisa com o público alvo em potencial. A seguir serão apresentados as etapas que contemplam a execução do teste de usabilidade.

# **CAPÍTULO VII - AVALIAÇÃO DA USABILIDADE E INTERAÇÕES**

Para validação do aplicativo Cultura Manaus utilizou-se o processo de avaliação da usabilidade

das interações de acordo com Cybis, Betil e Faust (2010), que tem foco de avaliação a qualidade das interações estabelecidas entre o usuário e o sistema proposto. Portando, teve-se como objetivo identificar problemas, analisar seu impacto negativo sobre as interações e identificar suas causas na interface. Envolvendo usuários reais e representativos da população-alvo, o teste de usabilidade consistiu em realizar tarefas específicas, relacionadas ao registro de visita a um Espaço Cultural em uma situação o mais próximo possível do real.

#### **7.1 Parâmetros do teste de usabilidade**

Alguns critérios de avaliação foram importantes objetos de análise: a verbalização simultânea do usuário, visto que, se pretendia ter conhecimento do que levou o usuário a determinada ação, para isto, foi necessária a verbalização dos pensamentos dos participantes; o teste aplicado em laboratório, para maior controle da interação Humano-Computador; a espera por resultados qualitativos e quantitativos; e a gestão do nível de constrangimento do usuário para garantir a validade dos resultados obtidos.

#### **7.1.1 Verbalização simultânea**

Durante a execução de tarefas específicas do *software*, o participante foi constantemente solicitado para expressar seus pensamentos com as seguintes questões:

- No que você está pensando?
- Por que você fez isso?
- O que você está tentando fazer?

As respostas destas perguntas e demais comentários do participante foram registradas com captura de imagem e áudio para que pudessem ser revistas, permitindo uma análise da compreensão do candidato sobre determinadas funções para correções no software, e apresentar as imagens aos projetistas para discussão e exemplificação. Além disso, houve um cuidado de não cometer exageros nas indagações durante tarefas muito fáceis, principalmente com os participantes mais tímidos para não exceder e tirar o foco do principal objetivo, a realização da tarefa por ele executada.

#### **7.1.2 Ambiente e equipamentos do teste**

As avaliações foram conduzidas em laboratório da Faculdade Martha Falcão equipado com dispositivos e aparelhos para registro e obter maior controle e observação da interação entre participante e o *software*. Neste ambiente foi possível controlar a entrada e saída de pessoas evitando distrações e perturbações para o participante dos testes. O uso de rede de internet *wifi* tornou possível a execução do teste direto com o dispositivo que se pretende instalar o aplicativo e, ainda, boas condições de ambiente como iluminação, temperatura e acomodação.

Cybis, Betil e Faust (2010) sugerem como ambiente para teste uma sala com parede de vidro para controle da interação, entretanto, Rubin e Chisnell (2008) apresentam laboratório portátil. Este último modelo oferecido por Rubin e Chisnell (2008) foi o utilizado por possibilitar uma melhor relação custo versus benefício. Foi utilizada uma *webcam* para registrar as expressões dos participantes e a interação do usuário com o *software,* uma câmera *cannon* em um tripé. Utilizou-se ainda um *tablet* com o protótipo do software a ser testado.

#### **7.2 Implementação do teste**

Nesta etapa foram definidos alguns aspectos importantes para a realização dos testes, tais como definição da amostra de usuários, o roteiro das tarefas a serem executadas pelos participantes durante o teste de usabilidade e a equipe de avaliadores e técnicos de laboratórios.

#### **7.2.1 Perfil dos participantes**

Para a seleção dos participantes para o teste de usabilidade foi desenvolvido um questionário simples. O questionário era breve, com quatro perguntas, cujo principal critério pra seleção era que os participantes fossem visitantes de espaços culturais com a frequência de, pelo menos, uma vez ao ano. Além deste critério, outras perguntas ajudaram a complementar o perfil dos participantes como: gênero, idade, escolaridade e disponibilidade para participar do teste.

Houve um total de seis participantes selecionados para o teste, com idades entre 24 e 60 anos, sendo três homens e três mulheres. O nível de escolaridade ficou entre terceiro grau completo e nível de mestrado, a participação de todos foi voluntária.

#### **7.2.2 Definição do roteiro de tarefa**

As tarefas referem-se a ações definidas para o uso do aplicativo proposto, quais sejam: (i) analisar a eficiência e eficácia do seu uso; (ii) a preferência do usuário diante desse novo modelo de interação não oferecido pelo livro de assinaturas. Para tanto procurou-se tornar o teste o mais próximo possível da situação real de uso. As tarefas foram:

# **TAREFA 1**

Você está recebendo um amigo na cidade para passar as férias de Julho. Durante uma ida ao centro histórico de Manaus você e seu amigo visitam uma exposição que está acontecendo no Palacete Provincial. Ao chegar ao fim da exposição, o guia o convida para realizar o registro da sua visita ao museu. Registre sua visita no aplicativo.

**Objetivo:** Realizar o registro da sua visita no espaço cultural oferecendo todos os dados solicitados pelo sistema.

# **TAREFA 2**

Você e sua amiga visitam uma exposição e chegando ao fim o guia a convida para realizar o registro da sua visita no museu. Mas o tempo tá corrido e se vocês demorarem não será possível chegar a tempo ao Teatro Amazonas. Registre a visita no aplicativo pulando alguma etapa. **Objetivo:** Realizar o registro de sua visitar no espaço cultural sem conceder foto digital.

# **TAREFA 3**

Você mora em Manaus e está conhecendo o Teatro Amazonas pela primeira vez, realize o registro da sua visita. Mas você não tem interesse em receber a programação do espaço cultural via e-mail.

**Objetivo:** Realizar o registro de sua visita no espaço cultural sem conceder o e-mail.

#### **7.2.3 Teste piloto**

Conforme sugerido por Rubin (2008), antes da aplicação do teste de usabilidade foi realizado um teste piloto para verificação de conformidade do software, bem como do processo de avaliação. Este teste foi realizado no dia 25 de setembro de 2019 com quatro participantes, três do sexo feminino e um do sexo masculino, sendo dois participantes com idade de 22 e 26 anos, um com 49 e outro com 30 anos de idade. Todos os participantes afirmaram realizar mais de uma visita ao ano em espaços culturais.

Após a execução do teste-piloto foi possível identificar alguns pontos de melhoria visando aumentar as chances de sucesso do aplicativo entre os usuários. Verificaram-se problemas nas sentenças utilizadas no aplicativo, sendo necessário estabelecer junto ao usuário uma linguagem mais objetiva e com a aba de busca no *Google Maps* que tornava o layout confuso (FIGURA 46).

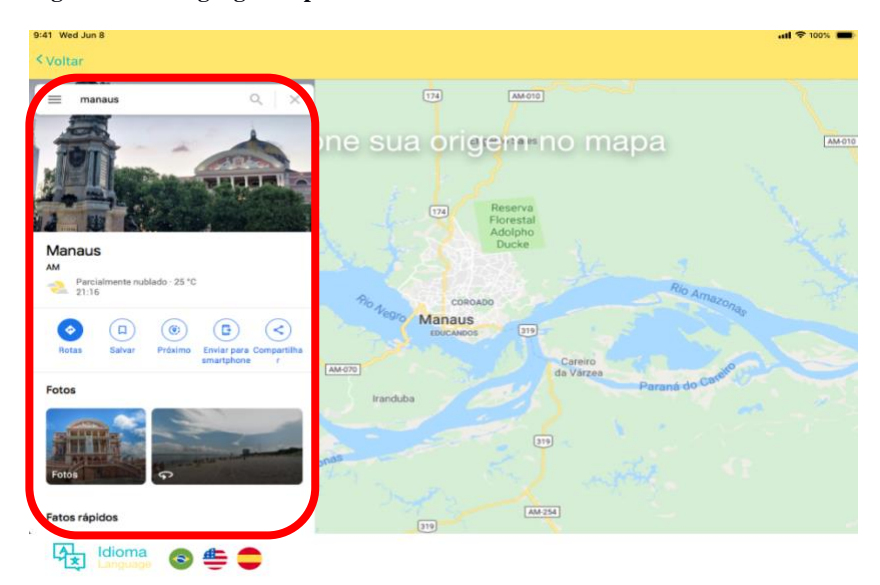

**Figura 46 - Aba google Maps**

Fonte: a autora (2019)

Conforme mostra na Figura 46 o layout apresentava uma aba de busca no *Google Maps*, que era imediatamente utilizada na pretensão de localizar o espaço cultural citado na tarefa. Todos os quatro participantes do teste piloto mostravam-se confusos quanto ao local correto a ser registrado no mapa. Por este motivo, optou-se por desenvolver uma nova abordagem ao participante sobre sua cidade de origem e retirar a aba de busca do *Google Maps.*

Durante a aplicação do teste piloto com os participantes identificou-se um erro no aplicativo Cultura Manaus quanto aos seguintes pontos: Falta de clareza na sentença inicial e principal do aplicativo Cultura Manaus (FIGURA 47); Ausência de aviso ou questionamento sobre a realização do registro de visitação turística com uma foto digital do visitante.

#### **Figura 47 - Sentença inicial**

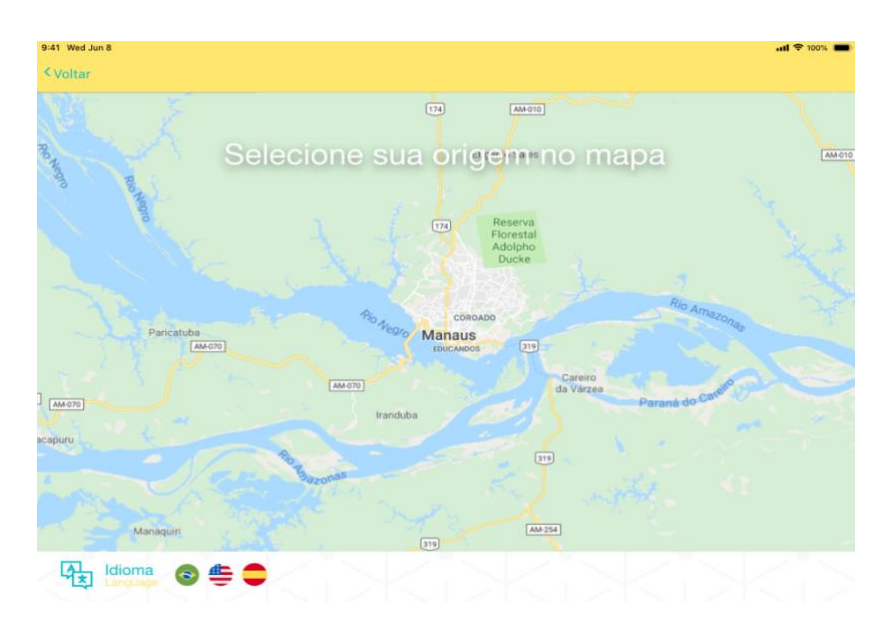

Conforme most range a telescope and a tela principal do applicative a telescope do applicativo Cultura Manaus Fonte: a autora (2019)

apresentava a sentença: "Selecione sua origem no mapa". Esta sentença mostrou-se inconsistente, tornando ampla possibilidade de interpretação, além do baixo contraste. Em três participantes do teste-piloto a sentença proporcionou ao participante a interpretação de que ele deveria localizar no mapa o museu em que visitava naquele momento. Por este motivo, para os próximos testes foram realizadas algumas alterações no layout (FIGURA 48).

Como melhoria Figura 48 **-** Nova versão sentença inicial foi acrescentada foi acrescentada

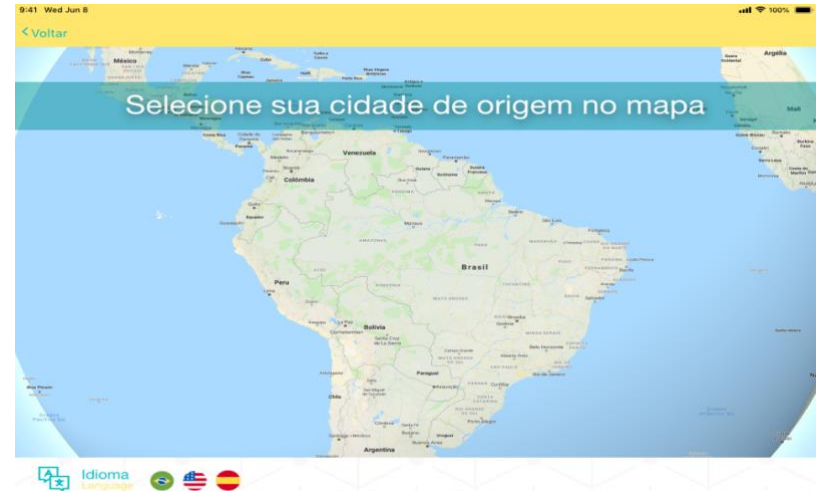

à sentença principal do aplicativo a palavra "componente "componente "componente Figura 48, com o intuito de

estreitar as possibilidades de interpretação diferente da esperada. Além disto, com o objetivo de ampliar o contrate de cor da sentença foi acrescentado uma tarja para criar uma sobreposição mais escura independente da imagem que vier ao fundo da tela. Fonte: a autora (2019)
Conforme pesquisa realizada com o público-alvo em potencial, apresentada no capítulo cinco desta pesquisa, o tempo de duração foi pontuado como um dos requisitos decisivos para o aceite do público ao aplicativo Cultura Manaus. Visando diminuir o tempo de interação muitas etapas foram alteradas.

Após escolher sua cidade de origem, o participante era direcionado para câmera do aplicativo sem qualquer aviso prévio, apenas com a possibilidade de "pular" a etapa. Entretanto, durante as sessões do teste-piloto foi possível observar uma expressão de surpresa de alguns participantes ao se deparar com a câmera ligada no aplicativo Cultura Manaus. Por este motivo, foi acrescentado ao layout um *box* de confirmação (FIGURA 49).

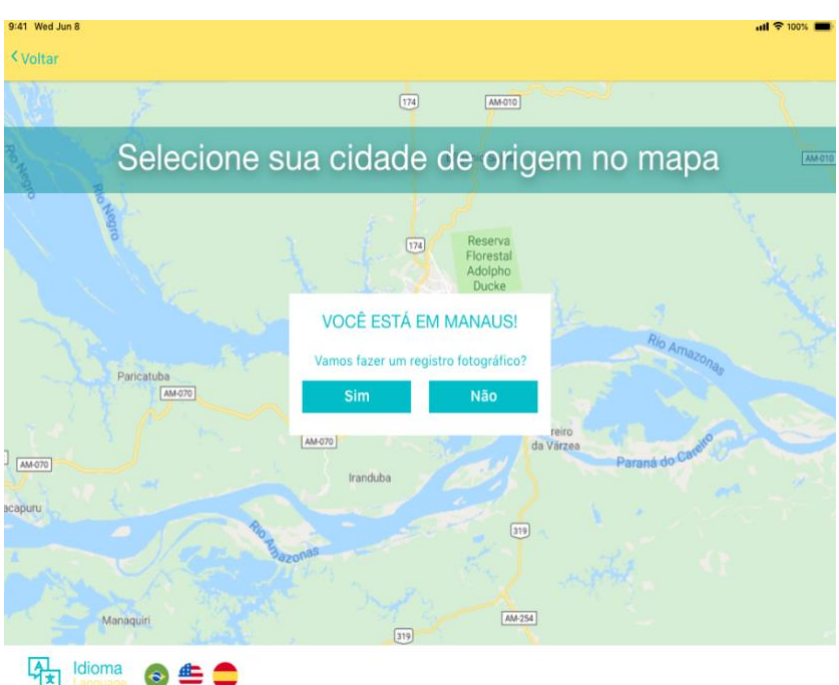

**Figura 49 - Box de confirmação**

Fonte: a autora (2019)

Conforme mostra a Figura 39, após selecionar a sua cidade de origem no aplicativo Cultura Manaus, um *box* passa a ser exibido confirmando a cidade selecionada e abaixo convidando o participante a realizar o seu registro de visitação com uma fotografia. Aqui foi possível perceber que é mais importante conceder ao participante o poder de decisão que acrescentar alguns segundos a mais no processo de interação.

## **6.2.4 Execução do teste**

O teste de usabilidade do *software* Cultura Manaus aconteceu no dia 09 de Outubro de 2019 com seis participantes, as sessões eram individuais e cada sessão teve aproximadamente 20 minutos de duração. Esta duração estava dividida em:

- Apresentação e explicação do termo de consentimento, aplicação do questionário de identificação e explicação da metodologia (10 minutos);
- Execução das tarefas (5 a 10 minutos);
- Preenchimento do questionário de avaliação (3 minutos).

Foi definido um roteiro para a condução do teste de usabilidade. Este roteiro, e os outros documentos desenvolvidos para este teste de usabilidade, encontram-se nos apêndices deste trabalho (Apêndice A). O roteiro foi essencial para garantir que as instruções fossem as mesmas para todos os participantes do teste, tornando a comunicação mais assertiva.

A primeira etapa do teste consistia na recepção do participante e apresentação da moderadora, que era a própria pesquisadora. Posteriormente foi feita a leitura do Termo de Consentimento Livre e Esclarecido (TCLE) (Apêndice G) de participação voluntária para que os participantes autorizassem a utilização de suas imagens capturadas.

O próximo passo era a leitura do *Script* de Orientação (Apêndice B) que descrevia a forma de participação na pesquisa, de como seria o registro da sessão e o uso que se faria das informações levantadas. Caso estivesse de acordo, o participante preenchia o formulário de consentimento e livre esclarecimento.

Iniciava-se então a sessão de testes demonstrando ao participante como seria realizada a captura de imagens com uma *webcam* e uma câmera filmadora, fazendo o pedido pra que não movimentasse o *tablet* para que o enquadramento da câmera não fosse alterado*.* Explicava-se o método de *think aloud,* reafirmando que o que estava em teste era o aplicativo e não o usuário. A primeira tarefa era lida para o participante e colocada ao lado do *tablet*, caso ele sentisse necessidade de ler ou consultar novamente. Neste momento o *software* era então apresentado ao participante e iniciava-se a interação entre o participante e o aplicativo Cultura Manaus (Figura 50).

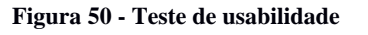

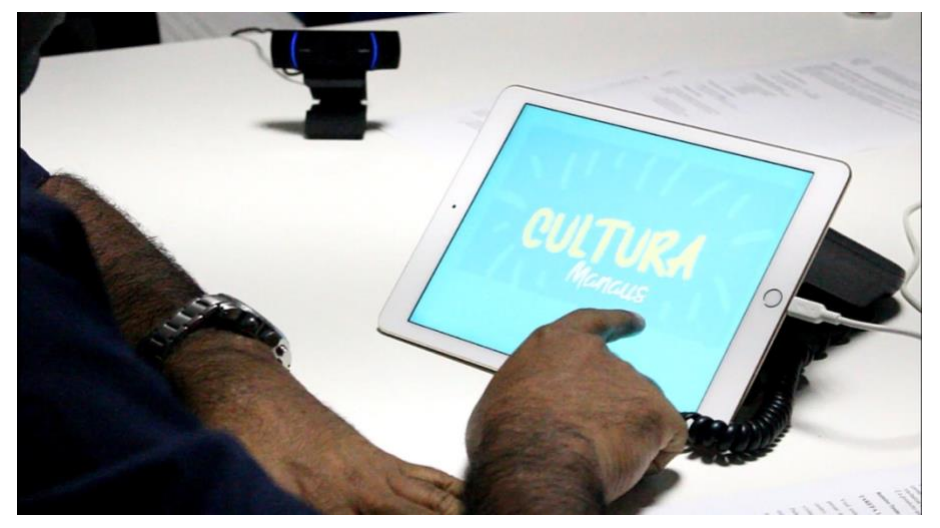

Fonte: a autora (2019)

Após completar ou desistir da primeira tarefa, passava-se para a seguinte até finalizar as três tarefas. As tarefas seguiram a mesma ordem para todos os participantes. Após isso se encerrava a interação entre o participante e o *software*.

Durante a execução das tarefas a moderadora tomava nota, em cada uma das três tarefas realizadas por cada participante, quanto aos seguintes aspectos: tempo gasto para execução, número de solicitações por ajuda, número de erros, se houve sucesso na tarefa ou não e quaisquer observações sobre a execução da tarefa. Este documento encontra-se no Apêndice F.

Depois de encerrado o teste, solicitava-se ao participante que preenchesse o Questionário de Avaliação de Software (Apêndice D). Este questionário é uma escala Likert, de cinco pontos composta por sete sentenças para avaliar a interface do aplicativo Cultura Manaus. Possibilitando, em posterior análise, identificar problemas em diversas categorias como facilidade de utilização, a organização e localização das informações, o *layout* das telas e também as nomenclaturas utilizadas.

O participante encontrava no Questionário de Avaliação de Software uma escala de avaliação e poderia escolher o quão ele concordava ou discordava com cada uma das sete sentenças propostas. As sentenças descreviam situações de uso do sistema e proporcionavam o posicionamento claro da opinião do participante. O questionário foi aplicado imediatamente após o uso do *software*.

No encerramento dos testes os equipamentos de gravação eram desligados, agradecia-se ao participante e um brinde simbólico era entregue – uma caneta para ser utilizada em superfície *touch screen –* então a moderadora acompanhava o participante até a saída.

## **6.3 Discussão dos resultados**

O teste de usabilidade visou relacionar os pontos positivos e negativos do *software* Cultura Manaus, por meio da Avaliação Heurística proposta por Nielsen (2008) e com os critérios ergonômicos definidos por Bastien e Scapin (1993), em que se avaliou a eficiência para a completude das tarefas, bem como realizar os ajustes nos elementos de interatividade para elevar o grau de satisfação do usuário diante do uso do *software* Cultura Manaus.

Conforme descrito na sessão 6.2.4, após a interação do participante com o *software,* era solicitado que o mesmo preenchesse um questionário para avaliar os seguintes aspectos: Facilidade de uso do software; Organização das informações; Layout das telas; Nomenclaturas utilizadas nas telas; Localização das informações; Assimilação das informações e uma nota geral sobre como foi o teste. Este questionário seguia uma escala de Likert e pode ser encontrado no Apêndice D.

De acordo com os resultados, todos os participantes consideraram que o *software* é de fácil utilização. As análises dos vídeos permitem comprovar que os participantes conseguiram interagir com o aplicativo Cultura Manaus com facilidade, Durante este tipo de avaliação, os participantes costumam levar em consideração os aspectos emocionais percebidos durante a experiência de interação.

Quanto ao aspecto "organização das informações" 50% dos participantes avaliou com nota cinco e os outros 50% com nota quatro. Nas gravações de vídeo, realizadas durante o teste usabilidade observou-se que após a completude da primeira tarefa os participantes demonstravam maior familiaridade com o aplicativo e agilidade em concluir as tarefas

solicitadas. Pode-se observar esta situação quando se compara o tempo utilizado de cada participante para completar a primeira e a última tarefa (Quadro 4) com número de erros até a completude das respectivas tarefas (Quadro 5).

| Tempo utilizado executar as tarefas do teste de usabilidade |                          |                  |
|-------------------------------------------------------------|--------------------------|------------------|
|                                                             | <b>TAREFA 01</b>         | <b>TAREFA 03</b> |
| Participante 01                                             | 02 minutos e 20 segundos | 40 segundos      |
| Participante 02                                             | 1 minuto e 10 segundos   | 20 segundos      |
| Participante 03                                             | 1 minuto e 24 segundos   | 20 segundos      |
| Participante 04                                             | 47 segundos              | 14 segundos      |
| Participante 05                                             | 1 minuto e 07 segundos   | 13 segundos      |
| Participante 06                                             | 40 segundos              | 16 segundos      |

 **Quadro 4 - Tempo de execução das tarefas**

Fonte: a autora (2019)

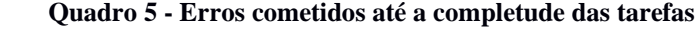

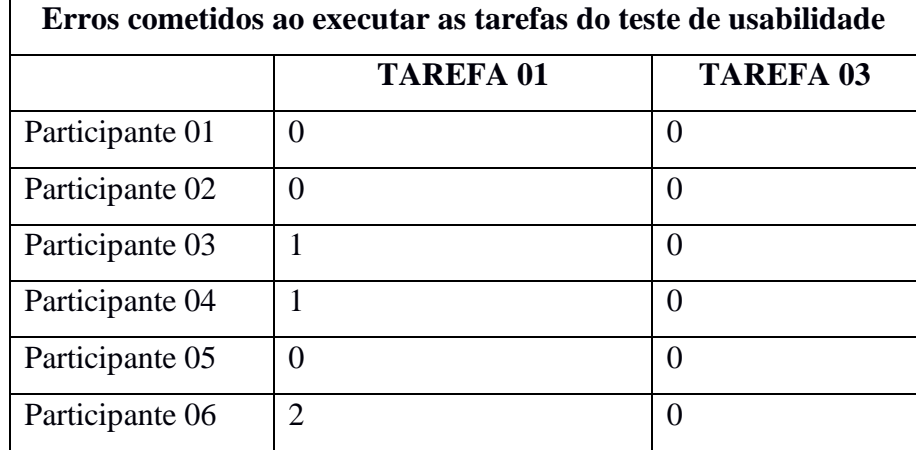

Fonte: a autora (2019)

Os dados apresentados no Quadro 02 quando observados com o número de erros cometidos (Quadro 3) pelo participante até a completude de todas as tarefas evidencia-se a presença do princípio de reconhecimento estabelecido por Nielsen (2008) que propõem minimizar a carga de memória do usuário, tornando visível as instruções de uso do *software.*

No item sobre o layout das telas, 66.6% dos participantes avaliou com nota cinco enquanto 33.3% avaliaram com nota quatro (GRÁFICO 6). Portanto, os seis participantes consideram clara as informações, estrutura e os padrões visuais.

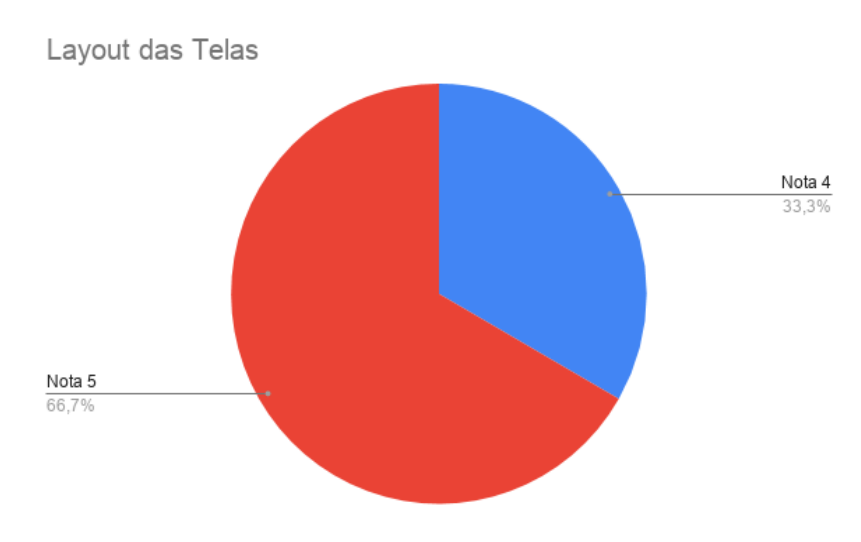

**Gráfico 6 - Layout das telas**

Durante as aná

da moderadora (Apêndice F) verificou-se que o padrão visual desenvolvido para o aplicativo Cultura Manaus permitiu que os participantes conseguissem de maneira independente localizar as informações solicitadas nas tarefas, quando analisado as solicitações de ajuda por cada tarefa (Quadro 6).

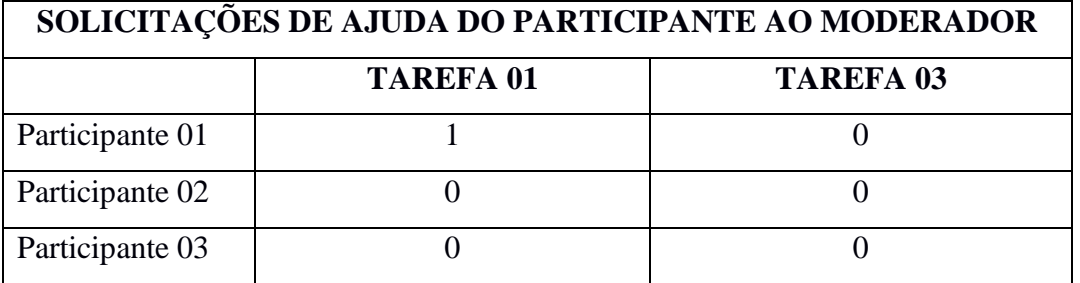

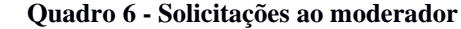

Fonte: a autora (2019)

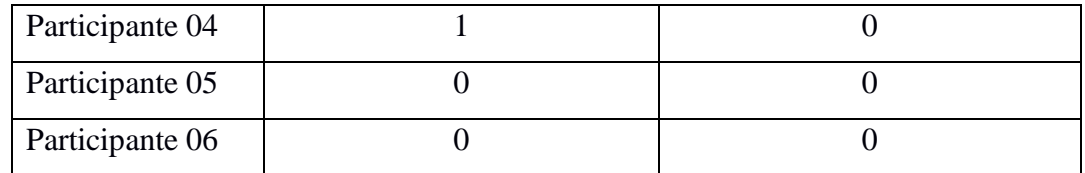

Fonte: a autora (2019)

A avaliação realizada pelos participantes do teste de usabilidade sobre o aspecto de estrutura e aspectos visuais, quando analisadas com os números de solicitações de ajuda ao moderador durante o teste de usabilidade, pode-se observar a presença do principio de consistência e padrões sugerido por Nielsen (2008).

O princípio de consistência, recomendado por Nielsen (2008) visa garantir a repetição de elementos e comportamentos na interface do software, com isto, proporcionar ao participante a redução da necessidade de pensar e repensar o passo a passo para as ações, oferecendo assim, mais consciência de como as coisas funcionam. O aplicativo Cultura Manaus apresenta um padrão de cor e tamanho em seus formulários, mantém um padrão de interação e presença de elementos em diversos e diferenciados contextos (Figura 51).

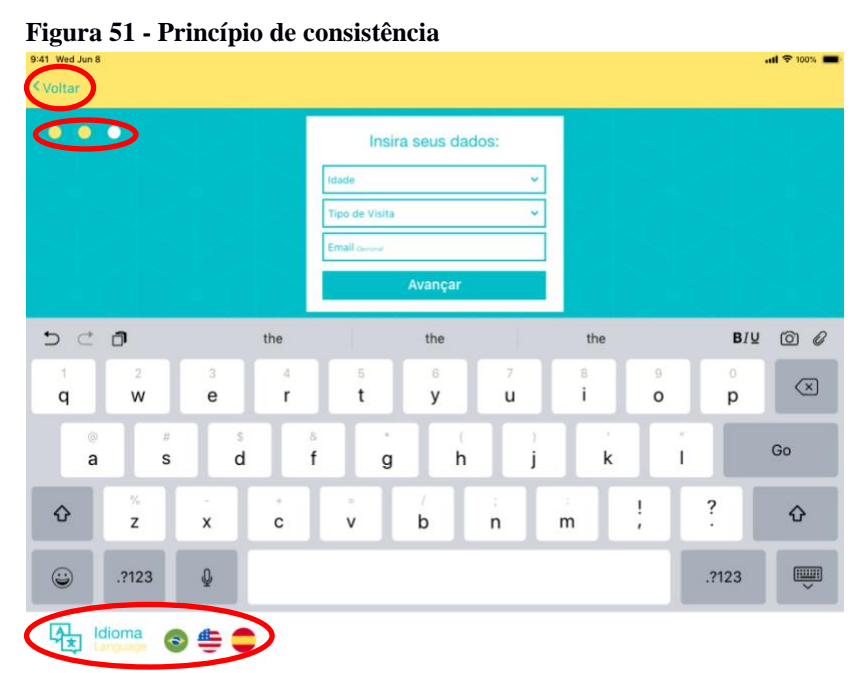

Conforme ap<sub>ronte: a autora (2019)</sub> e participa e padrões sugerido por Nielsen e padrões sugerido por Nielsen e padrões sugerido por Nielsen e padrões sugerido por Nielsen e padrões sugerido por Nielsen e padrões sugerido

(2008), pode ser observado no aplicativo Cultura Manaus nos elementos presentes de maneira constante em todas as telas do aplicativo, sendo estes: Presença do botão "voltar" sempre no canto superior direito (i), a possibilidade de alteração de idioma (ii) e a visibilidade do status de preenchimento do formulário (iii).

As avaliações no aspecto das nomenclaturas utilizadas no aplicativo dizem respeito aos termos utilizados em menus, títulos e campus. De acordo com a aplicação do teste de usabilidade, 83,3% avaliou com nota cinco, enquanto 16,7% com nota quatro (GRÁFICO 7).

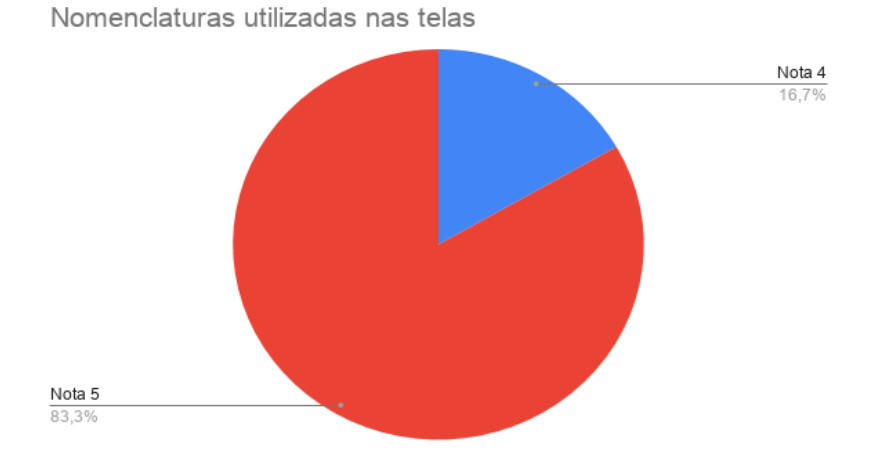

#### **Gráfico 7 - Nomenclatura das telas**

Conforme o Gráfico 7, os participantes consideram a nomenclatura utilizada no *software* clara, logo os termos utilizados facilitam a busca dos participantes para executar o registro da sua visita ao museu. Durante a aplicação do teste piloto, revelou-se um problema de comunicação assertiva com o participante, verificou-se a necessidade em expressar com clareza o interesse em saber qual a cidade de origem do visitante.

O problema, observado durante o teste piloto, na sentença inicial e principal do aplicativo, anteriormente escrita da seguinte forma: "Selecione sua origem no mapa", foi solucionado. Ressalta-se que nenhum dos seis participantes do teste final de usabilidade apresentou dúvidas quanto à informação solicitada pelo aplicativo diante da sentença, estabelecida após o teste piloto, "Qual a sua cidade de origem".

Os aspectos Localização e Assimilação das informações receberam avaliações idênticas. Os participantes ficaram igualmente divididos entre as avaliações de nota quatro e cinco (GRÁFICO 8). Após analisar a avaliação dos participantes referente a estes dois aspectos e os vídeos dos testes de usabilidade em conjunto com os documentos de coleta de dados da

Fonte: a autora (2019)

moderadora são possíveis de constatar que a tarefa de número dois evidenciou erros, dúvidas e incompletude das tarefas. (QUADRO 7).

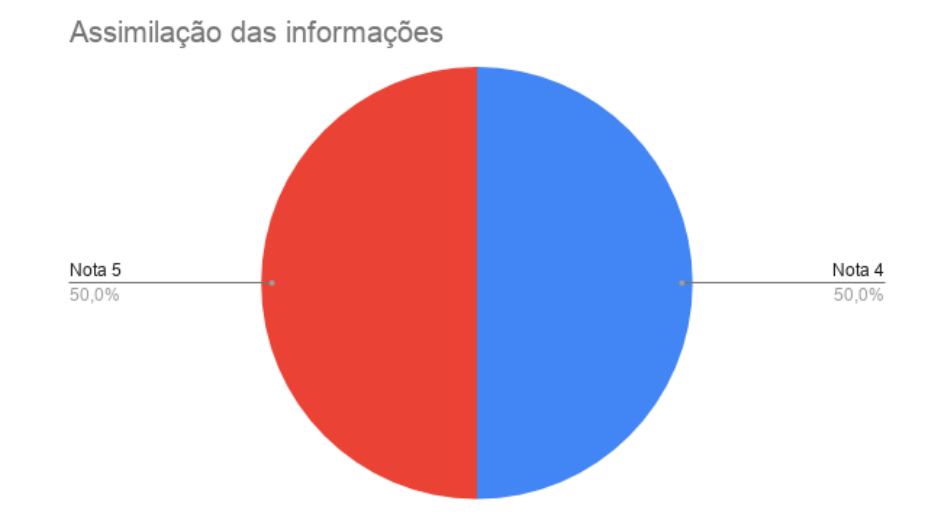

### **Quadro 7 - Dados da tarefa de número dois**

**Gráfico 8 - Assimilação das informações**

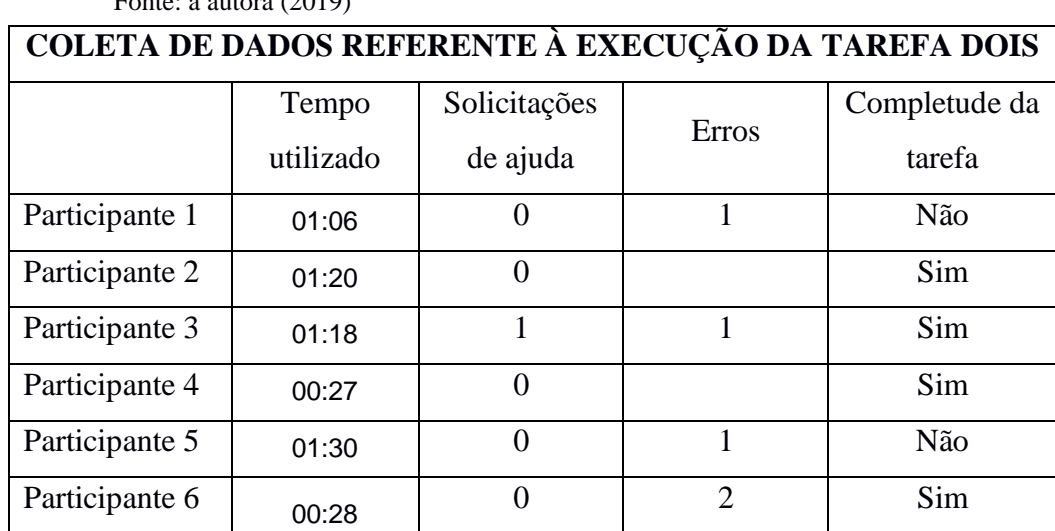

## $H_{\text{core}}$  (2010)

Fonte: a autora (2019)

Durante a aplicação do teste de usabilidade, a tarefa de número um, que solicitava ao participante que realizasse o registro da sua visita concedendo todas as informações solicitadas pelo aplicativo, esta tarefa teve sua completude por todos os seis participantes, com quatro erros cometidos por três participantes. A tarefa de número três solicitava o registro de visitação turística sem conceder o e-mail, também foi completada por todos os participantes sem erros ou pedidos de ajuda.

A tarefa de número dois solicitava ao participante que realizasse seu registro de visita sem conceder foto digital. As telas do aplicativo que correspondem à execução desta tarefa apresentou problema ainda no teste piloto. Anteriormente, o aplicativo não proporcionava ao participante a visibilidade do status do sistema.

Conforme Nielsen (2008), o principal objetivo de um sistema é manter os usuários informados a respeito do que acontece no exato momento da interação. Pode ser feito por meio de feedbacks instantâneos com o objetivo de orientar e conduzir o usuário pelo caminho correto.

Dito isto, os vídeos e a coleta de dados da moderadora permitem concluir que apenas dois participantes conseguiram concluir a tarefa de número dois sem pedir ajuda e sem cometer erro. Portanto, registra-se a permanência do problema quanto à sequência de sentenças: "você selecionou Manaus" presente no mesmo *box* que "Vamos fazer um registro fotográfico?" com respostas disponíveis "sim" ou "não". Um participante obteve sucesso na execução da tarefa após optar duas vezes pela tentativa e erro.

As avaliações às informações presentes no aplicativo Cultura Manaus, sendo estas nos aspectos: organização, localização e assimilação, também evidenciam a continuidade do problema de uma comunicação mais assertiva com os usuários. Após o teste piloto constatou-se a necessidade do desenvolvimento de novas telas, conforme descrito na sessão 6.2.3, para notificar o usuário sobre a informação de realizar o registro de sua visita ao espaço cultural com uma fotografia digital (FIGURA 52).

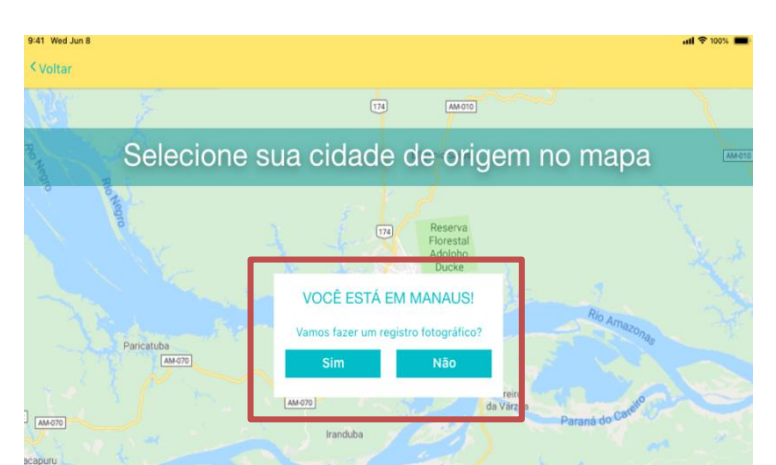

**Figura 52 - Box de confirmação**

A Figura 52 apresenta um único *box* com duas informações distintas. Com letras maiúsculas a sentença: "VOCÊ ESTÁ EM MANAUS!" salientava ao participante a cidade ao qual ele havia selecionado. Entretanto, por estar escrito com letras maiúsculas tornavam-se mais evidentes que a segunda sentença "vamos fazer um registro fotográfico?". Portanto, enfatiza-se que aplicativo induzia o participante a cometer um erro de percepção. Por conseguinte, percebe-se a necessidade de uma atualização no aplicativo Cultura Manaus.

O desenvolvimento de aplicativos proporciona a possibilidade de constante atualização mediante *feedbacks*, opinião dos usuários e possibilidade de comunicação com os desenvolvedores. Portanto, após a aplicação do teste final de usabilidade constatou-se a necessidade de conceder ao usuário uma visibilidade do status do sistema. Por meio de dois feedbacks entregues separadamente o primeiro para confirmar a cidade selecionada (Figura 53) e o segundo para realizar o registro com uma foto digital (Figura 54).

### Figura 54 - Confirmação da cidade

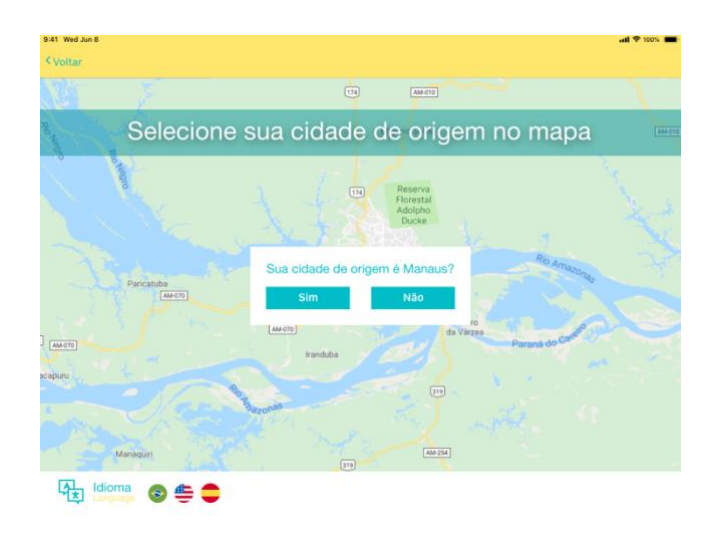

Fonte: a autora (2019) **Figura 53 - Confirmação para registro fotográfico**

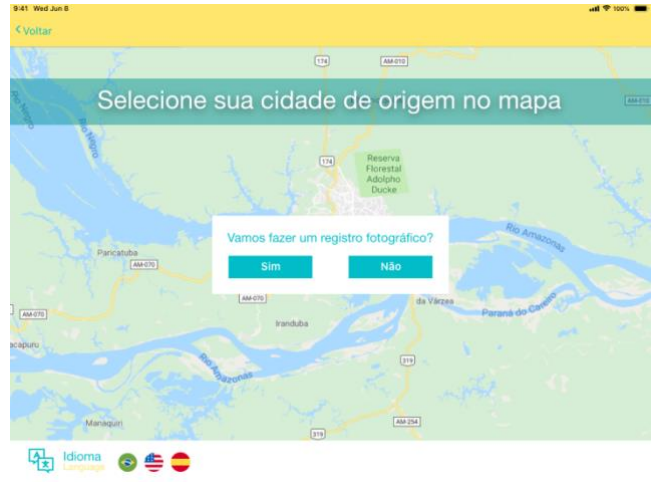

Fonte: a autora (2019)

Conforme apresenta as Figuras 53 e 54, antes do aplicativo iniciar a câmera digital para o registro fotográfico, o usuário receberá dois *feedbacks*. No primeiro, representado na Figura 53 é necessário confirmar que selecionou a cidade de origem correta. No segundo, conforme Figura 54, *box*, ele será convidado a fazer o registro fotográfico. Os *feedback* serão entregues separadamente obedecendo ao principio Heurístico de Nielsen (2008) de manter os usuários informados no momento da interação.

O último item avaliado pelos participantes do teste de usabilidade é o aspecto geral da realização do teste. O objetivo desta sentença é a possibilidade de investigar se foi possível ao participante perceber a sua relevância para o teste. Conforme os resultados todos os participantes classificaram o teste como interessante (GRÁFICO 9).

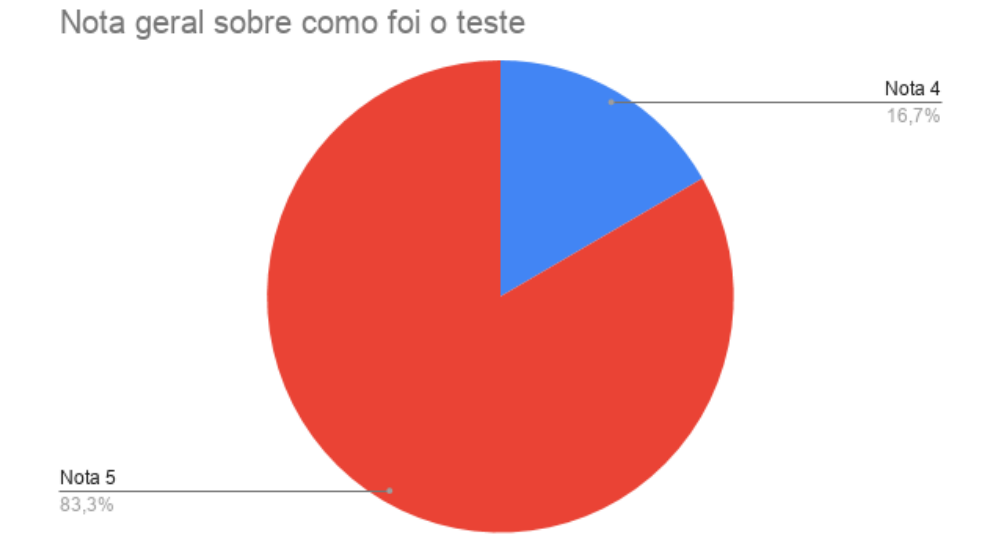

### **Gráfico 9 - Notal geral do teste**

Portanto, de acordo com o Gráfico 9, pode-se afirmar que não houve constrangimento ou incômodos aos participantes, apesar de estarem em monitoramento. Por isso, é sabido que houve acertos quanto aos procedimentos e instrumentos de aplicação dos testes. Ao término de alguns testes houve o questionamento sobre uma previsão para o *software* está em versão final para ser utilizado nos Espaços Culturais de Manaus, o que reafirma a aceitação do aplicativo Cultura Manaus por seu público-alvo.

A facilidade de utilização apresentou-se como um requisito durante a interpretação dos resultados no primeiro questionário aplicado ao público-alvo em potencial, e obteve total aceitação dos participantes. Cabe observar que alguns participantes pontuaram situações positivas e negativas quanto sua interação com o software.

As considerações, assim como os resultados quantitativos, apontam resultados similares entre os participantes. Como positivas estão a facilidade e a velocidade de uso, além da escolha livre para conceder ou não informações pessoais. Entre os pontos de dificuldade foram citados problemas de acessibilidade, tratando especificamente da sugestão de uma lente de aumento para facilitar a leitura para pessoas com baixa visão e, de espaços entre as opções selecionáveis no questionário.

Fonte: a autora (2019)

Ressalta-se que, para projeto final do aplicativo Cultura Manaus, defende-se o uso de um totem interativo, portanto, *touchscreen* com monitor de 32 polegadas, permitindo a inclusão de pessoas com baixa visão e ampliando o limite de seleção durante a interação do usuário na etapa de conceder as informações para o registro da sua visita.

Desta forma é possível considerar que o *software* Cultura Manaus está dentro dos parâmetros Heurísticos de Nielsen (2008), utilizado para encontrar e solucionar problemas de usabilidade. Tornando possível aos usuários uma experiência amigável, ampliando as chances de sucesso na navegação.

No aspecto de assimilação das informações, os participantes declararam que o *software* possui um fácil entendimento. Conforme o princípio Nielsen (2008): Reconhecer ao invés de relembrar o aplicativo Cultura Manaus proporciona ao usuário uma assimilação rápida da dinâmica proposta pelo aplicativo, quando esta dinâmica é assimilada e facilmente relembrada pelo usuário à interação proporciona uma experiência mais agradável.

Aponta-se também um comentário feito pelo participante no documento de avaliação, destacando como ponto positivo a possibilidade de conceder ou não informação pessoais e foto. O participante descreve a terceira heurística de Nielsen (2008) presente no aplicativo: O sistema não impõe ao usuário que forneça todas as informações pessoais solicitadas, permitindo ao usuário liberdade e controle para decidir quais ações deseja tomar. Além disto, o *software* disponibiliza ao usuário uma "saída de emergência" (Figura 55).

### **Figura 55 - Saída de emergência**

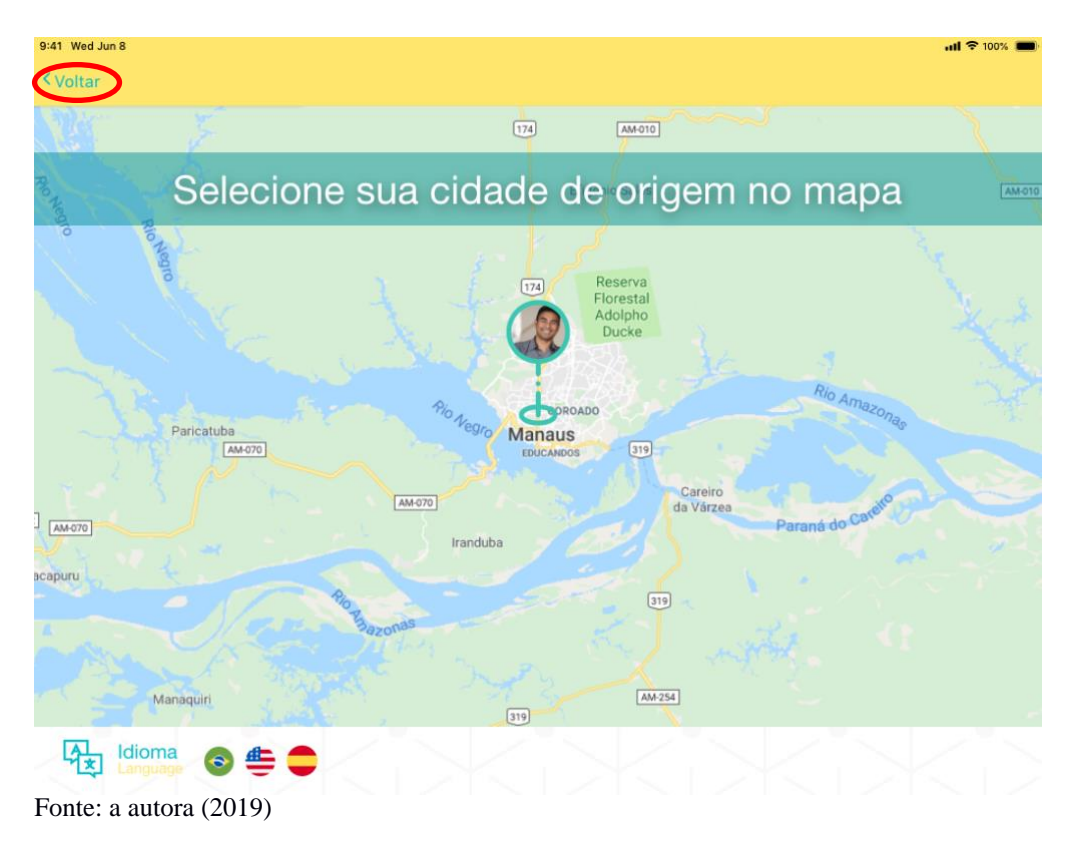

Conforme apresenta a Figura 55, botão "voltar" permanece presente no canto superior esquerdo em todas as telas do aplicativo Cultura Manaus. Tornando possível ao usuário retornar a tela anterior. A presença constante do botão "voltar" e a presença dos ícones para alterar o idioma do aplicativo, presentes no canto inferior da tela, como dito anteriormente, obedecem ao princípio de consistência e padrões. O aplicativo Cultura Manaus mantém a consistência visual e de linguagem mantendo a identificação de uma ação com o mesmo ícone e com a mesma posição na tela.

Os *feedbacks* qualitativos no formulário de avaliação expuseram a facilidade que o participante encontrou em interagir com o aplicativo Cultura Manaus.

"As opções de registro ou não das informações cadastrais e foto." Participante de número seis

"Apontar a localização e preencher os dados, achei super fácil e ágil." Participante de número cinco

"Prático e de fácil utilização, em todas as etapas não tive problemas."

Participante de número quatro

"Rapidez do processo, evita formação de filas." Participante de número um

Os resultados encontrados após análise justificam a necessidade as adaptações pontuadas e mostram que a maioria das escolhas realizadas no desenvolvimento do *software* foram assertivas. As informações qualitativas expuseram a complexidade de trabalhar em uma pesquisa de interação humano-computador ao mesmo tempo em que ilustram a riqueza de detalhes nos resultados e diversas possibilidades de desdobramento e avanços na área.

# **CAPÍTULO VIII – CONCLUSÕES**

O objetivo deste estudo foi identificar como facilitar a coleta, análise e interpretação de dados do público visitante dos museus da cidade de Manaus. Para atender esse objetivo, foi realizada uma pesquisa qualitativa, por meio de estudo de caso no Palacete Provincial. Os dados foram coletados por meio de entrevistas e documentos cedidos Espaço Cultural. O espaço museológico Palacete Provincial tem características únicas para que seja possível entender de que forma a tecnologia pode contribuir para o método de coleta de dados.

Com o estudo levantado notou-se que a aplicação da metodologia híbrida do *Design Thinking* e *Scrum* pode ser eficiente no desenvolvimento de *software*, pois se tem nessa metodologia um direcionamento na elaboração de projetos centrada na construção de produtos voltados para atender as necessidades de seus usuários, ou seja, projeta-se a solução com base no quão usual o produto será para o usuário final. Assim como suas fases e técnicas não se distanciam dos processos comumente adotados no ciclo de desenvolvimento de *software,* uma vez que suas fases podem ser facilmente mescladas, como por exemplo: A imersão, ideação e prototipação auxiliam na *user stories* e, até mesmo, no projeto do produto final.

Observou-se que a utilização das técnicas de Design Thinking com a inserção de algumas atividades do método *Scrum* proporcionou maior grau de proximidade à realidade das necessidades dos usuários, isso aponta uma forma de evitar problemas com compreensão e interpretação, quanto às requisições do cliente. Segundo Kujala (2003), o envolvimento do usuário geralmente tem efeitos positivos no sucesso do sistema e satisfação do usuário, e existe evidência de que opiniões dadas pelos usuários, como uma busca por primeiras informações, são algo efetivo da *user stories* de requisitos.

Durante o processo de desenvolvimento do aplicativo Cultura Manaus foram encontradas algumas divergências com relação à viabilidade técnica do projeto. Isso se deve principalmente ao custo elevado para investimento em uma equipe de desenvolvimento; conexão à internet de qualidade no Palacete Provincial; investimento em um profissional de *back-end* para uma gestão eficiente do conteúdo e das regras de API (Interface de Programação de Aplicativos). Esses requisitos geram a necessidade de uma estrutura mais complexa para suportar tais projetos.

Neste cenário foram aplicadas pesquisa com público em potencial para encontrar alternativas a fim de resolver tais divergências e desenvolver uma nova versão do software para atender as necessidades de mapear e quantificar o público visitante do Palacete Provincial

Sabe-se que muitos turistas possuem o domínio da língua inglesa, entretanto, para efeito de estudo, este aplicativo seguiu apenas com opção de idioma da língua portuguesa.

Para trabalho futuros sugere-se a aplicação do *software* Cultura Manaus com o objetivo de quantificar e qualificar o público visitante do Espaço Cultural durante show e espetáculos. Estudos quantitativos de grande amplitude poderiam também validar a integração do Design Thinking ao *Scrum*, gerando uma teoria substanciada. São sugeridos também estudos específicos para área de inovação de novos produtos diferentes de *software*, nos quais ainda seja necessária a criação de iniciativas para as novas funcionalidades, e não apenas para suprir necessidades com origem nos clientes.

# **REFEÊNCIAS**

AGNER, Luiz. **ERGODESIGN E ARQUITETURA DA INFORMAÇÃO TRABALHANDO COM O USUÁRIO.** Rio de Janeiro, Quartet Editora e Comunicação Ltda., 2ª ed. 2006.

AGNER, Luiz. **ERGODESIGN E ARQUITETURA DA INFORMAÇÃO >TRABALHANDO COM O USUÁRIO.** Rio de Janeiro, Quartet Editora e Comunicação Ltda., 2ª ed. 2006.

ALAVANDHAR, J. V.; ŅIKIFOROVA, O. **Several Ideas on Integration of SCRUM Practices within Microsoft Solutions Framework. Applied Computer Systems**, [s.l.], v. 21, no 1, p. 71–79, 2017. ISBN: 2255-8683, ISSN: 2255-8691, DOI: 10.1515/acss-2017-0010.

BASTIEN, C. e SCAPIN, D. **Ergonomic Criteria for the Evaluation of Human Computer Interfaces**. INRIA, 1993.

BASTIEN, C. e SCAPIN, D. **Ergonomic Criteria for the Evaluation of Human Computer Interfaces.** INRIA, 1993.

Boer, G., & Bonini, L. (2010). **Design thinking: Uma nova abordagem para inovação.** [Biblioteca TerraForum]. Retirado de http://biblioteca. terraforum.com.br/BibliotecaArtigo/artigo-designthinking.pdf

BROWN, T. (2008). **Design Thinking. harvard business review**, [s.l.], p. 10, 2008.

CYBIS, Walter. **Ergonomia e Usabilidade: conhecimentos, métodos e aplicações**. São Paulo, Novatec, 2010.

CYBIS, Walter**. Ergonomia e Usabilidade: conhecimentos, métodos e aplicações**. São Paulo, Novatec, 2010.

DANTAS, Luiza; SANTOS, Andressa. **Metodologia do design para web: uma proposta de unificação das metodologias projeto e scrum.** Belo Horizonte, 2016.

GÓES, R. D. S. **INTEGRAÇÃO DO DESIGN THINKING COM MÉTODOS ÁGEIS EM PROJETOS DE DESENVOLVIMENTO DE SOFTWARE**. [s.l.], 2017.

HAMADA, O. **Análise e Desenvolvimento de Sistemas**. [s.l.], p. 1–2, 2016.

**INSTITUTO BRASILEIRO DE MUSEUS - O IBRAM**. Brasília. Disponível em: <[http://www.museus.gov.br/acessoainformacao/o-ibram/>](http://www.museus.gov.br/acessoainformacao/o-ibram/) Acesso em 20 janeiro de 2018.

KASHFI, P.; NILSSON, A.; FELDT, R**. Integrating User eXperience practices into software development processes: implications of the UX characteristics.** PeerJ Computer Science, [s.l.], v. 3, p. e130, 2017. ISSN: 2376-5992, DOI: 10.7717/peerj-cs.130.

Kitchenham, B., & Charters, S. (2007). **Guidelines for performing systematic literature reviews in software engineering.** UK: Keele.

Kitchenham, B., & Charters, S. (2007). **Guidelines for performing systematic literature reviews in software engineering.** UK: Keele.

Kowark, T., Häger, F., Gehrer, R., & Krüger, J. (2013). **A Research Plan for the Integration of Design Thinking with Large Scale Software Development Projects**. In L. Leifer, H. Plattner, & C. Meinel (Eds.), Design Thinking Research (pp. 183–202). Springer International Publishing. http://doi.org/10.1007/978-3-319-01303-9\_12

Kujala, S. (2003). **User involvement: A review of the benefits and challenges**. Behaviour & Information Technology, 22(1), 1-16. Disponível em http://mcom.cit.ie/staff/Computing/prothwell/hci/ papers/UserInvolvement.pdf

LÉVY, Pierre. **CIBERCULTURA**. Tradução de Carlos Irineu da Costa, São Paulo, Ed. 34, 2ª ed.2000.

LÉVY, Pierre. **CIBERCULTURA**. Tradução de Carlos Irineu da Costa, São Paulo, Ed. 34, 2ª ed.2000.

LIMA, A. M. et al. **Metodologia design thinking no projeto de software para mobilidade urbana: relato de aplicação**. AtoZ: novas práticas em informação e conhecimento, [s.l.], v. 3, no 2, p. 128–138, 2015. ISSN: 2237-826X, DOI: http://dx.doi.org/10.5380/atoz.v3i2.41345.

MARCONI, M. A.; LAKATOS, E. V. **Fundamentos de metodologia científica**. 6. ed. São Paulo: Editora Atlas, 2006.

MARCONI, M. A.; LAKATOS, E. V. **Fundamentos de metodologia científica.** 6. ed. São Paulo: Editora Atlas, 2006.

NIELSEN, J. **Designing Web Usability: The Practice of Simplicity**. Boston: Academic, 2008.

NIELSEN, J. **Usability inspection methods**. New York: JOHN WILLYE & SONS, 1994.

NIELSEN, Jackob, LORANGER, Hoa. **USABILIDADE NA WEB: PROJETANDO WEBSITES COM QUALIDADE**. Tradução de Edson Furmankiewicz & Carlos Schafranski, São Paulo, Elsevier Editora Ltda., 3ª tiragem. 2007.

NIELSEN, Jakob, MOLICH, Rolf. (1990). **Heuristic evaluation of user interfaces,** Proc. ACM CHI'90 Conf. (Seattle, WA, 1-5 April), 249-256.

NIELSEN, Jakob. **Usability engineering**. San Francisco: Academic Press, 1993.

Observatório de museus e centros culturais. **FIO CRUZ**. Disponível em:

<[http://www.fiocruz.br/omcc/cgi/cgilua.exe/sys/start.htm?tpl=home>](http://www.fiocruz.br/omcc/cgi/cgilua.exe/sys/start.htm?tpl=home) Acesso em 08 março de 2018

RUBIN, J.; CHISNELL, D**. Handbook of Usability Testing, Second Edition: How to Plan, Design, and Conduct Effective Tests**. Indianapolis: Wiley Publishing, 2008.

SOHAIB, O. et al. **Integrating design thinking into extreme programming. Journal of Ambient Intelligence and Humanized Computing**, [s.l.], v. 0, no 0, p. 0, 2018a. ISBN: 0123456789, ISSN: 1868-5145, DOI: 10.1007/s12652-018-0932-y.

UNGER, Russ, CHANDLER, Carolyn. **O GUIA PARA PROJETAR UX: A EXPERIÊNCIA DO USUÁRIO (UX) PARA PROJETISTAS DE CONTEÚDO DIGITAL, APLICAÇÕES E WEBSITES**. Tradução de Elda Oliveira. Rio de Janeiro, Starlin Alta Com. Com. Ltda., 2009.

VALLON, R. et al. **An Agile and Lean Process Model for Mobile App Development: Case Study into Austrian Industry.** Journal of Software, [s.l.], v. 10, no 11, p. 1245–1264, 2015. ISSN: 1796217X, DOI: 10.17706/jsw.10.11.1245-1264.

VARGAS, L. M. **Gerenciamento Ágil de Projetos em Desenvolvimento de Software: Um Estudo Comparativo sobre a Aplicabilidade do Scrum em Conjunto com PMBOK e/ou PRINCE2.** Revista de Gestão e Projetos, [s.l.], v. 07, no 03, p. 48–60, 2016. ISSN: 22360972, DOI: 10.5585/gep.v7i3.398.

Yin, R. K. (2015). **Estudo de Caso: Planejamento e Métodos (5a Edição).** Porto Alegre – RS: Bookman editora.